### **SAMSUNG TECHWIN**

# СЕТЕВАЯ КАМЕРА

## **Руководство пользователя** SNB-6003/SNB-6004

SND-6083/SND-6084

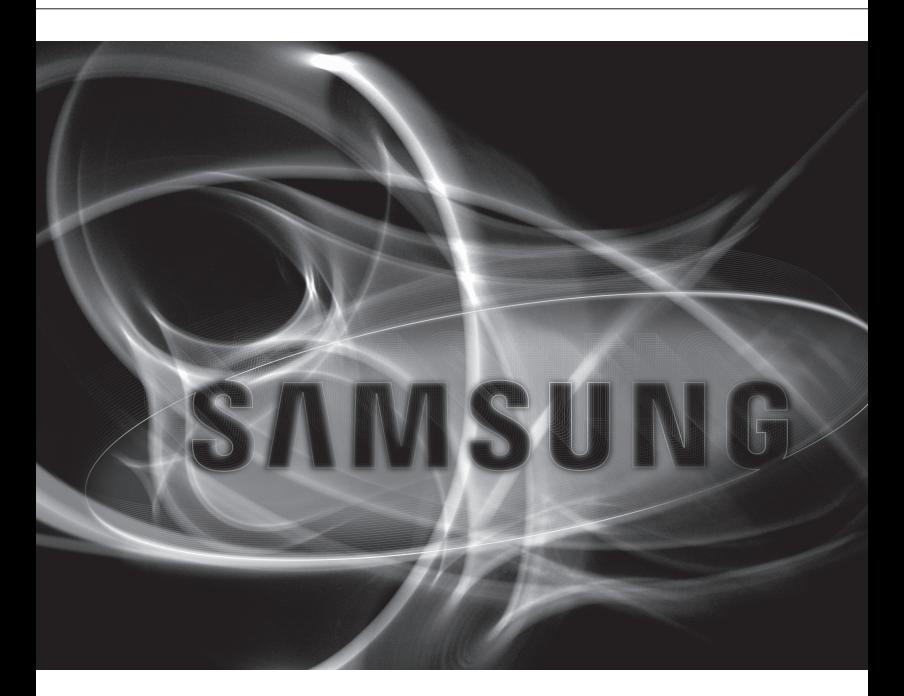

 $\epsilon$ 

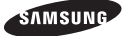

### Сетевая Камера Руководство пользователя

**Авторское право** 

**©2013 Samsung Techwin Co., Ltd. Все права защищены.**

#### **Все права защищены.**

**«Блавши»** SAMSUNG TECHWIN ЯВЛЯЕТСЯ ЗАРЕГИСТРИРОВАННЫМ ЛОГОТИПОМ КОМПАНИИ Samsung Techwin Co., Ltd. Название данного устройства является зарегистрированным товарным знаком Samsung Techwin Co., Ltd. Другие товарные знаки, упомянутые в настоящем руководстве, являются зарегистрированными товарными знаками соответствующих компаний.

#### **Ограничения**

Авторское право на данный документ принадлежит Samsung Techwin Co., Ltd. При любых обстоятельствах запрещено частичное или полное воспроизведение, распространение или изменение данного документа без официального разрешения Samsung Techwin.

#### **Отказ от ответственности**

Компания Samsung Techwin тщательно проверяет достоверность и правильность содержимого данного документа, однако не несет официальной ответственности за представленную информацию. Пользователь несет полную личную ответственность за использование этого документа и за последующие результаты. Компания Samsung Techwin оставляет за собой право изменять содержание документа без предварительного уведомления.

- Конструкция и характеристики устройства могут быть изменены без предварительного уведомления.
- Используемый по умолчанию пароль может быть доступен для злоумышленников, поэтому после установки продукта рекомендуется изменить пароль. Следует иметь в виду, если пароль не изменен, ответственность за проблемы безопасности, и другие связанные проблемы, лежит на пользователе.

# обзс

### Важные правила техники безопасности

- 1. Прочтите эти правила.
- 2. Сохраните эти правила.
- 3. Принимайте во внимание все предупреждения.
- 4. Следуйте всем правилам.
- 5. Не используйте изделие вблизи воды.
- 6. Чистите изделие только сухой салфеткой.
- 7. Не загораживайте никакие вентиляционные отверстия. Выполните установку изделия в соответствии с инструкциями изготовителя.
- 8. Не устанавливайте изделие рядом с источниками тепла, такими, как радиаторы, решетки системы отопления, или другими устройствами, которые генерируют тепло (включая усилители).
- 9. В целях безопасности не отказывайтесь от использования вилок поляризованного или заземляющего типа. Вилка поляризованного типа имеет два ножевых контакта, один из которых шире другого. Вилка заземляющего типа имеет два контакта и третий заземляющий штырь. Широкое лезвие третьего заземляющего штыря предусмотрено для вашей безопасности.

Если вилка поставляемого вместе с аппаратом шнура питания не подходит для вашей розетки, попросите опытного электрика заменить старую розетку.

- 10. Не наступайте на шнур питания и не допускайте его защемления, особенно вблизи от штепсельной вилки, в месте подключения к розетке и там, где шнур выходит из изделия.
- 11. Пользуйтесь только теми приспособлениями/ принадлежностями, которые рекомендованы изготовителем.
- 12. Используйте устройство только с тележкой, подставкой, штативом, кронштейном и столом, указанными производителем или приобретенными вместе с устройством. Во избежание травм вследствие опрокидывания тележки с устройством соблюдайте осторожность при ее передвижении.
- 
- 13. Отсоединяйте устройство от сети во время грозы или если оно не используется в течение длительного времени.
- 14. Все работы, связанные с техническим обслуживанием изделия, должны выполняться квалифицированными специалистами по техническому обслуживанию. Обслуживание изделия требуется выполнять, когда изделие получило какоелибо повреждение, например, был поврежден его шнур питания или вилка шнура питания, внутрь изделия попала жидкость или посторонние предметы, изделие подверглось воздействию дождя или влаги, изделие не работает должным образом, а также после падения изделия.

### ПРЕДУПРЕЖДЕНИЕ

ВО ИЗБЕЖАНИЕ ПОВРЕЖДЕНИЙ, СЛЕДСТВИЕМ КОТОРЫХ МОЖЕТ БЫТЬ ПОЖАР ИЛИ ПОРАЖЕНИЕ ЭЛЕКТРИЧЕСКИМ ТОКОМ, НЕ ДОПУСКАЙТЕ ПОПАДАНИЯ ДАННОГО ИЗДЕЛИЯ ПОД ДОЖДЬ ИЛИ В УСЛОВИЯ ВЫСОКО Й ВЛАЖНОСТИ. ЗАПРЕЩАЕТСЯ ВСТАВЛЯТЬ КАКИЕ-ЛИБО МЕТАЛЛИЧЕСКИЕ ПРЕДМЕТЫ В ВЕНТИЛЛЯЦИОННЫЕ РЕШЕТКИ ИЛИ ДРУГИЕ ОТВЕРСТИЯ В ОБОРУДОВАНИИ.

Не подвергайте устройство воздействию жидкостей. Не следует также ставить на него предметы, наполненные жидкостью, например вазы.

Во избежание травм данное устройство должно быть надежно закреплено на стене/потолке в соответствии с инструкциями по установке.

### ВНИМАНИЕ

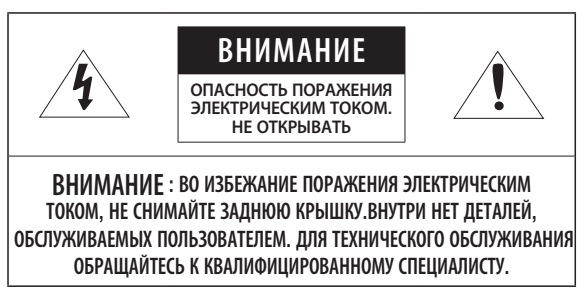

### ОПИСАНИЕ ГРАФИЧЕСКИХ ОБОЗНАЧЕНИЙ

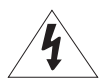

Молния со стрелкой в равностороннем треугольнике предупреждает пользователя об "опасном напряжении" в корпусе изделия, которое может представлять риск поражения электрическим током.

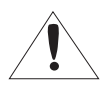

Восклицательный знак в равностороннем треугольнике предупреждает пользователя о важных инструкциях по работе и обслуживанию в руководстве, которое прилагается к устройству.

### Класс Конструкции

Устройства КЛАССА следует подключать к ЭЛЕКТРОрозетке с защитным заземлением.

### Батарея

Не подвергайте батареи (батарейный блок) чрезмерному нагреванию под воздействием солнечных лучей, огня и т.п.

### Отключение устройства

Отсоедините вилку кабеля питания от устройства в случае повреждения. Обратитесь к местному специалисту по ремонту.

#### При использовании за пределами США с соединениями одобренными соответствующим органом, может использоваться кодировка HAR.

### ВНИМАНИЕ

Существует риск взрыва при замене батарее на батарею несоответствующего типа.

Утилизируйте использованные батареи в соответствии с инструкциями.

Настоящие инструкции по обслуживанию предназначены только для квалифицированных специалистов.

Во избежание поражения электрическим током не следует выполнять работы по обслуживанию, описанные в инструкциях по эксплуатации, если вы не обладаете соответствующей квалификацией.

Выходной разъем CVBS устройства предназначен для облегчения монтажа и не рекомендуется использовать его для целей мониторинга.

К источнику входного питания может подсоединяться только одна камера.

#### Оборудование ITE подключается только к сети питания по Ethernet без маршрутизации на оборудование наружной установки.

# าวา

Внимательно прочитайте приведенные ниже правила техники безопасности.

- Не ставьте устройство на неровную поверхность.
- Не устанавливайте устройство на поверхность, подверженную прямым солнечным лучам, рядом с нагревательным оборудованием или в очень холодном месте.
- Не устанавливайте это устройство вблизи электропроводящего
- Не следует ремонтировать устройство самостоятельно.
- Не следует ставить на устройство стаканы с водой.
- Не устанавливайте поблизости источники магнитного поля.
- Не допускайте заграждения вентиляционных отверстий.
- Не ставьте тяжелые предметы на устройство.

Руководство пользователя содержит инструкции по использованию продуктов.

В руководстве используются следующие обозначения.

- y Справка : сведения по использованию устройства
- Примечание : На случай возможных повреждений имущества или вреда здоровью людей в результате несоблюдения инструкций
- Прочтите это руководство по безопасности перед использованием устройств и сохраните его в безопасном месте.

### СОДЕРЖАНИЕ

3 Важные правила техники безопасности

- 9 Характеристики Устройства<br>10 Рекомендуемая Конфигурац
- 10 Рекомендуемая Конфигурация Пк<br>10 Рекоменлуемые характеристики
- Рекомендуемые характеристики карт памяти Микро SD/SDHC/ SDXC
- 11 Комплект Поставки<br>13 Общий Обзор (SNB
- 13 Общий Обзор (SNB-6003)<br>16 Общий Обзор (SNB-6004)
- 
- 16 Общий Обзор (SNB-6004) 19 Общий Обзор (SND-6083) 22 Общий Обзор (SND-6084)
- 

**установка и подключение**

25

**обзор**

3

### **сетевое соединение и настройка**

40

- 25 Установка Объектива (SNB-6003/SNB-6004)
- 27 Установка (SND-6083/SND-6084)<br>30 Установка/извлечение карты
- Установка/извлечение карты памяти Микро SD
- 32 Информация о Карточке Памяти (Не Включено)
- 33 Подключение к Другому Устройству
- 40 Подключение Камеры Напрямую к Локальной Сети
- 41 Прямое Подключение Камеры к Модему DSL/кабельному Модему С Поддержкой Протокола DHCP
- 42 Подключение Камеры Напрямую к Модему PPPoE
- 43 Подключение Камеры к Широкополосный маршрутизатор Через PPPoE/ кабельный Модем
- 44 Элементы экранного меню программы IP Installer
- 45 Настройка Статического IP-Адреса<br>49 Настройка Линамического IP-
- Настройка Динамического IP-Адреса
- 50 Настройка Переадресации Диапазона Портов (Распределение Портов)
- 52 Подключение к Камере с Локального Компьютера Общего
- Доступа 52 Подключение к Камере с Удаленного Компьютера Через Интернет

● Обзор

### **интерактивная программа просмотра**

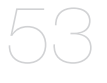

### 53 Подключение к Камере<br>55 Вход

- 55 Вход<br>56 Устан
- 56 Установка Silverlight Runtime
- 60 Установка дополнительного модуля STW WebViewer
- 62 Использование Экрана Прямой Передачи
- 65 Воспроизведение записанного видео

Настройка Параметров Видео и

### **экран настройки**

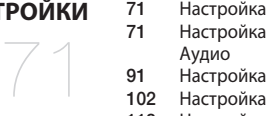

- Аудио
- **91 Настройка Сети<br>102 Настройка Собы**
- 102 Настройка Событий<br>118 Настройка Системы Настройка Системы

### **приложение**

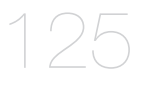

- 125 Характеристики<br>130 приложение
- 130 приложение<br>133 Поиск и Устр
- 133 Поиск и Устранение Неполадок<br>135 Open Source Announcement
- Open Source Announcement

### Характеристики Устройства

- Качество видео высокой четкости
- Потоковая передача данных с использованием универсального кодека

Эта сетевая камера может отображать видео с различным разрешением и качеством одновременно с помощью разных кодеков.

#### • Наблюдение с помощью веб-обозревателя

Использование веб-обозревателя для просмотра изображений в локальной сетевой среде.

#### • Тревога

В случае возникновения события соответствующее видео передается на указанный пользователем сервер FTP/электронный адрес, сохраняется на карте памяти Микро SD или же сигнал о нем отправляется на порт вывода сигнала тревоги.

#### • Детектор несанкционированного вмешательства

Выявление попыток вмешательства в настройки видеонаблюдения.

#### • Детектор движения

Определение движения с конкретного видеовхода камеры.

#### • Интеллектуальный анализ видео

Анализ входного сигнала видео для определения логических событий в соответствии с заданными условиями.

#### • Распознавание лица

Распознавание лиц на видео, полученного с конкретного видеовхода камеры.

• Распознавание аудио

Распознавание звука, уровень громкости которого выше заданного пользователем.

#### • Автоматическое обнаружение отключенной сети

Обнаружение отключения сети перед запуском события.

#### • Соответствие ONVIF

Данное устройство поддерживает ONVIF Profile-S. веб-сайт www.onvif.org.

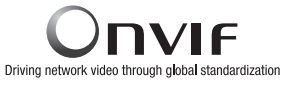

### Рекомендуемая Конфигурация Пк

- Процессор : Процессор Intel Core 2 Duo на 2.4 ГГц или выше (для использования 1920\*1080 30 кадр/с) Процессор Intel Core i7 2,8 ГГц или выше (для использования 1920\*1080 60 кадр/с)
	- $=$  Веб-плагин оптимизорван под набор команд SSE 4.1.
- Операционная система : ОС Windows XP, VISTA, 7, 8, Mac
- Разрешение экрана: 1280х1024 пикселей или выше (32-разрядный цвет)
- ОЗУ : 2ГБ или выше
- Веб-браузер : Microsoft Internet Explorer (версия 10, 9, 8, 7), Mozilla Firefox (версия 19, 18, 17, 16, 15, 14, 13, 12, 11, 10, 9), Google Chrome (версия 25, 24, 23, 22, 21, 20, 19, 18, 17, 16, 15), Apple Safari (версия 6.0.2 (только Mac OS X 10.8, 10.7), 5.1.7)
	- $\equiv$  Windows 8 поддерживается только в режиме рабочего стола.
	- ` Бета-версии (за исключением версий, предоставленных на веб-сайте компании), а также версии сторонних разработчиков не поддерживаются.
	- ` Подключение к IPv6 рекомендуется использовать в системе Window 7 или выше.
	- ` Для Mac OSX поддерживается только браузер Safari.
- ОЗУ видеокарты : 256МБ или выше

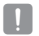

- $=$  Если драйвер графического видеоадаптера установлен неправильно или не последней версии, видео может отображаться неправильно.
- ` Для системы с поддержкой нескольких мониторов, к которой подключены по крайней мере 2 монитора, быстродействие во время воспроизведения может ухудшиться. Это зависит от системы.

### Рекомендуемые характеристики карт памяти Микро SD/SDHC/SDXC

- $\bullet$  4GB  $\sim$  64GB
- Мы рекомендуем с камерой использовать карточки следующих производителей: Карта памяти Микро SD/SDHC/SDXC : Sandisk, Transcend
- При частоте кадров ниже 30 кадр/с рекомендуется использовать карту памяти класса 6 или выше.
- При частоте кадров свыше 31 кадр/с рекомендуется использовать карту памяти класса 10 UHS или выше.

### Комплект Поставки

Проверьте наличие всех принадлежностей в комплекте поставки камеры.

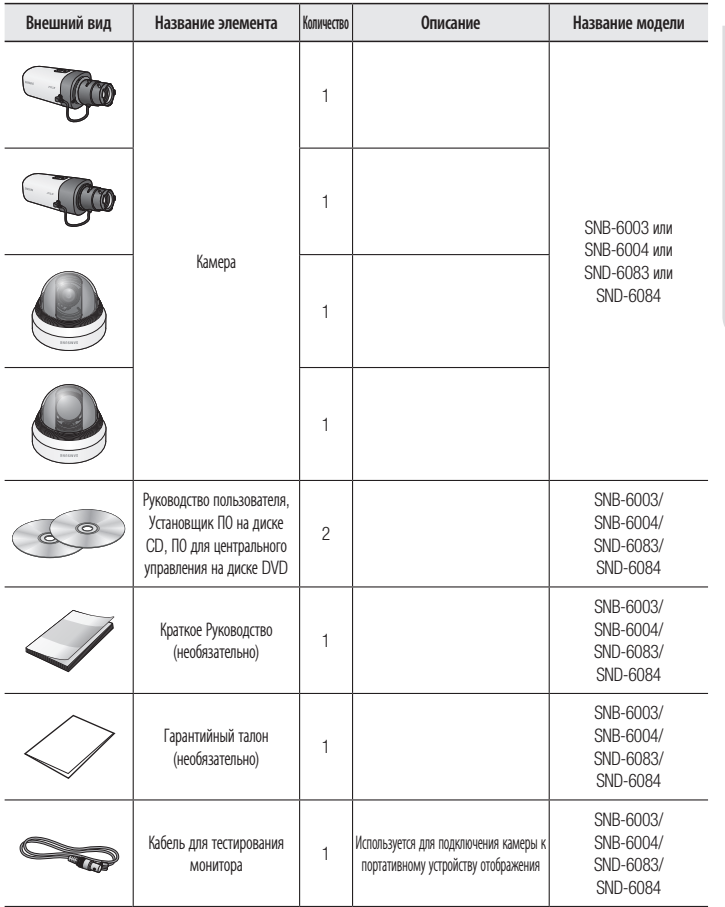

# обзор

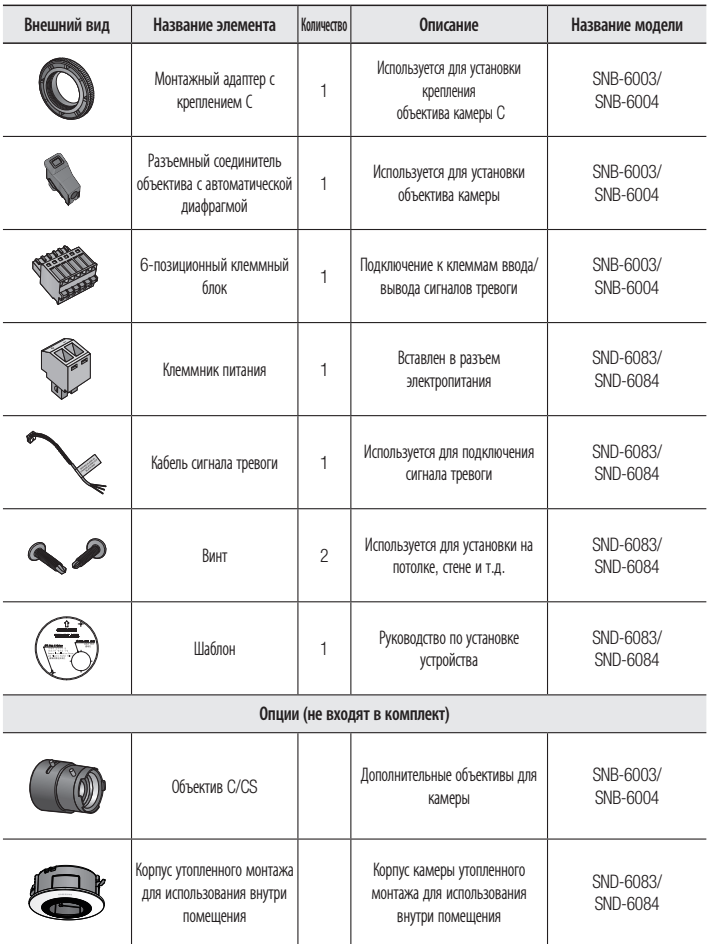

### Общий Обзор (SNB-6003)

### Передняя сторона

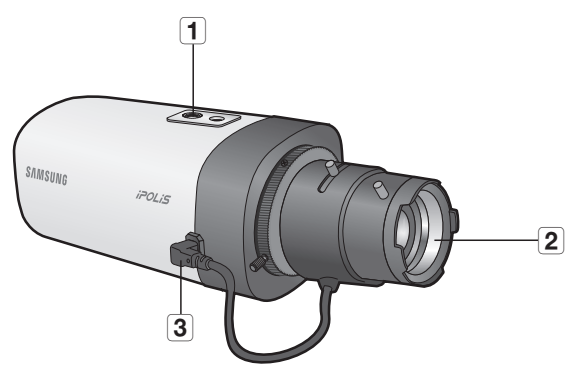

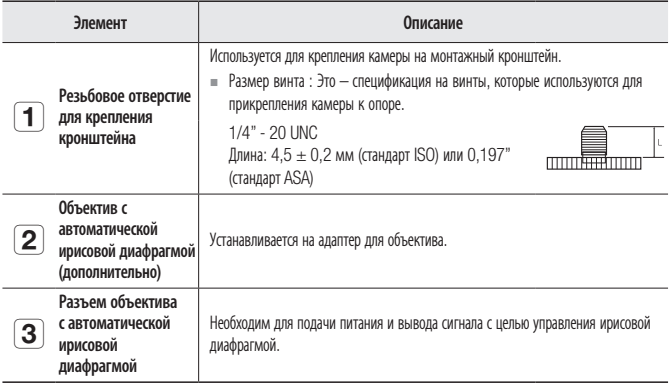

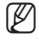

M = Загрязненную поверхность объектива требуется осторожно протереть тканью, смоченной этиловым спиртом.

` Кронштейн для крепления в комплект не входит.

Для получения дополнительной информации по использованию кронштейна для крепления см. документацию к устройству.

## обзор

### Задняя сторона

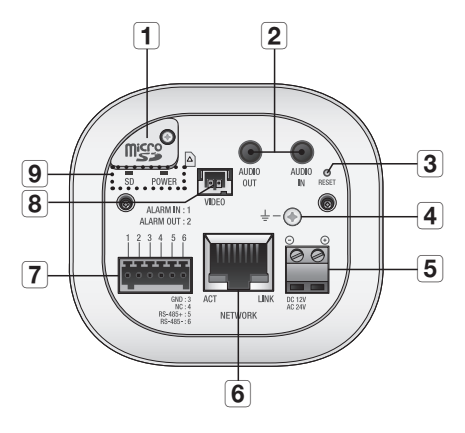

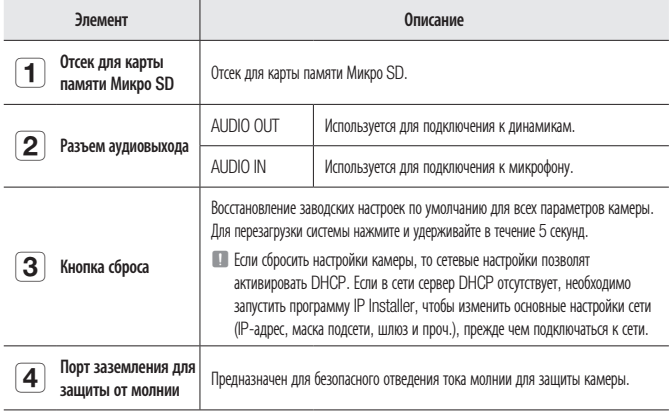

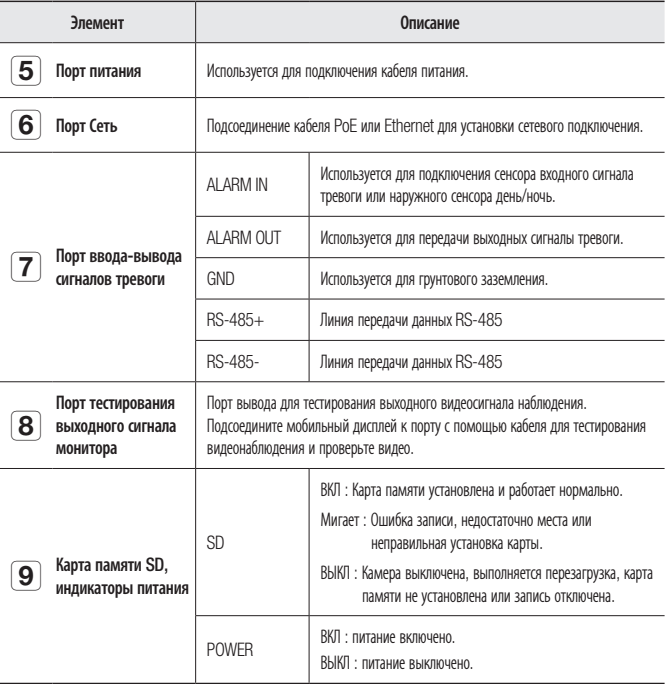

J ` Порт RS-485 поддерживает прямое подключение с драйвером поворота/наклона, внешние подключения контроллера RS-485 не поддерживаются.

### Общий Обзор (SNB-6004)

### Передняя сторона

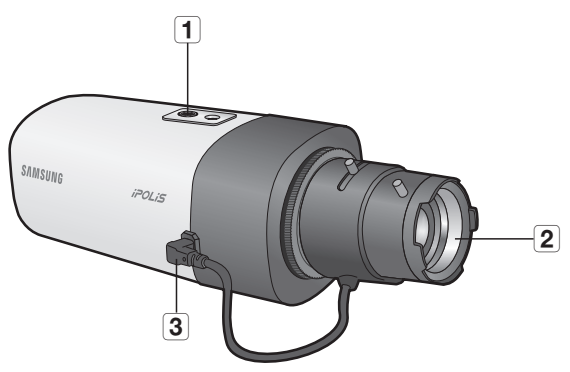

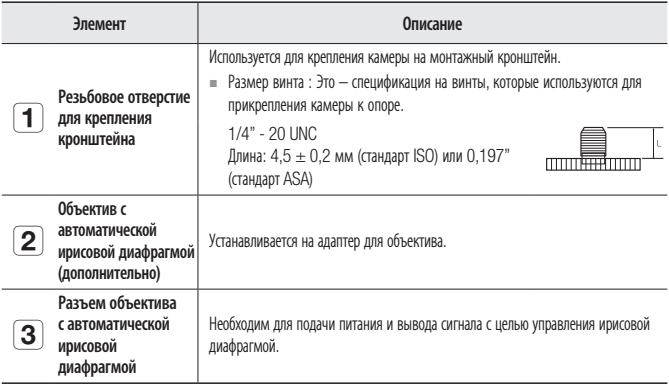

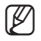

 $\mathbb{Z}$  = Загрязненную поверхность объектива требуется осторожно протереть тканью, смоченной этиловым спиртом.

 $\equiv$  Кронштейн для крепления в комплект не входит.

Для получения дополнительной информации по использованию кронштейна для крепления см. документацию к устройству.

### Задняя сторона

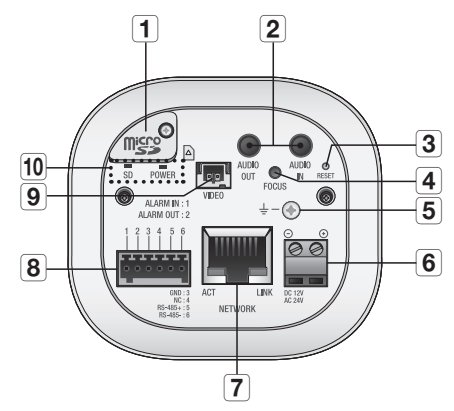

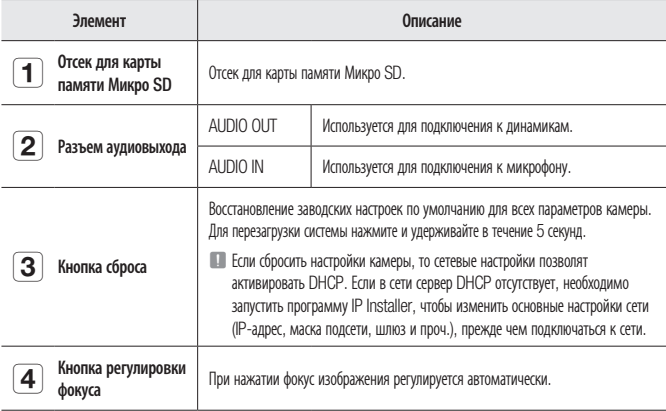

# обзор

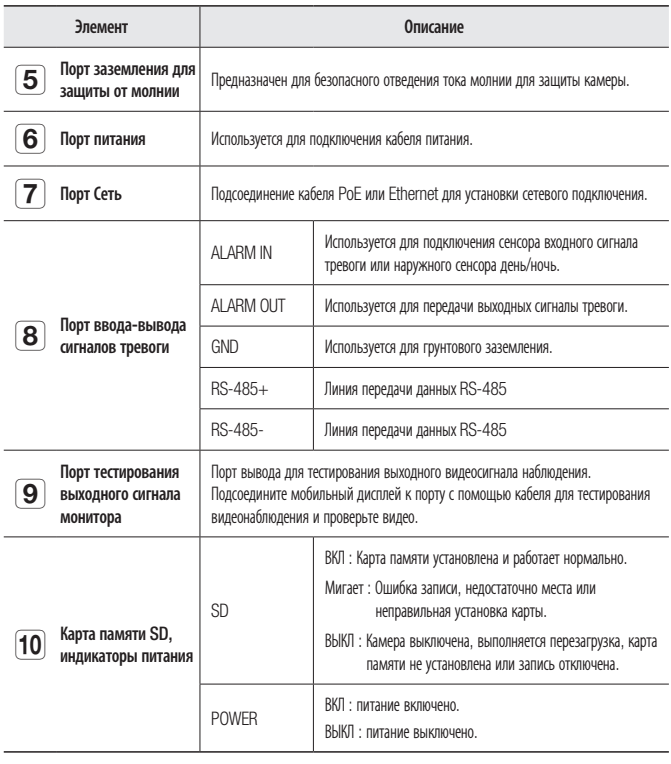

J ` Порт RS-485 поддерживает прямое подключение с драйвером поворота/наклона, внешние подключения контроллера RS-485 не поддерживаются.

### Общий Обзор (SND-6083)

### Внешний вид

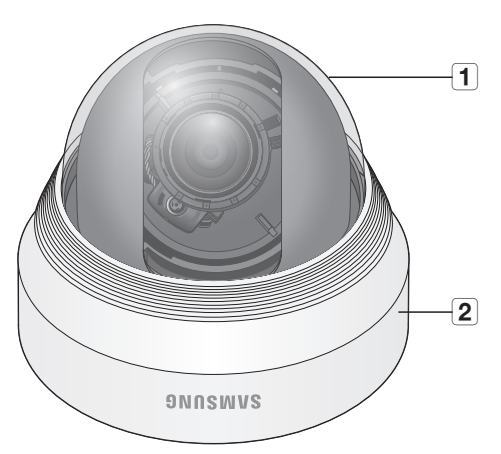

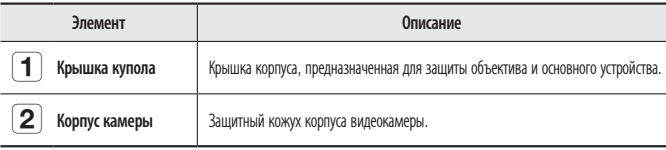

# обзор

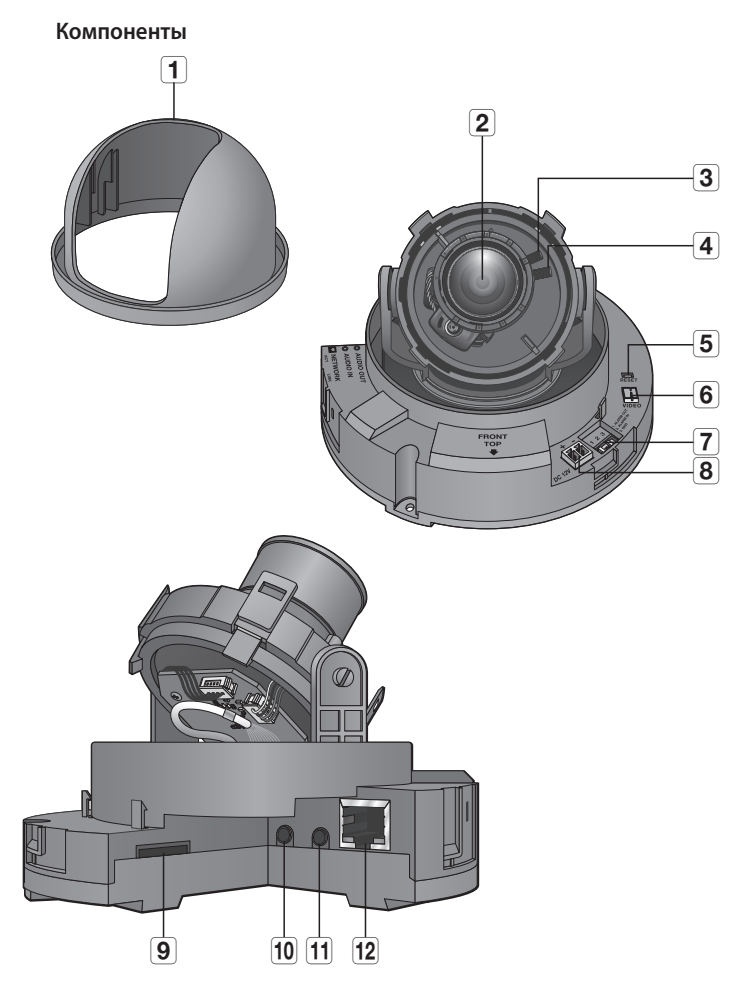

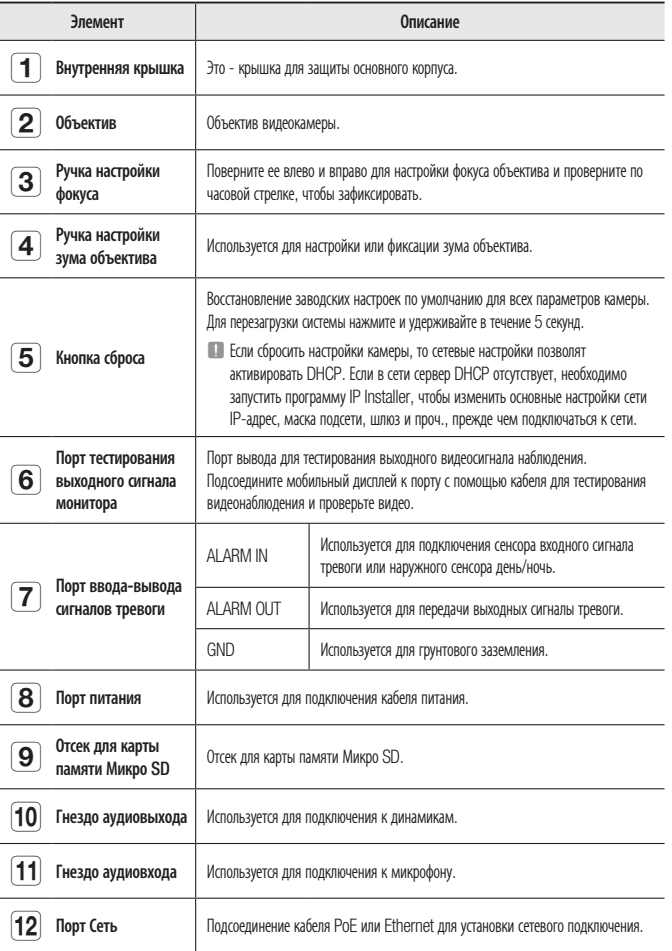

РУССКИЙ **\_21**

● Обзор

### Общий Обзор (SND-6084)

Внешний вид

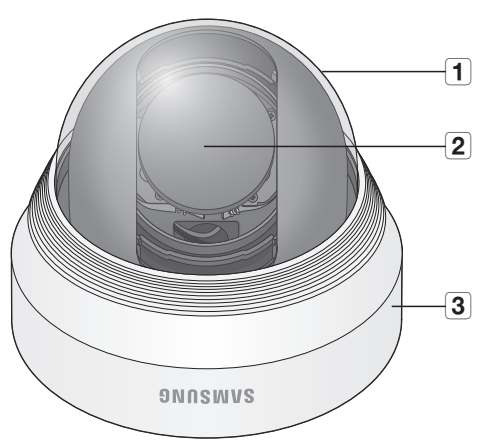

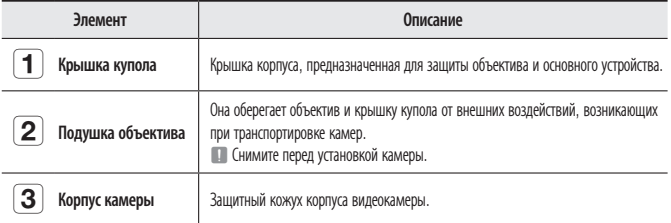

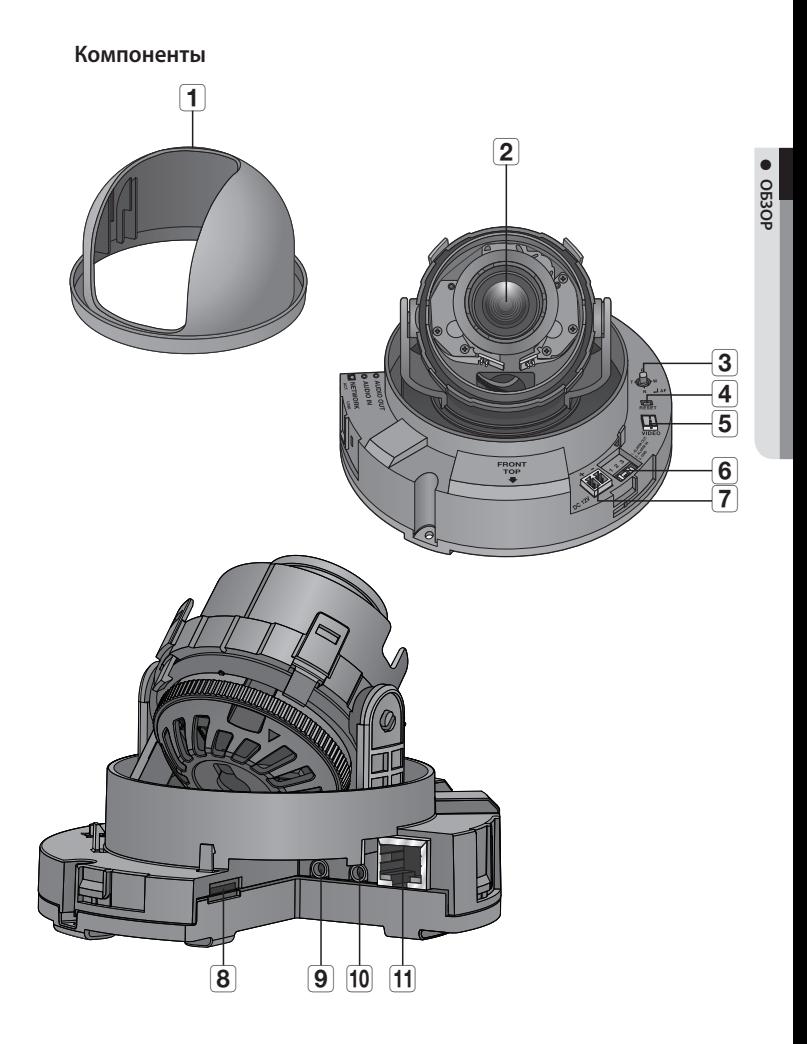

# обзор

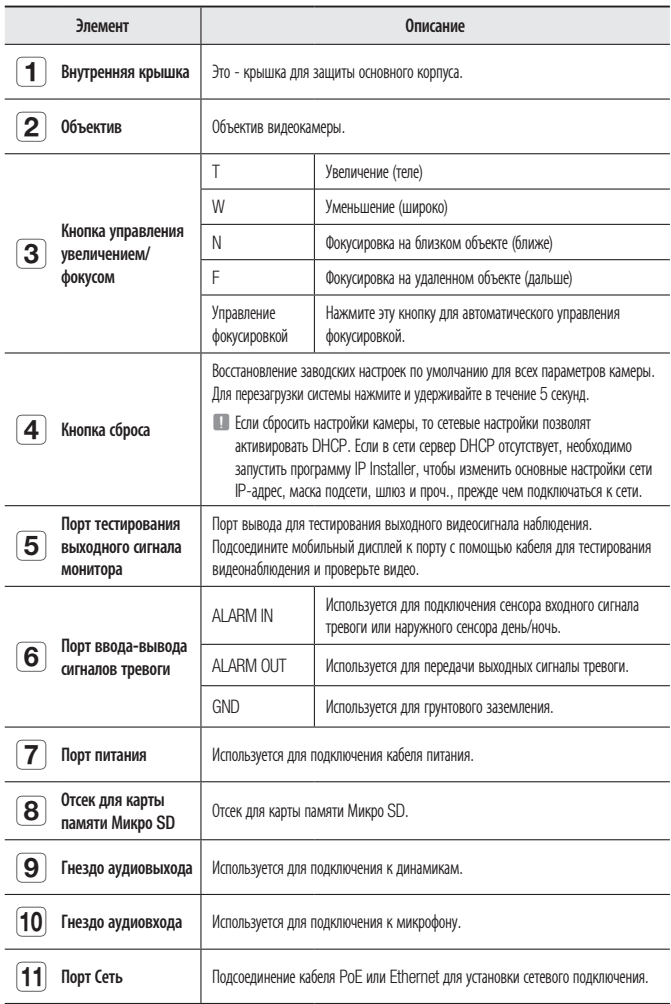

### Установка Объектива (SNB-6003/SNB-6004)

Сначала отсоедините кабель питания.

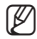

M ` Объективы C и CS не входят в комплект поставки камеры. Для этих целей необходимо использовать только мегаобъектив.

### Установка объектива с CS-креплением

Поверните объектив с креплением CS по часовой стрелке, чтобы его прикрепить.

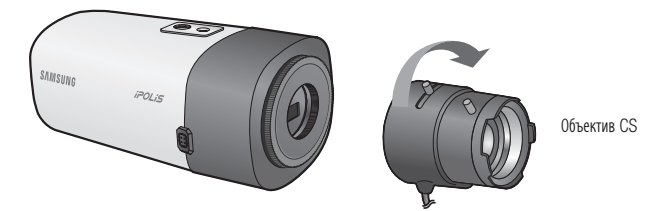

Установка объектива с C-креплением

Поверните по часовой стрелке монтажный адаптер с креплением С, который входит в комплект устройства, и поверните объектив с креплением С по часовой стрелке.

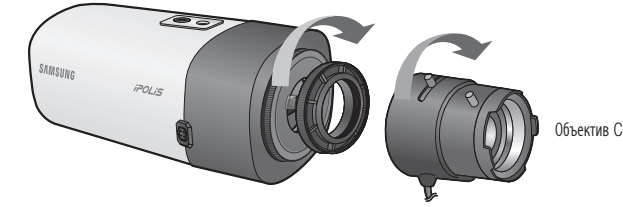

● УСТАНОВКА И ПОДКЛЮЧЕНИЕ Установка и подключение

### Подсоединение разъема объектива с автоматической ирисовой диафрагмой

Вставьте коннектор диафрагмы объектива в разъем камеры.

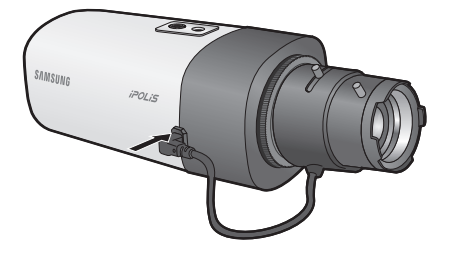

#### Фокусировка

Выберите цель на пленке, поверните ручку зума объектива для настройки увеличения, а затем фокус объектива так, чтобы цель четко отображалась.

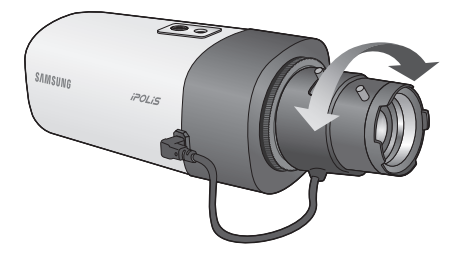

M - После фокусировки с помощью ручки настройки зума объектива нажмите кнопку [**FOCUS**] на задней при<br>стороне камеры для более четкой настройки объектива. (Применимо только для модели SNB-6004.)

### Установка (SND-6083/SND-6084)

#### Меры предосторожности, принимаемые перед установкой

Прежде чем устанавливать камеру, обязательно прочтите приведенные далее инструкции.

- Установку необходимо выполнять в таком месте (на потолке или стене), которое может выдержать вес в пять раз превышающий вес камеры, включая установочный кронштейн.
- Кабели с поврежденной или снятой изоляцией могут стать причиной повреждения устройства или возгорания.
- С целью предосторожности попросите посторонних лиц покинуть место установки. На всякий случай уберите все посторонние личные вещи.

### Разборка

- 1. Одной рукой держите нижнюю часть камеры, а другой рукой поворачивайте крышку против часовой стрелки, чтобы ее снять.
- 2. Снимите подушку объектива. (Применимо только для модели SND-6084.)
	- $\,$  Если не снять подушку объектива, изображение может быть закрыто.

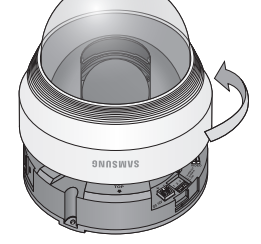

3. Поднимите внутреннюю крышку, чтобы ее снять.

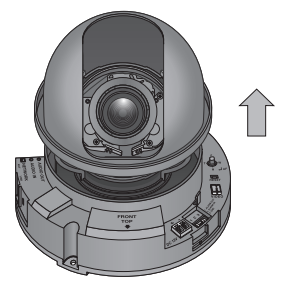

## установка и подключение

### Установка

- 1. Прикрепите установочный шаблон на выбранное место и пробейте 3 отверстия, как показано на рисунке.
- 2. Используйте 2 винта из поставки, чтобы закрепить камеру в 2 пробитых отверстиях.
	- $\blacksquare$  Установите отметку <FRONT TOP>, выполненную на камере, в направлении мониторинга камеры.
- 3. Подсоедините соответствующий кабель к внутреннему разъему камеры.
- 4. Указания по регулировке направления объектива см. в разделе "Регулировка направления наблюдения камеры". (стр. 29)
- 5. Прикрепите кожух купола (крышка купола+корпус камеры) к основному корпусу, как показано на рисунке.
	- Обратите внимание на направление при сборке.

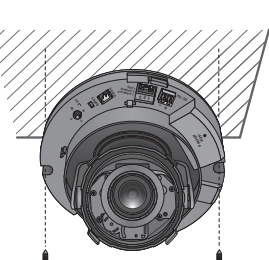

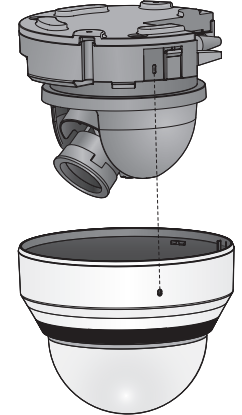

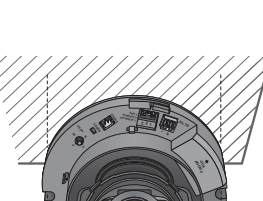

### Регулировка направления наблюдения камеры (SND-6083/ SND-6084)

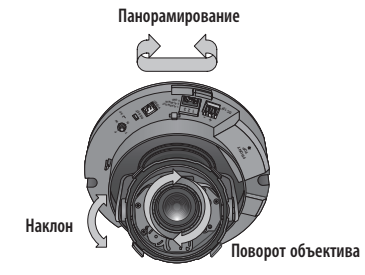

#### ` Настройка направления мониторинга

Направление камеры можно регулировать, только когда она закреплена на потолке. Поворот блока видеокамеры влево или вправо называется панорамированием, регулировка наклона – наклоном, а осевое перемещение объектива – вращением.

- Эффективный диапазон панорамирования составляет 354 градусов.
- Эффективный диапазон вращения 355 градусов.
- Эффективный диапазон наклона 67 градусов.

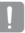

- Изображение может быть закрыто корпусом камеры в зависимости от угла.
- ` Не нужно с силой поворачивать объектив фокус/увеличение, когда кожух купола снят. В противном случае фокусировка может выполняться неправильно из-за сбоя в работе привода.

#### ` Способы регулировки

- 1. Установив камеру, отрегулируйте угол панорамирования в соответствии с направлением наблюдения.
- 2. Установите горизонтальный угол таким образом, чтобы изображение не переворачивалось.
	- ` Если используется модель SND-6083, поворачивайте объектив с помощью кольца, установленного вокруг него.

Если используется модель SND-6084, поворачивайте объектив с помощью крышки на задней части объектива.

3. Отрегулируйте угол поворота таким образом, чтобы камера была направлена на наблюдаемый объект.

## установка и подключение

### Установка/извлечение карты памяти Микро SD

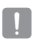

Перед установкой карты Микро SD отключите кабель питания от камеры.

` Правильно расположенная карта памяти Микро SD вставляется без усилия. Принудительная установка карты памяти Микро SD не той стороной может привести к ее повреждению.

#### Установка карты памяти Микро SD

Вставьте карту памяти Микро SD в направлении стрелки, указанной на рисунке.

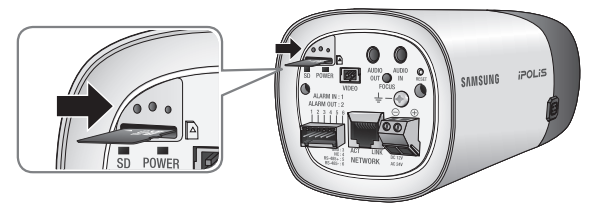

<SNB-6003/SNB-6004>

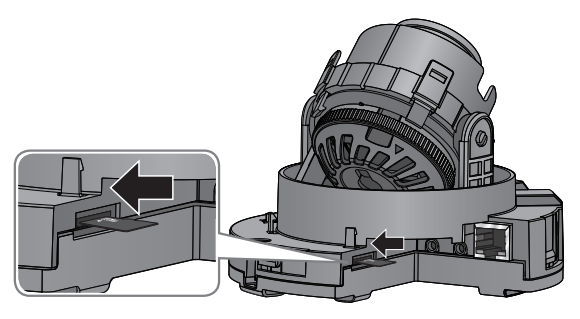

<SND-6083/SND-6084>

### Извлечение карты памяти Микро SD

Мягко нажмите на выступающий конец карточки как показано на диаграмме, чтобы извлечь карточку из гнезда.

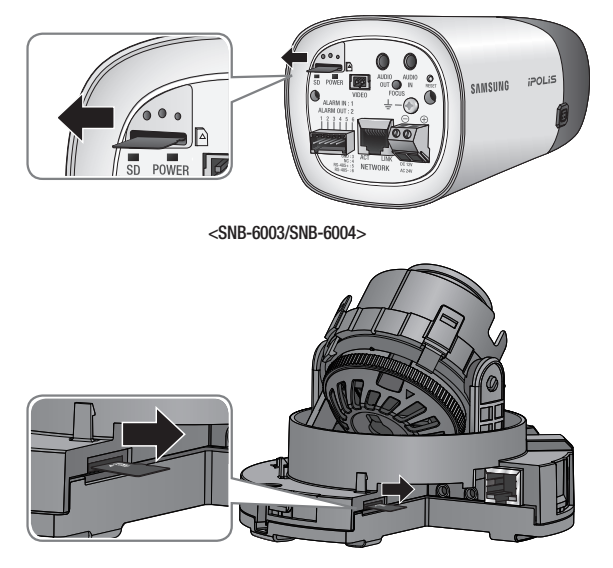

<SND-6083/SND-6084>

- При слишком сильном нажатии на карту памяти Микро SD она может "выстрелить" из разъема при отпускании пальца.
- ` Чтобы извлечь микро карту памяти SD отключите камеру от источника электроэнергии или установите устройство в положение <Выкл.> в меню <Накопитель> и нажмите кнопку [Применить ( применить )]. (Стр. 103)
- $\equiv$  Если Вы выключите камеру или извлечете из продукта карту памяти Микро SD, содержащую данные, то эти данные могут быть потеряны или повреждены.

## установка и подключение

### Информация о Карточке Памяти (Не Включено)

#### Что такое карточка памяти?

Карточка памяти - это устройство для внешнего хранения данных, разработанное чтобы обеспечить совершенно новый способ записи и обмена видео, аудио и текстовой информации посредством цифровых устройств.

### Выбор наиболее подходящей карточки памяти

Данная камера поддерживает карты памяти Микро SD/SDHC/SDXC. Могут возникнуть проблемы при использовании карточек других моделей и других производителей.

Мы рекомендуем с камерой использовать карточки следующих производителей: Карта памяти Микро SD/SDHC/SDXC : Sandisk, Transcend

Для данной видеокамеры рекомендуется использовать карты памяти емкостью 4–64 ГБ.

Качество воспроизведения может зависеть от скорости карточки памяти, поэтому предпочтительно использовать высокоскоростную карточку.

При частоте кадров ниже 30 кадр/с рекомендуется использовать карту памяти класса 6 или выше.

При частоте кадров свыше 31 кадр/с рекомендуется использовать карту памяти класса 10 LIHS или выше.

#### Компоненты карточки памяти

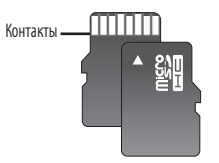

Микро SD/SDHC/SDXC

### Подключение к Другому Устройству

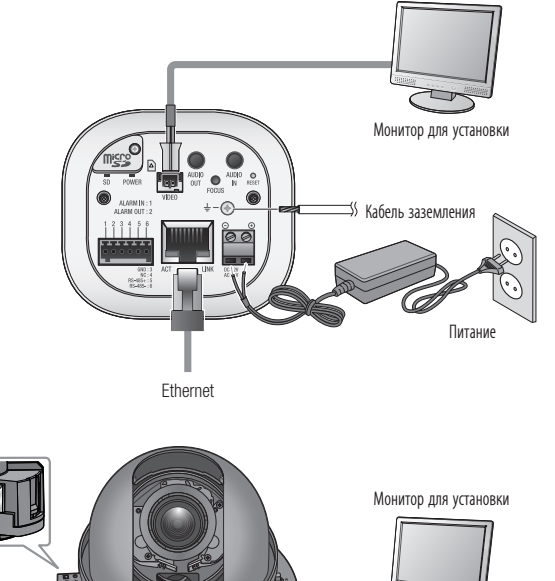

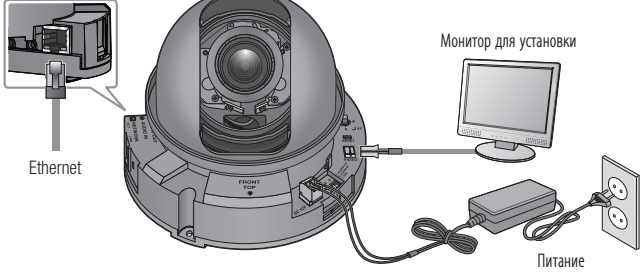

 $\equiv$  Выходной разъем CVBS устройства предназначен для облегчения монтажа и не рекомендуется использовать его для целей мониторинга.

## установка и подключение

#### Подключение к сети Ethernet

Подключите кабель Ethernet к локальной сети или к Интернету.

### Источник питания (SNB-6003/SNB-6004)

Подключите все провода кабеля питания (+, –) к соответствующему порту камеры с помощью отвертки.

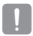

 $=$  Если применяются оба источника питания - питание по Ethernet и 12 В постоянного тока, устройство будет работать от основного источника питания.

- Также для подачи питания к видеокамере используется маршрутизатор с поддержкой PoE.
- Применяемая технология PoE должна быть совместима с протоколами IEEE802.3af.
- $\blacksquare$  Полключая кабель питания, бульте очень внимательны, чтобы не перепутать полярность.
- $=$  Неполярное подключение переменного тока 24 В.
- ` Если необходимо подключить внешнее устройство, перед началом работы его необходимо выключить.

#### Источник питания (SND-6083/SND-6084)

Подключите все провода кабеля питания (+, –) к соответствующему порту камеры с помощью отвертки.

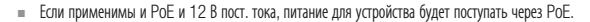

- Также для подачи питания к видеокамере используется маршрутизатор с поддержкой PoE.
- Применяемая технология PoE должна быть совместима с протоколами IEEE802.3af.
- Рекомендуется использовать только один источник питания (PoE и постоянный ток 12 В).
- ` Подключая кабель питания, будьте очень внимательны, чтобы не перепутать полярность.
- $\blacksquare$  Если необходимо подключить внешнее устройство, перед началом работы его необходимо выключить.

### Спецификация на силовой кабель для каждой модели

#### В случае входа : 12 В постоянного тока:

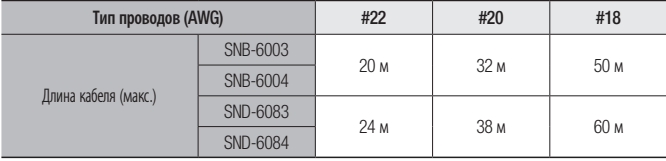

#### В случае входа : 24 В переменного тока:

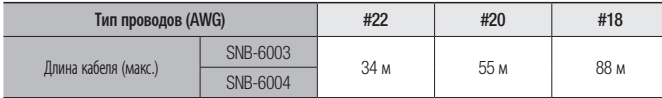

#### Спецификация сетевого кабеля

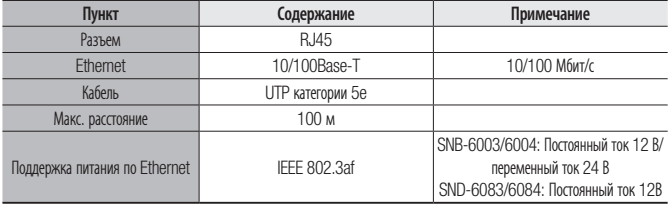

### Заземление устройства (SNB-6003/SNB-6004)

С помощью отвертки подсоедините кабель заземления к клемме заземления под разъемом питания видеокамеры.

- 
- = Заземление обеспечивает защиту устройства от перенапряжения и молний.
- ` Перед заземлением обязательно отключите питание устройства.

#### Рекомендуемый кабель заземления

- Длина: менее 3 м.
- Сортамент: 18 AWG или больше Пр) UL1007 AWG 18/16, UL1015 AWG18/16/14/12, UL2468 AWG18/16/14

### Подсоединение звукового ввода/вывода

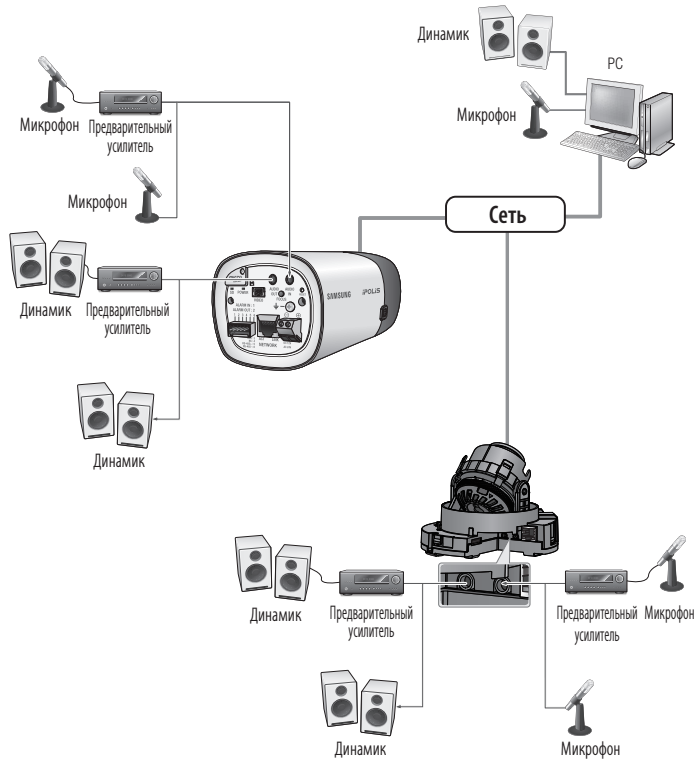
1. Подключите микрофон к порту AUDIO IN камеры или соедините порты AUDIO IN и LINE OUT усилителя, к которому подсоединен микрофон.

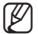

As a microphone is built in, you can use the built-in microphone instead of an external one.

- 2. Подключите динамик к порту AUDIO OUT камеры или соедините порты AUDIO OUT и LINE OUT усилителя, к которому подсоединен динамик.
- 3. Проверьте характеристики для аудиовхода.
- Аудиокодек
	- Аудио вход : G.711 PCM (скорость передачи: 64кбит/с / частота дискретизации: 8кГц), G.726 АДИКДМ (скорость передачи: 16кбит/с , 24кбит/с , 32кбит/с , 40кбит/с / частота дискретизации: 8кГц)
	- Аудио выход : G.711 PCM (скорость передачи: 64кбит/с / частота дискретизации: 8кГц)
- Дуплексное аудио
- Звуковой вход: Моносигнальный линейный вход (макс. 2,4 В пикового напряжения)
- Звуковой выход : Моносигнальный линейный выход (макс. 2,4 В пикового напряжения)
- Сопротивление выходного канала Line out : 600 Ом

#### Подключение к блоку портов ввода-вывода (SNB-6003/SNB-6004)

Подключите сигнальный кабель ввода-вывода тревог к соответствующему порту блока, расположенного сзади.

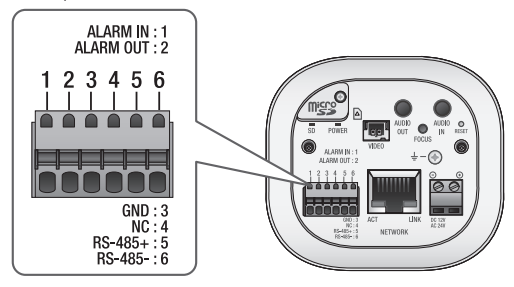

- ALARM IN : Используется для подключения сенсора входного сигнала тревоги или наружного сенсора день/ночь.
- ALARM OUT : Используется для передачи выходных сигналы тревоги.
- GND : Используется для грунтового заземления.
- RS-485+ : Порт связи для ресивера RS-485 (+).
- RS-485- : Порт связи для ресивера RS-485 (–).

## установка и подключение

### Подключение внешнего устройства RS-485 (SNB-6003/SNB-6004)

Подключите камеру к внешнему устройству с помощью портов [RS-485 +, -]. Через интерфейс RS-485 можно управлять функциями панорамирования/наклона камеры.

 $\,$  Для связи через RS-485 рекомендуется подключить разъем GND. При обнаружении ошибки связи подключите контакт GND к соответствующему разъему GND между камерой и внешним устройством.

#### Подключение к блоку портов ввода-вывода (SND-6083/SND-6084)

Подключите кабель ввода-вывода тревог к соответствующему порту внутреннего блока портов.

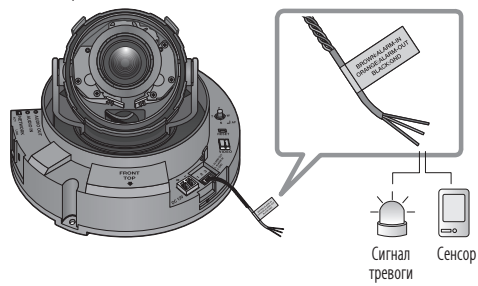

- ALARM OUT : Используется для передачи выходных сигналы тревоги.
- ALARM IN  $\cdot$  Используется для подключения сенсора входного сигнала тревоги или наружного сенсора день/ночь.
- GND : Используется для грунтового заземления.

#### Подключение к внешнему датчику

Подсоедините один провод двухпроводного кабеля датчика к порту [ALARM IN], а другой провод - к порту [GND].

#### Монтажная схема входа тревоги

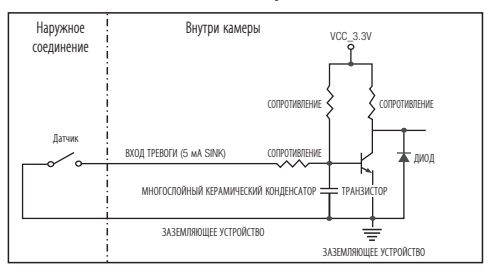

#### Подключение выхода тревоги

Если устройства (например, проблесковый световой маяк или сирена), превышающие допустимый уровень напряжение и тока, указанный в технических спецификациях, подсоединяются при помощи метода открытого коллектора, это может привести к сбою.

При подключении устройств, напряжение и текущие технические характеристики которых выше указанных в спецификации, смотрите схему подключения выхода тревоги, представленную ниже.

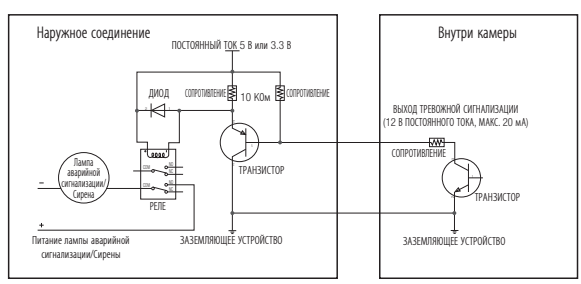

### Монтажная диаграмма выхода тревоги (SNB-6003/SNB-6004)

#### Монтажная диаграмма выхода тревоги (SND-6083/SND-6084)

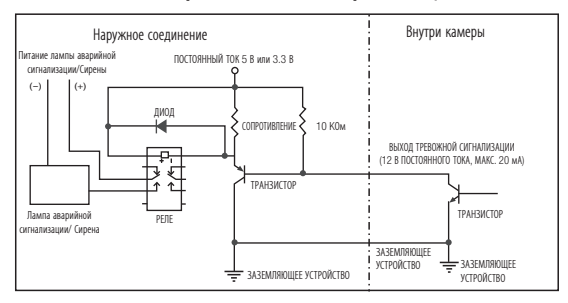

# сетевое соединение и настройка

Можно выставить сетевые настройки согласно сетевой конфигурации.

### Подключение Камеры Напрямую к Локальной Сети

#### Подключение к камере через локальный ПК в локальной сети

- 1. Запустите Интернет-браузер на локальном ПК.
- 2. Введите адрес IP-роутера в адресной строке браузера.

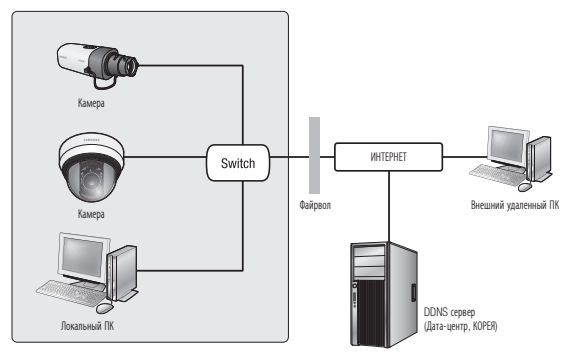

<Локальная сеть>

- $\mathscr{D}$  = Удаленный ПК во внешней сети или в Интернете не может подключиться к камере, установленной в интранет, если не задана правильная переадресация портов или установлен файрвол. В этом случае обратитесь к системному администратору для устранения проблемы.
	- ` Согласно заводским настройкам по умолчанию, IP-адрес назначается сервером DHCP автоматически. Если сервер DHCP отсутствует, будет задан следующий IP-адрес: 192.168.1.100. Чтобы изменить IP-адрес, используйте программу IP Installer. Для получения дополнительных сведений о программе IP Installer см. раздел "Настройка статического IP-адреса". (Стр. 45)

## Прямое Подключение Камеры к Модему DSL/ кабельному Модему С Поддержкой Протокола DHCP

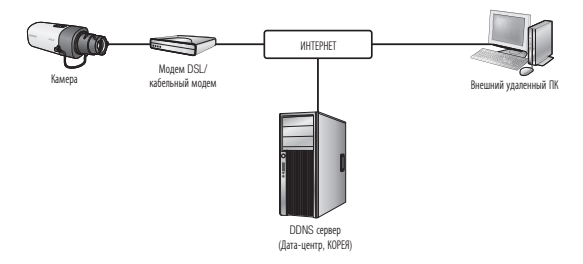

- 1. Подсоедините напрямую ПК пользователя с сетевой камерой.
- 2. Запустите программу IP Installer и измените IP-адрес камеры, чтобы использовать веб-браузер на рабочем столе для подключения к Интернету.
- 3. Установите подключение к интерактивной программе просмотра в веб-браузере.
- 4. Перейдите на страницу [Setup].
- 5. Перейдите на страницу [Network] [DDNS] и настройте параметры DDNS.
- 6. Перейдите на страницу [Network] [Интерфейс] и установите тип сети [DHCP].
- 7. Подсоедините камеру, отключенную от ПК, непосредственно к модему.
- 8. Перезапустите камеру.

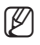

- **M** = Сведения о регистрации параметров DDNS см. в разделе "Регистрация в DDNS". (стр. 94)
	- $\blacksquare$  Сведения о настройке параметров DDNS см. в разделе "DDNS". (стр. 93)
	- = Сведения о настройке типа сети см. в разделе "Интерфейс". (стр. 91)

# сетевое соединение и настройка

### Подключение Камеры Напрямую к Модему PPPoE

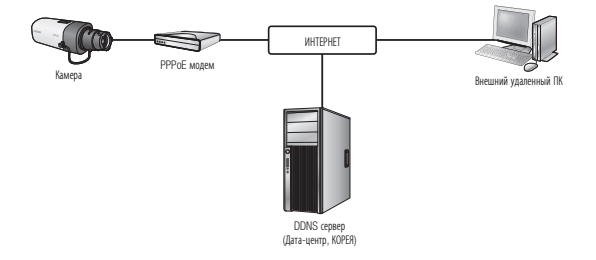

- 1. Подсоедините напрямую ПК пользователя с сетевой камерой.
- 2. Запустите программу IP Installer и измените IP-адрес камеры, чтобы использовать веб-браузер на рабочем столе для подключения к Интернету.
- 3. Установите подключение к интерактивной программе просмотра в веб-браузере.
- 4. Перейдите на страницу [Setup].
- 5. Перейдите на страницу [Network] [DDNS] и настройте параметры DDNS.
- 6. Переместитесь на [Network] [Интерфейс] карты наладки, установите тип сети на [PPPoE], и введите ID и пароль.
- 7. Подсоедините камеру, отключенную от ПК, непосредственно к модему.
- 8. Перезапустите камеру.

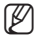

- M = Сведения о регистрации параметров DDNS см. в разделе "Регистрация в DDNS". (стр. 94)
	- $\blacksquare$  Сведения о настройке параметров DDNS см. в разделе "DDNS". (стр. 93)
	- $=$  Сведения о настройке типа сети см. в разделе "Интерфейс". (стр. 91)

## Подключение Камеры к Широкополосный маршрутизатор Через PPPoE/кабельный Модем

Используется в небольших сетях внутри домов, в маленьких офисах и обычных магазинах.

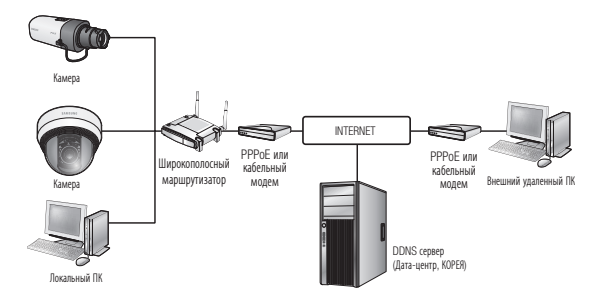

### Настройка сетевых параметров локального ПК, подключенного к Широкополосный маршрутизатор

При настройке сетевых параметров локального ПК, подключенного к Широкополосный маршрутизатор, руководствуйтесь нижеследующей инструкцией.

- Выберите : <Network Neighborhood>  $\rightarrow$  <Properties>  $\rightarrow$  <Local Area Connection>  $\rightarrow$  <Properties>  $\rightarrow$  <General>  $\rightarrow$  <Internet Protocol (TCP/IP)>  $\rightarrow$  <Properties>  $\rightarrow$ <Obtain an IP address automatically> или <Use the following IP address>.
- Следуйте данным инструкциям, если было выбрано <Use the following IP address>:

пр1) Если адрес (LAN IP) Широкополосный маршрутизатор 192.168.1.1

IP-адрес : 192.168.1.100 Маска подсети : 255.255.255.0 Основной шлюз : 192.168.1.1

- пр2) Если адрес (LAN IP) Широкополосный маршрутизатор 192.168.0.1 IP-адрес : 192.168.0.100 Маска подсети : 255.255.255.0 Основной шлюз : 192.168.0.1
- пр3) Если адрес (LAN IP) Широкополосный маршрутизатор 192.168.xxx.1 IP-адрес : 192.168.xxx.100 Маска подсети : 255.255.255.0 Основной шлюз : 192.168.xxx.1

- M <sup>=</sup> Чтобы узнать адрес Широкополосный маршрутизатор, обратитесь к документации изделия.
	- ` Дополнительную информацию о переадресации портов на широкополосном маршрутизаторе см. в разделе "Настройка Переадресации Диапазона Портов (Распределение Портов)". (Стр. 50)

# сетевое соединение и настройка

### Элементы экранного меню программы IP Installer

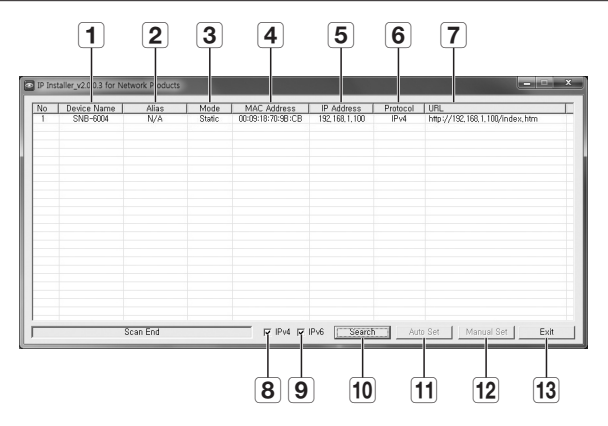

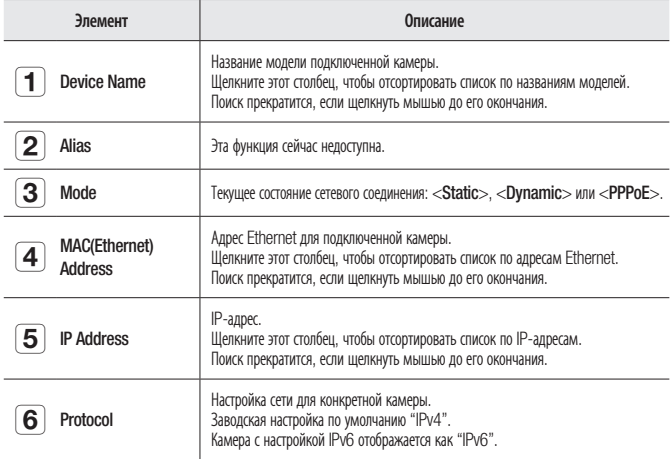

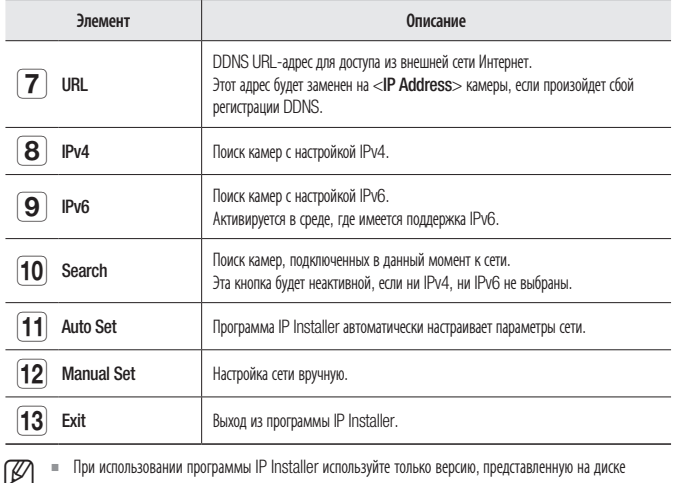

При использовании программы IP Installer используйте только версию, представленную на диске установки CD, или используйте последнюю версию этой программы, если доступно. Последнюю версию можно загрузить с веб-сайта Samsung (www.samsungcctv.com).

## НАСТРОЙКА СТАТИЧЕСКОГО ІР-АДРЕСА

### Настройка сети вручную

Запустите <IP Installer\_v2.XX.exe>, чтобы получить доступ к списку поиска камеры. Кнопки [Auto Set] и [Manual Set] будут неактивны при первом запуске программы.

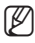

Для обнаруженных камер с настройкой IPv6 эти кнопки также будут неактивны, так как эти камеры не поддерживают данную функцию.

- 1. Выберите камеру в списке поиска. Проверьте МАС-адрес, указанный на наклейке видеокамеры. Кнопки [Auto Set] и [Manual Set] станут активными.
- 2. Нажмите кнопку [Manual Set]. Появится лиалоговое окно Manual Settina.

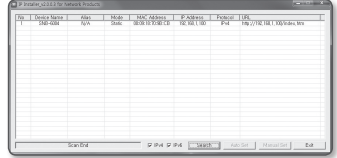

<IP Address>, <Subnet Mask>, <Gateway>, <HTTP Port>  $u$  <VNP Port> камеры отображаются в заданных величинах.

# сетевое соединение и настройка

- 3. В разделе <Address> укажите необходимую информацию.
	- MAC (Ethernet) Address: Указанный на наклейке МАС-адрес отображается автоматически и не требует установки дополнительных пользовательских настроек.

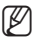

• Соответствующие параметры IP **VCTAHABЛИВАЮТСЯ ТОЛЬКО, КОГДА DHCP не** проверена

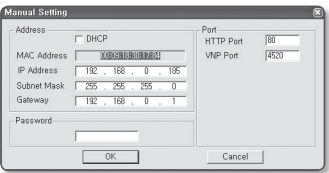

#### В случае отсутствияШирокополосный маршрутизатор

Узнайте значения параметров <IP Address>, <Subnet Mask> и <Gateway> у своего сетевого администратора.

- 4. В разделе <Port> укажите необходимую информацию.
	- HTTP Port: Используется для получения доступа к камере через веб-обозреватель. Значение по умолчанию - 80.
	- VNP Port: используется для управления передачей видеосигнала. Значение по умолчанию - 4520.
- 5. Введите пароль.

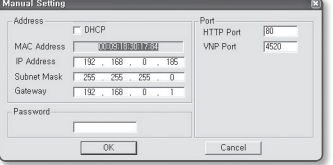

Укажите пароль учетной записи "admin", которая использовалась для доступа к камере.

Пароль по умолчанию "4321".

- = Используемый по умолчанию пароль может быть доступен для злоумышленников, поэтому после установки продукта рекомендуется изменить пароль. Следует иметь в виду, если пароль не изменен, ответственность за проблемы безопасности, и другие связанные проблемы, лежит на пользователе.
	- Е сли необходимо изменить пароль, см. раздел "Изменение пароля админ." в настройке пользователя.  $(C_{ID.} 120)$
- 6. Нажмите кнопку [ОК].

Ручная настройка сети завершена.

#### В случае использованияШирокополосный маршрутизатор

- IP Address : введите адрес, который соответствует IP-диапазону, заданному Широкополосный маршрутизатор. пр) 192.168.1.2~254, 192.168.0.2~254, 192.168.XXX.2~254
- Subnet Mask: параметр <Subnet Mask> Широкополосный маршрутизатор соответствует параметру <Subnet Mask> камеры.

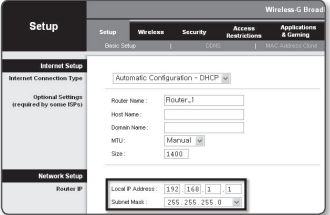

- Gateway : параметр <**Local IP Address**> Широкополосный маршрутизатор соответствует параметру <Gateway> камеры.
- M ` Параметры могут различаться в зависимости от модели Широкополосный маршрутизатор. Для получения дополнительных сведений см. руководство пользователя соответствующего маршрутизатора.
	- ` Дополнительную информацию о переадресации портов на широкополосном маршрутизаторе см. в разделе "Настройка Переадресации Диапазона Портов (Распределение Портов)". (Стр. 50)

#### Если к Широкополосный маршрутизатор подключено несколько камер

Настройте параметры, связанные с IP-адресом и портами, в соответствии друг с другом. пр)

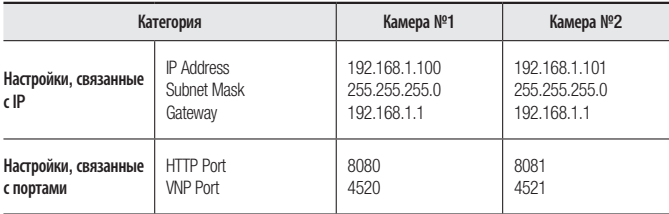

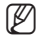

Если для параметра <HTTP Port> выбрано значение свыше 80, необходимо указать номер <Port> в адресной строке веб-обозревателя, прежде чем получить доступ к камере. пр) http://IP-адрес : Порт HTTP http://192.168.1.100:8080

#### Автоматическая настройка сети

Запустите <IP Installer v2.XX.exe>, чтобы получить доступ к списку поиска камеры. Кнопки [Auto Set] и [Manual Set] будут неактивны при первом запуске программы.

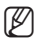

Для обнаруженных камер с настройкой IPv6 эти кнопки также будут неактивны, так как эти камеры не поддерживают данную функцию.

- 1. Выберите камеру в списке поиска. Проверьте МАС-адрес, указанный на наклейке видеокамеры. Кнопки [Auto Set] и [Manual Set] станут активными.
- 2. Нажмите кнопку [Auto Set]. Появится диалоговое окно Auto Setting. Значения параметров <IP Address>,

<Subnet Mask> и <Gateway> будут уста

- 3. Введите пароль. Укажите пароль учетной записи "admin", которая использовалась для доступа к камере. Пароль по умолчанию - "4321".
	- Используемый по умолчанию пароль может быть доступен для злоумышленников. поэтому после установки продукта рекомендуется изменить пароль.

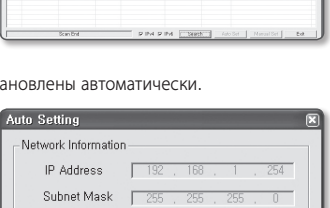

Mole | MC Alders | P.Addres | Potent | URL

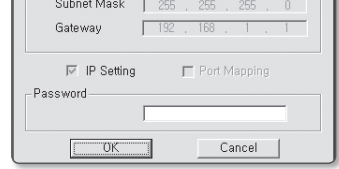

Следует иметь в виду, если пароль не изменен. ответственность за проблемы безопасности, и лругие связанные проблемы, лежит на пользователе.

- Е сли необходимо изменить пароль, см. раздел "Изменение пароля админ." в настройке пользователя.  $(C_{ID.} 120)$
- 4. Нажмите кнопку [ОК].

Автоматическая настройка сети завершена.

## Настройка Динамического IP-Адреса

#### Настройка динамического IP-окружения

- Примеры динамического IP-окружения
	- Сервер DHCP назначает IP-адрес Широкополосный маршрутизатор с подключенными камерами.
	- Прямое подключение камеры к модему с помощью протоколов DHCP
	- Внутренний сервер DHCP назначает IP-адреса по локальной сети.

#### Просмотр динамического IP-адреса

- 1. Запустите программу IP Installer на локальном компьютере. В списке отобразятся видеокамеры с адресами, заданными в поле <Dynamic IP>.
- 2. Выберите видеокамеру в результатах поиска.
- 3. Нажмите кнопку [Manual Set] и проверьте данные в поле <Dynamic IP>. Если снять флажок <DHCP>, то значение параметра IP можно изменить на <Static>.

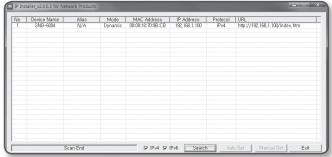

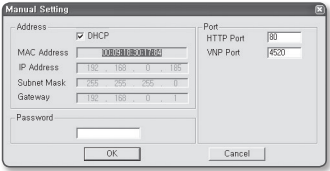

# сетевое соединение и настройка

## Настройка Переадресации Диапазона Портов (Распределение Портов)

После установки Широкополосный маршрутизатор с подключенными камерами необходимо настроить для него переадресацию диапазона портов, чтобы с удаленного компьютера можно было получить доступ к подключенным камерам.

#### Переадресации диапазона портов вручную

1. В меню настроек Широкополосный маршрутизатор выберите <Applications & Gaming> - <Port Range Forward>.

Сведения о настройке переадресации диапазона портов для Широкополосный маршрутизатор стороннего производителя см. в его руководстве пользователя.

2. Выберите <TCP> и <UDP Port> для каждой камеры, подключенной к Широкополосный маршрутизатор. Номера портов широкополосного маршрутизатора должны отвечать

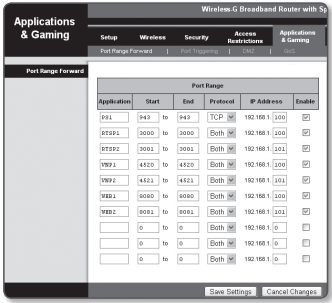

указанным в меню интерактивной программы просмотра <Setup> - <Network> - <Порт>.

3. Затем нажмите кнопку [Save Settings]. Заданные настройки будут сохранены.

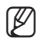

 $\mathbb{Z}$  = Выше приведены инструкции для Широкополосный маршрутизатор CISCO.

` Параметры могут различаться в зависимости от модели Широкополосный маршрутизатор. Для получения дополнительных сведений см. руководство пользователя соответствующего маршрутизатора.

#### Настройка переадресации диапазона портов для нескольких сетевых камер

При полключении нескольких сетевых камер к олному Широкополосный маршрутизатор необходимо переадресовать порт ТСР 943 маршрутизатора порту ТСР 943 подключенной камеры.

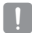

= При неправильной установке порта TCP 943 маршрутизатора получение видеопотока с веб-страницы камеры булет невозможным.

- Порт ТСР 943 является портом сервера политики Silverlight камеры.
- Правило переадресации порта для Широкополосный маршрутизатор можно задать с веб-страницы его настроек.
- Нельзя изменить порт сервера политики Silverlight камеры.
- Порты камеры (за исключением порта сервера политики) можно изменять на веб-странице настроек.

Когда камера 1 и камера 2 подключены к маршрутизатору:

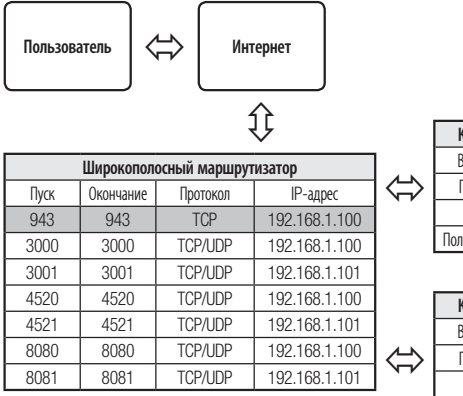

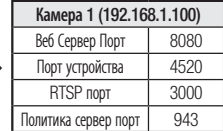

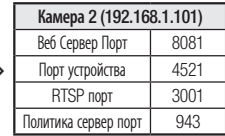

ß

Переадресация портов выполняется без дополнительной настройки роутера, если роутер поддерживает функцию UPnP (включи и работай).

После полключения сетевой камеры установите < Quick connect> в < Samsung DDNS> на < Вкл. > в меню "Setup → Network → DDNS"

# сетевое соединение и настр

## Подключение к Камере с Локального Компьютера Общего Доступа

- 1. Запустите программу IP Installer. Она выполнить поиск подключенных камер и составит список найденных.
- 2. Дважды щелкните нужную камеру, чтобы получить к ней доступ. Запустится веб-обозреватель и подключится к выбранной камере.

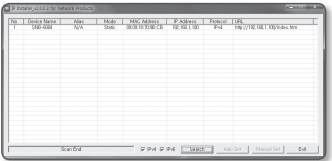

M ` Получить доступ к найденной камере можно и другим способом: просто введите IP-адрес камеры в адресную строку веб-обозревателя.

## Подключение к Камере с Удаленного Компьютера Через Интернет

Поскольку программа IP Installer запущена на удаленном компьютере, который находится вне сетевого кластера Широкополосный маршрутизатор, доступ к камерам в сети Широкополосный маршрутизатор можно получить, используя URL-адрес DDNS камеры.

- 1. Прежде чем получить доступ к камере в сети Широкополосный маршрутизатор, необходимо настроить переадресацию диапазона портов для Широкополосный маршрутизатор.
- 2. На удаленном компьютере запустите веб-обозреватель и введите DDNS URLадрес камеры или IP-адрес Широкополосный маршрутизатор в адресную строку. пр) http://www.samsungipolis.com/[Код продукта]

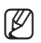

Сведения о регистрации параметров DDNS см. в разделе "Регистрация в DDNS". (стр. 94)

### Подключение к Камере

### Обычный порядок действий

- 1. Запустите веб-обозреватель.
- 2. Введите IP-адрес камеры в адресную строку. пр) • IP-адрес (IPv4) : 192.168.1.100  $\rightarrow$  http://192.168.1.100 - появится диалоговое окно входа. • IP-адрес (IPv6): 2001:230:abcd: ffff:0000:0000:ffff:1111 → http://[2001:230:abcd:ffff:0000 :0000:ffff:1111] - появится диалоговое окно входа.

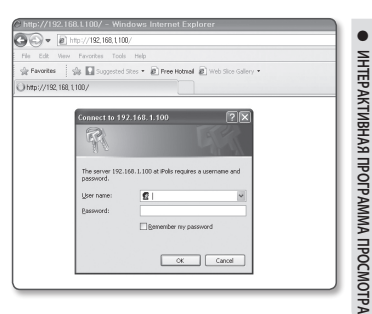

### Номер порта HTTP отличен от 80

- 1. Запустите веб-обозреватель.
- 2. Введите IP-адрес и номер порта HTTP камеры в адресную строку. пр) IP-адрес: 192.168.1.100: номер порта HTTP(8080)  $\rightarrow$  http://192.168.1.100:8080 - появится диалоговое окно входа.

### Использование URL-адреса

- 1. Запустите веб-обозреватель.
- 2. Введите DDNS URL-адрес камеры в адресную строку. пр) URL-адрес: http://www.samsungipolis.com/[Код продукта] - появится диалоговое окно входа.

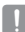

Сетевое подключение выключено только в среде LAN.

#### Подключение через UPnP

- 1. Запустите систему клиента или операционную систму в подтверждение UPnP протокола.
- 2. Кликните имя камеры для поиска.

В операционной системе Windows кликните на имя камеры для поиска в меню сети.

- Отобразится окно входа.

### Соединение через службу Bonjour

- 1. Запустите систему клиента или операционную систему в подтверждение Bonjour протокола.
- 2. Кликните имя камеры для поиска. В операционной системе Mac кликните имя камеры для поиска во вкладке Bonjour в браузере Safari.
	- Отобразится окно входа.

### Просмотр DDNS-адреса

Если камера подключена напрямую к кабельному модему DHCP, модему DSL или модему PPPoE, то IP-адрес вашей сети будет изменяться при каждом подключении к серверу поставщика услуг Интернета.

В этом случае вам не будет сообщаться об изменении IP-адреса, выполненном DDNS.

Если вы зарегистрируете устройство с динамическим IP-адресом на сервере DDNS, то во время доступа к этому устройству вы всегда можете проверить, как изменился его IP-адрес.

Чтобы зарегистрировать устройство на сервере <DDNS>, посетите веб-сайт www. samsungipolis.com. Сначала зарегистрируйте камеру, а затем задайте <Network> -<DDNS> для <Samsung DDNS> в программе Web Viewer, а также укажите <Код продукта>, который использовался для регистрации DDNS.

## Вход

При каждом доступе к камере будет появляться окно входа. Укажите идентификатор пользователя и пароль для доступа к камере.

- 1. Введите "admin" в поле ввода <User Name>. Идентификатор администратора "admin" постоянный и не подлежит изменению.
- 2. Введите "4321" в поле ввода < $P$ assword>. Если выбран другой пароль, введите его.
- 3. Нажмите кнопку [OK]. После входа в систему отобразится экран интерактивной программы просмотра.

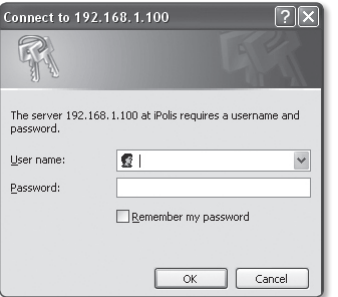

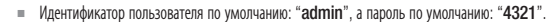

- В целях безопасности рекомендуется изменить пароль в разделе <System> на <Пользователь>.
- ` Используемый по умолчанию пароль может быть доступен для злоумышленников, поэтому после установки продукта рекомендуется изменить пароль. Следует иметь в виду, если пароль не изменен, ответственность за проблемы безопасности, и другие связанные проблемы, лежит на пользователе.
- $\equiv$  Если установить флажок "Remember my password" во время ввода данных, то в следующий раз и далее вход в систему будет выполняться автоматически без запроса данных.
- $\equiv$  Лучшее качество видео обеспечивается при размере экрана 100%. При уменьшении экрана изображение может быть обрезано по краям.

# интерактивная программа просмо

### Установка Silverlight Runtime

Если на вашем компьютере не установлена программа Silverlight Runtime или установлена старая версия, то при попытке запустить интерактивную программу просмотра автоматически откроется страница установки Silverlight Runtime.

#### Установка в ОС Windows

1. Нажмите <Click Here>.

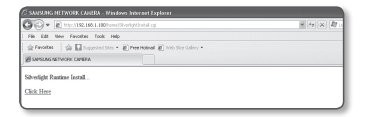

2. Когда появится окно загрузки файла, нажмите <Run>.

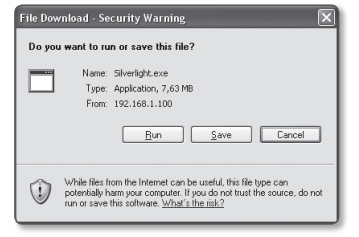

3. По завершении загрузки нажмите <Run>.

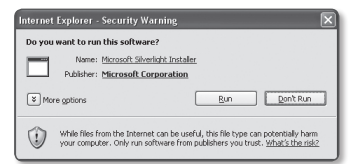

4. Отобразится страница установки Silverlight Runtime. Чтобы продолжить установку, выберите <Install now>.

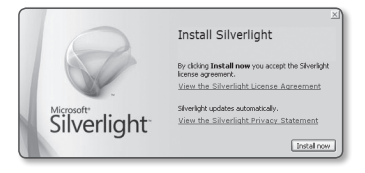

5. По завершении нажмите <Close>.

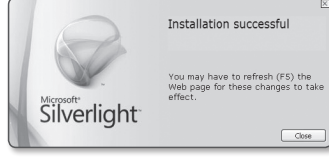

### Установка в ОС MAC OS

1. Запустите файл с расширением ".dmg".

для установки с расширением ".pkg".

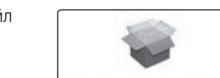

Silverlight De veloper.dmg

- ИНТЕРАКТИВНАЯ ПРОГРАММА ПРОСМОТРА интерактивная программа просмотра
- 2. Запустите автоматически созданный пакетный файл Silverlight\_Developer.pkg
- 3. Нажмите <Continue>.

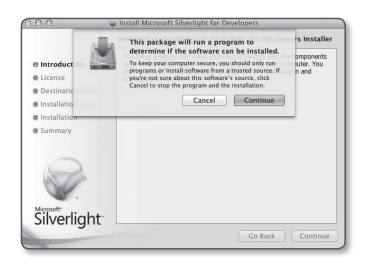

## интерактивная программа просмс

4. Выберите язык на соответствующем экране и нажмите <**Continue**>.

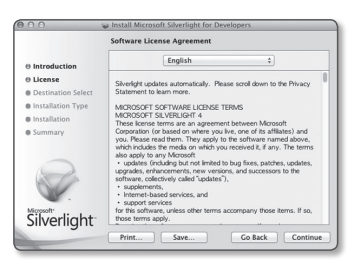

5. Нажмите <Agree>.

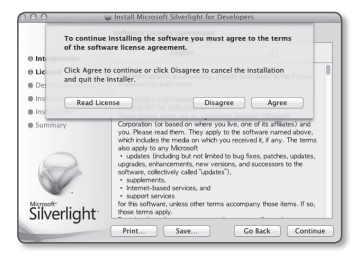

6. Щелкните <Install>.

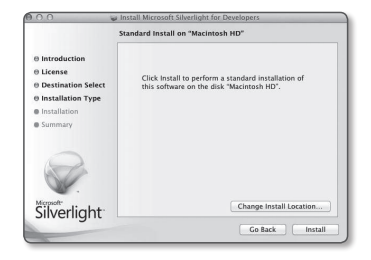

7. Введите пароль учетной записи, вход в которую на данный момент выполнен, и нажмите <Install Software> для продолжения.

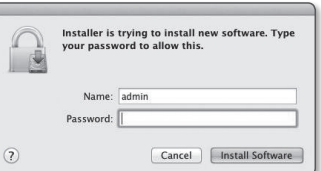

ſ

8. По завершении нажмите <Close>.

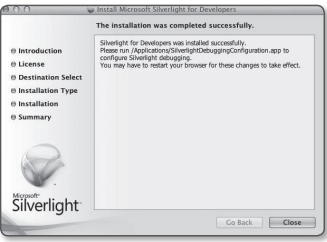

# интерактивная программа просмот

### Установка дополнительного модуля STW WebViewer

При первом подключении к камере отображается установочное сообщение. Установите необходимый дополнительный модуль WebViewer для получения доступа к камере и управления видео в режиме реального времени.

1. При самом первом обращении к странице мониторига отображается страница установки. Кликните на [Click Here], чтобы начать установку.

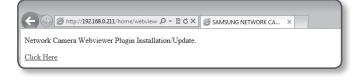

- $=$  Если статус загрузки установочного файла плагина приостанавливается на 99% в браузере Internet Explorer, попоробуйте еще раз после выбора "Оключить фильтр SmartScreen" в "Инструменты фильтр SmartScreen".
- 2. Кликните [Run] в окне сообщений.
- 3. Кликните [Yes] когда в окнепримечании появится сообщение о том, что все окна браузеров будут закрыты.

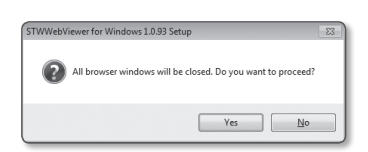

be See F See

4. Если установлена старая версия плагина Web Viewer, отобразится сообщение в окне-примечании, что старая версия будет удалена. Кликните [Yes] когда появится окнопримечание.

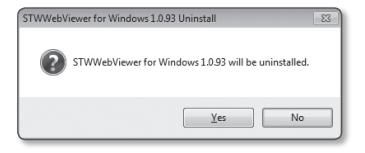

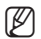

Шаги 4 и 5 будут пропущены, если плагин Web Viewer не установлен.

- 5. Кликните [OK]. Старая версия плагина Web Viewer удалена.
- 6. Кликните [Install], чтобы начать установку плагина Web Viewer.

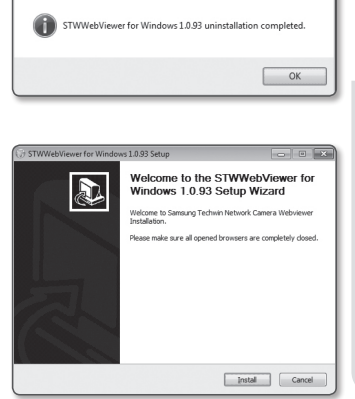

STWWebViewer for Windows 1.0.93 Uninstall

7. Кликните [Finish]. Установка плагина STW Web Viewer завершена.

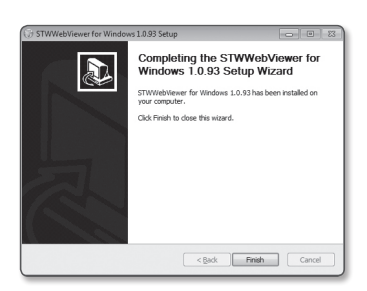

## интерактивная программа просмотра

### Использование Экрана Прямой Передачи

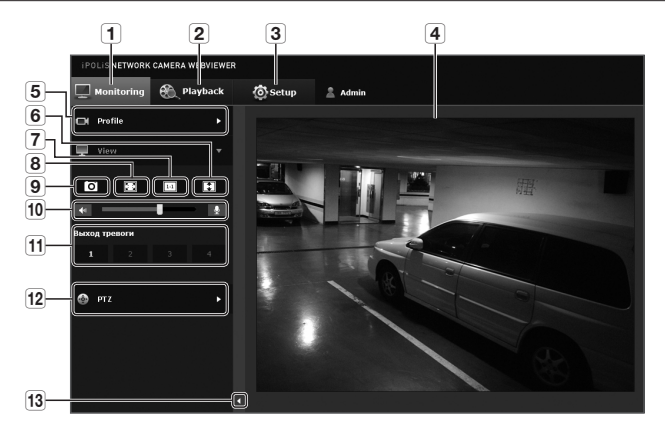

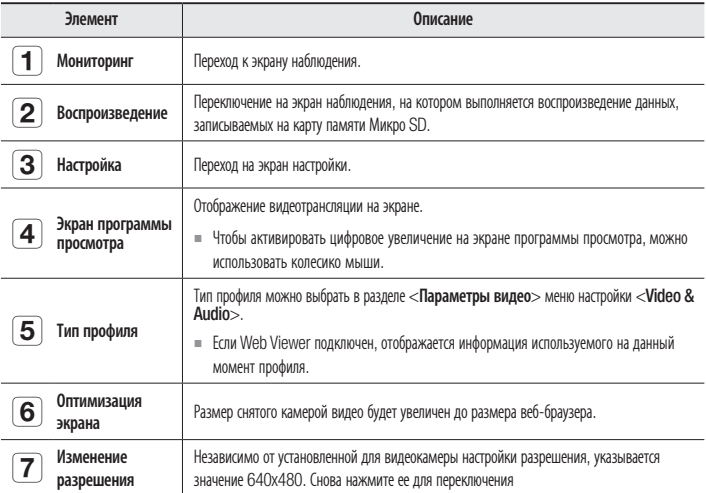

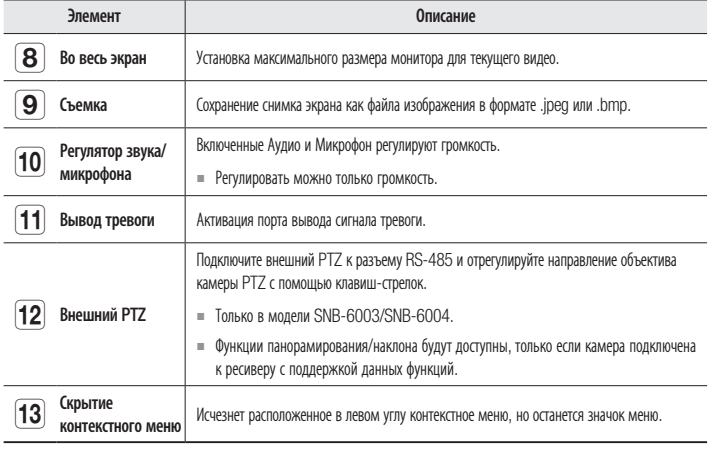

#### Создание снимка экрана

- 1. Нажмите кнопку [Съемка ( 0 )] на изображении, чтобы создать снимок. Появится диалоговое окно съемки.
- 2. Подтвердите путь для сохранения и нажмите кнопку [Save]. Снимок экрана будет сохранен в заданную папку.
- $\overline{2}$ Save in: El Ny Do  $\overline{B}$  0  $\beta$   $\beta$   $\overline{B}$ My Music<br>All My Picture d  $\overline{\psi}$ Ø Ò y SNB-6004-20130218170014 ⊻ Save  $\overline{\phantom{0}}$ Diamon Filed<sup>4</sup> Ford

ß

= Если при использовании веб-обозревателя IE8 на компьютере с операционной системой Windows 7 воспроизведение видео прерывается, отключите параметр

"Включить защищенный режим" в меню "Сервис - Свойства обозревателя - Безопасность".

ECЛИ Изображение на экране не захвачено браузером IE в Windows 7 или 8, запустите браузер IE с правами администратора.

## интерактивная программа просмс

#### Отображение во весь экран

- 1. Нажмите кнопку [Во весь экран (  $\Box$  )].
- 2. Окно программы просмотра будет отображаться во весь экран.
- 3. Для выхода из полноэкранного режима нажмите клавишу [Esc] на клавиатуре.

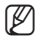

 $\mathbb{Z}$  = Для браузера Internet Explorer и Google Chrome можно установить полный экран.

#### Для использования аудио

- 1. Щелкните значок [Звук ( $\blacktriangleleft$ ч )], чтобы включить звук.
- 2. Установите уровень громкости, разместив регулятор [  $\Box$  ] в нужном месте на полосе прокрутки.

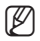

 $\mathbb Z$  = Если нет звука при включении и выключении гнезда для наушников, когда оно работает, кликните на иконке  $\begin{bmatrix} 3$ вук ( $\begin{bmatrix} -4\pi & 0 \end{bmatrix}$ , чтобы снова его включить.

#### Для использования микрофона

Щелкните значок [Микрофон ( $\bigcirc$ )], чтобы включить микрофон.

### Управление PTZ (SNB-6003/SNB-6004)

- 1. Нажмите вкладку  $[PTZ ( \odot )]$ .
- 2. Когда на экране появится значок PTZ, с помощью кнопок со стрелками отрегулируйте угол наклона камеры, коэффициент масштабирования и фокус в соответствии со своими предпочтениями.
- 

 $\mathbb{Z}$  = Дополнительные свеУправление РТZовании PTZ см. в разделе "Настройка ВНЕШНИИ PTZ". (стр. 89)

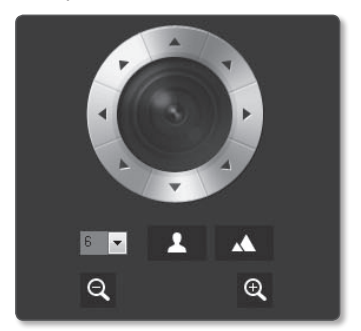

### Воспроизведение записанного видео

M = Перед воспроизведением видео необходимо выполнить настройки записи. Подробные сведения о настройках записи см. в разделе "Накопитель". (стр. 103)

#### Название экрана поиска события и его функция

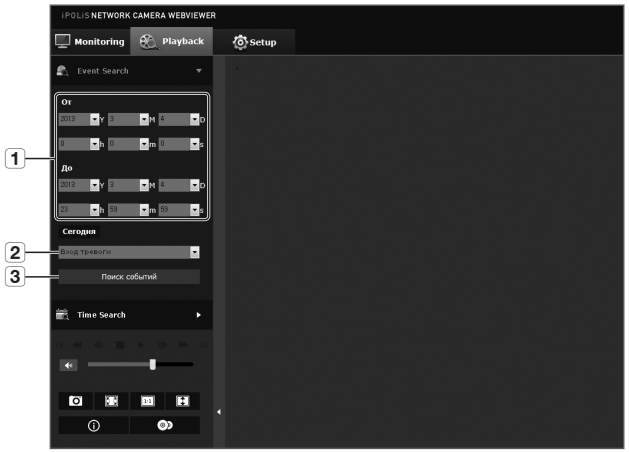

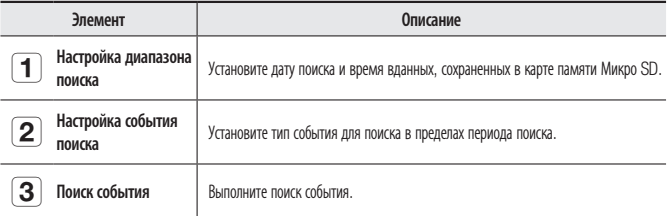

## интерактивная программа просмо

#### Воспроизведение содержания после поиска по событию

- 1. Нажмите кнопку  $[Playback ( )$ .
- 2. Выберите тип события для поиска в указанный период.
- 3. Выберите тип поиска.
- 4. Нажмите кнопку [Поиск событий]. Результаты поиска отобразятся в списке.
- $\mathbb{Z}$  = Если в течение периода поиска записано более 800 событий, поиск будет огранен датой записи 800 события.

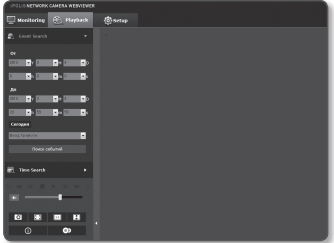

Например, если период поиска находится между 10 и 15 числом месяца и записано более 800 событий с 10 по 11, поиск будет ограничен по 11 день с общим числом событий 800, а события после этого (с 12) найдены не будут.

- 5. Выберите дату, которую необходимо отобразить в списке поиска.
- 6. Нажмите кнопку [Воспроизведение  $(| \triangleright |)|.$
- 7. Чтобы остановить воспроизведение видео, нажмите кнопку  $[C$ топ $($
- 8. Чтобы вернуться к экрану поиска, нажмите кнопку [Выход ( 5 )].

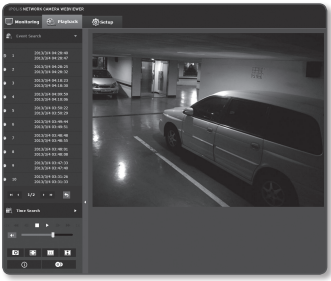

### Playback  $\Box$ **③**Setup **R.** Event Search  $\boxed{2}$  $\begin{array}{c}\n 3 \\
\hline\n 4 \\
\hline\n 5\n \end{array}$  $\frac{6}{7}$  $\overline{6}$ ю E  $\circ$  $\bullet$ t ſ  $\frac{1}{\mathbf{D}}$

#### Название экрана поиска времени и его функция

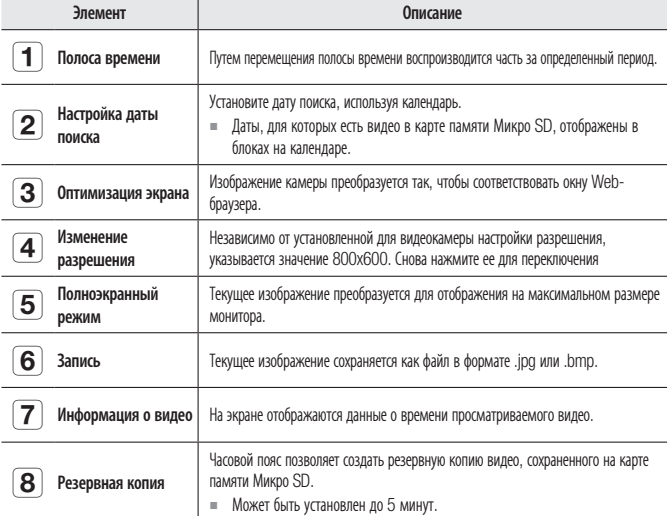

## интерактивная программа просмот

#### Воспроизведение после поиска по времени

- 1. Нажмите [Time Search ( )].
- 2. Нажмите нужную дату в календаре. Будет воспроизведено видео, записанное в указанный день.
- 3. Если видео не воспроизводится, выберите время и щелкните  $[Bo**CDO** *W* **BC W DE W DE W DE W DE W DE W DE W DE W DE W DE W DE W DE W DE W**$ Начнется воспроизведение видео для выбранного времени.
- 4. Во время воспроизведения будет отображаться время записи текущего времени.

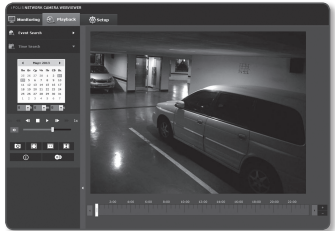

- 5. Можно выполнять поиск видео в прямом/обратном направлении и контролировать скорость воспроизведения.
	- Как регулировать интервал между воспроизведением
		- : Выберите эту кнопку, чтобы переместить 1 кадр вперед.
		- : Выберите эту кнопку, чтобы переместиться на 1 секунду назад.
	- Контроль скорости воспроизведения При выборе ▶ кнопка будет меняться на x1, x2, x4, x8, и скорость будет увеличиваться соответственно.

При выборе кнопки < , скорость воспроизведения постепенно уменьшается в -1, -2, -4 и -8 раз. Затем быстрое воспроизведение возвращается к нормальной скорости и скорость обратного воспроизведения увеличивается.

- Контроль направления воспроизведения Если скорость воспроизведения отображается рядом с кнопкой ▶ видео воспроизводится в прямом направлении. Если скорость воспроизведения отображается рядом с кнопкой << , видео воспроизводится в обратном направлении.
- 6. Переместите [Временная шкала ( ) нужную временную точку видео перед его воспроизведением.

Время файла, записанного в обычных условиях, будет выделено синим цветом; время записи события будет выделено красным цветом.

#### Резервное копирование искомого видео

- 1. Во время воспроизведения нажмите на экране кнопку  $[$   $\bullet$  ], чтобы выполнить резервное копирование. Отображается окно планирования времени начала и окончания резервного копирования.
- 2. Нажмите кнопку  $\Box$ Отобразится окно Сохранить как.
- 3. Подтвердите путь для сохранения и нажмите кнопку [Save]. Резервная копия снимка экрана будет сохранена в заданную папку.

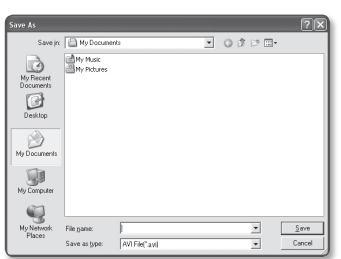

<u>1915 M |a 50 M 10 M 10 M 10 M</u><br>50 M 10 M 10 M 10 M 10 M 10 M 10 M

#### Воспроизведение видео после резервного копирования

Скопированные изображения сохраняются в формате .avi. Gom Player, VLC Player и Window Media Player рекомендуются как медиа плейеры, совместимые с данным форматом.

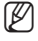

**M** = B случае использования Windows Media Player загрузите последний кодек с www.windows7codecs. com и установите его перед использованием плейера.

 $\bullet$ 

## интерактивная программа просмо

#### Для воспроизведения файла AVI

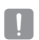

- Файл AVI не содержит данные о времени записи.
- 1. Выньте микро карту памяти SD из камеры.

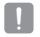

- **Пред тем, как извлечь микро карту памяти SD, установите <Устройство> в положение <Выкл.> в** меню "Setup  $\rightarrow$  Event  $\rightarrow$  Накопитель".
- 2. Вставьте микро карту памяти SD в ПК.
- 3. Воспроизведите AVI файл в директории "\ch00\img\YYYY\_MM\_DD", используя медиа плейер.

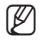

 $\mathbb{Z}$  = Имя файла начинается с "01.avi" и номер файла возрастает на 1.

> ` При повреждении данные на микро карте памяти SD не могут быть воспроизведены на Web Viewer Playback.

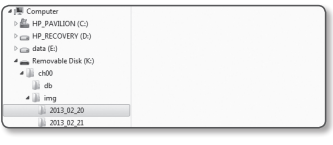

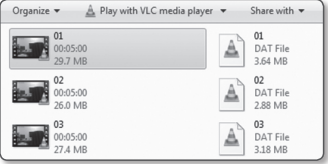

# экран настройки

## **НАСТРОЙКА**

Через сеть можно задать настройки видео и аудио, параметры сети, событий, а также системные настройки камеры.

- 1. На экране прямой передачи нажмите [Setup ( ® Setup )].
- 2. Появится экран настройки.
- 
- = Для отображения страниц настройки с предпросмотром видео на компьютере должно быть установлено программное обеспечение Microsoft Sliverlight 5.0 или более позлняя версия. Если это ПО еще не установлено, переход к установке Sliverlight произойдет автоматически.

## НАСТРОЙКА ПАРАМЕТРОВ ВИДЕО И АУДИО

### Параметры видео

- 1. В меню настройки выберите вкладку  $\langle$ Video & Audio ( $\langle \cdot | \cdot | \cdot \rangle$ )
- 2. Нажмите <Параметры видео>.
- 3. Настройте параметр <Политика подключения профиля видео>.
	- Не отключаться при изменении настроек профиля: Изменение свойств профиля, используемого для текущего подключения, не влияет на данное подключение и применяется в настройке предыдущего профиля. Если данный параметр не выбран, при изменении профиля, используемого текушим соединением, такое соединение сбрасывается.
- 4. Установите свойства для каждого профиля. Для получения более подробной

информации см. раздел "Добавление/изменение видео профиля". (стр. 73)

- 5. Нажмите в поле ввода каждого элемента и введите или выберите нужное значение.
	- Содержание контекстных меню может быть разным и зависит от типа выбранного кодека.

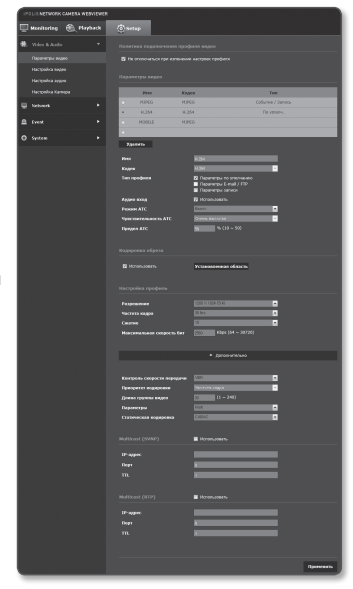

• Параметры по умолчанию: Если во время работы в интерактивной программе просмотра профиль не выбран, используется профиль видео по умолчанию.

# экран настройки

- Параметры E-mail / FTP : параметр видео, который следует передать на определенный узел электронной почты или FTP.
	- ` В качестве параметра E-mail/FTP можно задать только кодек MJPEG.
- Параметры записи: применяемые во время записи видео параметры.
- Аудио вход : Установка звукового сопровождения для видеозаписей.
- 6. В каждом конкретном случае определите необходимость установки режима ATC (регулирование автоматической передачи).

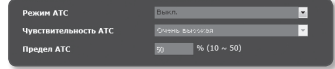

- Режим АТС: настройка свойств видео в соответствии с изменениями в полосе пропускания сети при управлении скоростью передачи в битах. Настройка скорости передачи в битах зависит от режима ATC.
	- Управление частотой кадров: уменьшение частоты кадров при снижении полосы пропускания сети.
	- Управление сжатием: управление скоростью сжатия при снижении полосы пропускания сети.

настройка сжатия может привести к ухудшению качества изображения.

 $\equiv$  Если для параметра <Контроль скорости передачи> задано значение <СВR>, приоритет кодирования в соответствии с режимом ATC будет установлен следующим образом:

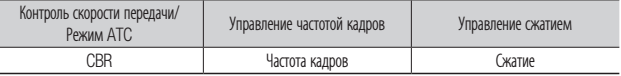

- Чувствительность ATC: настройка скорости передачи в соответствии с изменениями в полосе пропускания сети. Будет задана самая высокая скорость передачи, если для полосы пропускания установлено значение < Очень высокая>, и будет задана самая низкая, если для полосы пропускания установлено значение <Очень низкая>.
- Предел ATC: если настроено качество или частота кадров, свойство изменится на примененное значение (%) вместо предыдущего значения настройки (100%). Обратите внимание, если слишком снизить значение свойства, может возникнуть мигание экрана. Поэтому рекомендуется настроить значение в пределах порога.
- $=$  Рекомендуется применять режим ATC только в камерах с поддержкой функции ATC.
	- $\equiv$  Установите для чувствительности ATC значение <Очень низкая> в сетевой среде с большими изменениями в полосе пропускания сети.
	- ` При нестабильном сетевом соединении может возникнуть мигание экрана.
- 7. Выберите Включить или Отключить для Функции кодировки обреза. Для получения более подробной информации см. раздел "Использование кодировки обреза". (стр. 75)
	- Кодировка обреза: Она обрезает только выбранную область за пределами полного экрана и выводит ее с разрешением, указанным в <Настройка профила>. Разрешение должно быть меньше, чем настроенная для области кодировки обреза.
- 8. По завершении настройки нажмите [Удалить ( Удалить )].
# Добавление/изменение видео профиля

Настройка профиля может быть дополнена или изменена для согласования различных профилей в зависимости от условий записи.

- 1. Выберите одно из значений параметра <Параметры видео>.
- 2. Укажите имя и выберите кодек.
- 3. Укажите условия, при которых будет применяться кодек.
- 4. Укажите сведения о выбранном кодеке, включая разрешение и частоту кадров. Выберите <Дополнительно> для отображения контекстного меню.
	- Разрешение : установка размера видео в формате H.264 и MJPEG.
	- Частота кадра : задание частоты кадров.

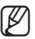

Настройка опции <Сенсор> в меню настройки камеры изменяет максимальную настраиваемую частоту кадров.

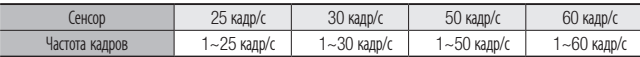

- Сжатие : задание коэффициента сжатия видео.
- Максимальная скорость бит: укажите максимальную скорость бит для видео.
- J ` Поскольку скорость бит может изменяться в зависимости от разрешения, частоты кадров и сложности изображения, реальная скорость бит может быть больше максимальной скорости бит. Это должно учитываться при задании значения.
- Контроль скорости передачи : Для сжатия можно использовать постоянную или переменную скорость передачи в битах. При постоянной скорости передачи данных в битах изменяется качество видео и корректируется скорость передачи данных по сети, тогда как при переменной скорости качество изменяется при изменении скорости передачи данных по сети.
	- Если контроль скорости передачи устанавливается в режим постоянной скорости передачи, фактическая частота кадров может быть ниже установленной скорости передачи, поскольку частота кадров в первом режиме меняется на коэффициент сжатия в первом режиме для обеспечения высочайшего качества изображения при скорости передачи, которая устанавливается в зависимости от сложности экрана.

# экран настройки

- Приоритет кодировки : выбор способа передачи видео Частота кадра или Сжатие.
- Длина группы видео : Определяет расстояние (в терминах количества кадров), между двумя последовательными I-кадрами в видеопоследовательности, если выбран кодек. H.264. (Один I-кадр + 0~несколько Р-кадров).
- Параметры : можно выбрать способ профилирования H.264.
- Статическая кодировка : сокращение возможных потерь при сжатии за счет кодирования.
- Multicast (SVNP) : настройка использования протокола SVNP.
	- IP-адрес : введите адрес IPv4, с помощью которого можно будет подключиться к сети IPv4.
	- Порт : указание порта видеосвязи.
	- TTL : выбор TTL для пакета SVNP.
- Multicast (RTP) : настройка использования протокола RTP.
	- IP-адрес : введите адрес IPv4, с помощью которого можно будет подключиться к сети IPv4.
	- Порт : указание порта видеосвязи.
	- TTL : выбор TTL для пакета RTP.

## Что такое длина GOV?

GOV (группа плоскостей видеообъектов) – это набор видеокадров при сжатии H.264, начинающийся с опорного (I-кадр) и длящийся до следующего I-кадра. Группа GOV содержит кадры двух типов: I-кадры и P-кадры.

I-кадр - это основной кадр сжатия, известный также как опорный кадр. Он содержит данные об одном полном изображении. P-кадр содержат только ту информацию, которой нет в предшествующем I-кадре.

Можно устанавливать длину группы видео для кодека H.264.

#### Использование кодировки обреза

- 1. Выбрать <Использовать>.
- 2. Кликнуть <Установленная область>. Появится окно настройки области кодировки обреза.
- 3. Выбрать <Соотношение>.
	- Соотношение : Устанавливает форматное соотношение указанной пользователем области.
		- 16:9 : Форматное соотношение должно быть установлено на 16:9, как можно ближе к указанной пользователем области. Поддерживаемый диапазон размеров: от 426X240 до 1280X1024, поддерживаемое

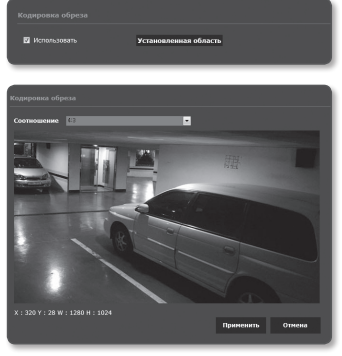

выходное разрешение: 320X180, 640X360, 800X450 и 1280X720.

- 4:3 : Форматное соотношение должно устанавливаться на 4:3, как можно ближе к указанной пользователем области. Поддерживаемый диапазон размеров: от 320X240 до 1280X960, поддерживаемая выходная разрешающая способность: 320X240, 640X480, 800X600, 1024X768 и 1280X960.
- Вручную : Устанавливает форматное соотношение области, указанной пользователем.

Поддерживаемый диапазон размеров: от 320X240 до 1280X1024; и доступны все выходные разрешения, кроме 1920X1080.

- 4. Перетягиванием мышью на экране задайте область кодировки обреза по вашему усмотрению.
- 
- Если настроен режим <Вручную>, то выводимое изображение может отличаться от действительного из-за несоответствия форматного соотношения между областью кодировки обреза и выходным разрешением.
- ` Настройку области кодировки обреза можно изменить в зависимости от установки DIS. Переустановите область кодировки обреза, если изменена настройка DIS.

# Настройка видео

- 1. В меню настройки выберите вкладку  $\langle$ Video & Audio ( $\langle \mathbf{R} \rangle$ )>.
- 2. Выберите <Настройка видео>.
- 3. Выберите режим <Источник видео>.
	- Режим переворота : изображение, снятое с помощью камеры, отображается в перевернутом виде.
	- Зеркальный режим : изображение, снятое с помощью камеры, отображается перевернутым по горизонтали.
- 4. Выберите включить или отключить аналоговый видеосигнал.
- 5. Выберите тип видео.
- 6. Укажите частную зону.
- 7. По завершении настройки нажмите [Применить ( Применить )].

## Установка частной зоны

Для видео, снятого с помощью этой камеры, можно задать "частные зоны", обеспечив тем самым защиту от вторжения в свою частную жизнь.

- 1. Задайте для параметра значение <Вкл.>.
- 2. По завершении настройки нажмите [Применить ( Применить )].
- 3. Выберите 4 вершины на экране с помошью мыши для определения области.
- 4. Введите имя и выберите цвет, затем кликните [OK].
- 5. Если требуется удалить область в списке, выберите ее и нажмите [Удалить ( Удалить )].

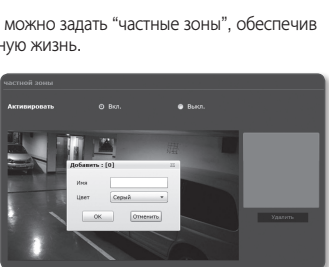

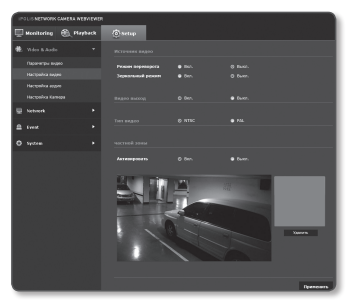

# Ηастройка аудио

На камере для аудиоисточника можно выбрать настройки ввода-вывода.

- 1. В меню настройки выберите вкладку  $\langle$ Video & Audio ( $\langle \rangle$ )>.
- 2. Выберите <Настройка аудио>.
- 3. Установите значение входного аудиосигнала.
	- Источник : настройка аудиовхода.
		- Линейный : подсоедините кабель к аудио устройству.
		- Внутренний микрофон : микрофон, встроенный в видеокамеру.

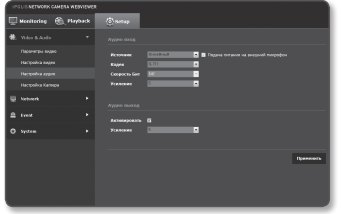

- Внешний микрофон : гнездо 3,5 мм, подключение функционирующего внешнего микрофона.
- Подача питания на внешний микрофон : если подключенный микрофон не оснащен отдельным источником питания, выберите этот параметр для работы микрофона от источника питания видеокамеры. Параметр доступен, если активирована настройка <Внешний микрофон>.
- Кодек : укажите аудио кодек.
	- G.711 : стандарт аудиокодека с шифрованием PCM (импульсно-кодовая модуляция) для передачи данных со скоростью 64 кбит/с. Аудиокодек стандарта ITU применяется для передачи цифровой речи в сети PSTN или посредством частной АТС с выходом в общую сеть.
	- G.726 : аудиокодек стандарта ITU, в котором применяется ADPCM (адаптивная дифференциальная импульсно-кодовая модуляция) для шифрования PCM с различными скоростями потока данных (40/32/24/16 – 64 кбит/с).
- Скорость Бит : установка скорости передачи данных для выбора различных уровней сжатия при условии использования кодека G.726.
- Усиление : укажите усиление входного аудиосигнала.
	- Звук ухудшения качества или вой может произойти, если громкость источника звука или усиления были установлены чрезмерно.
- 4. Установите уровень для аудиовыхода.
	- Активировать : установка использования аудиовыхода.
	- Усиление : укажите усиление выходного аудиосигнала.
- 5. По завершении настройки нажмите [**Применить ( применить** )].

# Настройка Камера

Параметры камеры можно изменить в соответствии со средой, в которой находится камера.

- 1. В меню настройки выберите вкладку  $\le$ Video & Audio ( $\bigoplus$ )>.
- 2. Нажмите <Настройка Камера>.
- 3. Задайте необходимые значения следующим параметрам: Сенсор, SSDR, Баланс белого, Задняя подсветка, Экспозиция, День/Ночь, Специально, OSD.
- 4. По завершении настройки нажмите [Применить ( DRAMEHATD )].
	- $=$  Если по прошествии определенного времени с момента изменения настроек (тайм-аут: 240 с) не будет нажата кнопка [Применить ( Применить )], то внесенные изменения применены не будут.

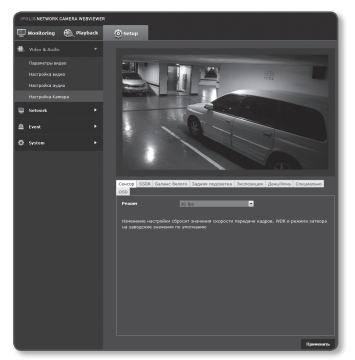

#### Настройка сенсора

Определяет, сколько кадров сенсор CMOS камеры зафиксирует за секунду.

- 1. Выбрать <Сенсор>.
- 2. Выбрать <Режим>.

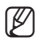

 $\mathbb{Z}$  = См. "Параметры видео" для настройки диапазона частоты кадров <Параметры видео> в соответствии с настройкой режима. (стр. 73)

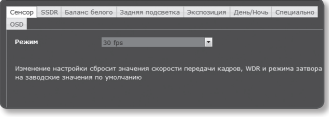

 $\equiv$  Если режим сенсора установлен на 50 кадр/с или 60 кадр/с, то режим <Задняя подсветка> нельзя устанавливать на <WDR>.

## Натройка SSDR (Samsung Super Dynamic Range)

В сцене со значительными различиями между яркими и темными участками можно увеличить яркость только темных областей для выравнивания яркости в целом.

- 1. Выберите <SSDR>.
- 2. Установите для параметра <Режим> значение <Вкл.>.
- 3. Настройте параметры <Уровень> и <D-Диапазон>, как необходимо.
	- Уровенм : настройка уровнядинамического диапазона.
	- D-Диапазон : Выберите амплитуду динамического диапазона.

#### Настройка баланса белого

Можно скорректировать цвета изображения на основе белого для любых условий освещения.

- 1. Выберите <Баланс белого>.
- 2. Выберите <Режим>.
	- ATW: автоматическая коррекция цветов снятого камерой видео.
	- Вручную : можно вручную настроить красные и синие цвета снятого камерой видео.
	- AWC : коррекция цветов снятого камерой видео для оптимизации в соответствии с текущими условиями освещения и режимом экрана.

Чтобы настроить оптимальные условия для текущего освещения, сфокусируйте камеру на белом листе бумаги и нажмите кнопку [Установка AWC]. Если условия освещения изменились, необходимо повторно выполнить настройку.

- Снаружи : автоматическая коррекция цветов снятого камерой видео для оптимизации в соответствии с условиями вне помещения.
- Внутри : автоматическая коррекция цветов снятого камерой видео для оптимизации в соответствии с условиями в помещении.
	- В режиме AWC нажмите кнопку [Установка AWC], если необходимо сохранить баланс белого для текущего изображения.
		- Баланс белого может работать неправильно в следующих случаях. В этом случае включите режим AWC.
			- Если объект находится в окружающих условиях вне диапазона коррекции по температуре Пример.) ясное небо, закат
			- В условиях недостаточной освещенности
			- Если камера направлена непосредственно на источник флуоресцентного освещения или установлена в месте с переменным освещением, баланс белого может работать неправильно.

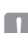

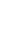

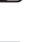

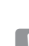

#### Настройка BLC

Можно вручную указать необходимую область видео и настроить ее более четкое отображение.

- 1. Выберите <Задняя подсветка>.
- 2. Установите для параметра <Режим> значение <BLC>.
- 3. Установите <Уровень BLC >. Можно изменить уровень для настройки яркости контролируемой области.
- 4. Настройте параметры <Вверх, Вниз, Влево, Вправо>, чтобы указать необходимую область.

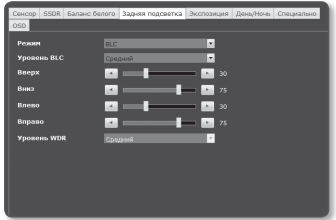

- $=$  Когда установлен BLC, на экране отображается зеленый прямоугольник в течение 15 секунд.
- ` Для предотвращения сбоев во время настройки BLC, вертикальное пространство области BLC должно быть выше 40 и ниже 60, а горизонтальное больше 30 и меньше 60.

#### Настройка WDR

Отображение четкого изображения объектов в сцене с яркими и темными участками.

- 1. Выберите <Задняя подсветка>.
- 2. Установите для параметра <Режим> значение <WDR>.
- 3. Укажите значение для параметра <Уровень WDR>.

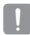

- Рекомендуется использовать WDR внутри помещения.
- $=$  Может иметь место шум между темной и светлой областями в режиме WDR.

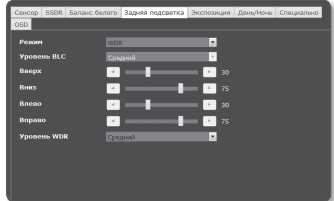

- $\equiv$  Если режим <Задняя подсветка> установлен на <WDR>, режим сенсора не может быть установлен на 50 кадр/с или 60 кадр/с.
- $\blacksquare$  Максимальные и минимальные значения затвора инициализируются, как только вы включаете или выключаете режим WDR.
- $\equiv$  B случае SNB-6003/SNB-6004, некоторые из функций WDR могут быть ограничены, если применяется режим Вручную или объектив Р-диафрагмы (вручную).

# • ЭКРАН НАСТРОЙКИ экран настройки

#### Настройка экспозиции (SNB-6003/SNB-6004)

Можно настроить уровень экспозиции камеры.

- 1. Выберите <Экспозиция>.
- 2. Выберите каждый параметр и задайте для него настройки.
	- Яркость : настройка яркости экрана.
	- Минимальный затвор : Предел времени самой длительной экспозиции.
		- $=$  Затвор это режим для настройки диапазона времени экспозиции сенсора, которым задается верхний и нижний пределы перемещения электронного затвора.

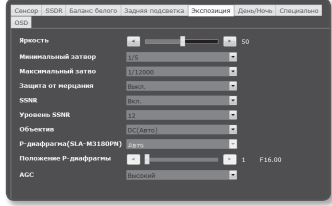

- $=$  Частоту кадров можно сократить в темное время суток, если затвор имеет значение ниже чем указано в режиме Сенсора.
- Максимальный затво : Это предел времени самой короткой экспозиции.
- Защита от мерцания : Предотвращает мерцание экрана, возникающее по причине несоответствия между окружающим освещением и частотой.
- SSNR : Выберите Включить или Отключить функцию подавления видео шумов.
- Уровень SSNR : настройка уровня шумоподавления.
- Объектиь : Выберите, чтобы установить для режима объектива камеры значение Manual или Авто.
	- DC(Авто) : выберите этот параметр, если используется объектив DC. Автоматически настраивается только диафрагма, фокус автоматически не регулируется.
	- Вручную : выберите этот параметр, если диафрагма и фокус настраиваются вручную.
	- P-диафрагма(SLA-M3180PN) : Выбирается для использования объектива с применением шагового двигателя для управления диафрагмой.
- P-диафрагма(SLA-M3180PN) : Настройка P-диафрагмы.
	- Авто : Диафрагма автоматически настраивается на величину окружающей освещенности.
	- Вручную : Установка диафрагмы в нужное положение вручную.
- Положение P-диафрагмы: Настройка положения P-диафрагмы.
- AGC : выберите режим управления AGC. Настройте значение усиления видео (которое, в частности, было записано при низкой контрастности и имеет уровень яркости ниже нормального) для контроля уровня яркости видео.
- $\blacksquare$  Возможны сбои в работе объектива, если режим <Объектив> не установлен заново при сборке или разборке объектива.
	- ` Экспозиция изображения может быть насыщенной в зависимости от диапазона настройки затвора.

#### Настройка экспозиции (SND-6083/SND-6084)

Можно настроить уровень экспозиции камеры.

- 1. Выберите <Экспозиция>.
- 2. Выберите каждый параметр и задайте для него настройки.
	- Яркость : настройка яркости экрана.
	- Минимальный затвор : Предел времени самой длительной экспозиции.
		- $=$  Затвор это режим для настройки диапазона времени экспозиции сенсора, которым задается верхний и нижний пределы перемещения электронного затвора.

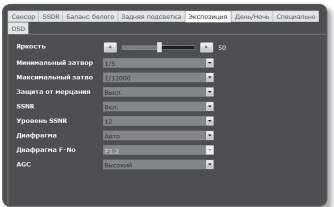

- $=$  Частоту кадров можно сократить в темное время суток, если затвор имеет значение ниже чем указано в режиме Сенсора.
- Максимальный затво : Это предел времени самой короткой экспозиции.
- Защита от мерцания : предотвращает мерцание экрана, возникающее по причине несоответствия между окружающим освещением и частотой.
- SSNR : Выберите Включить или Отключить функцию подавления видео шумов.
- Уровень SSNR : настройка уровня шумоподавления.
- Диафрагма : для диафрагмы камеры можно установить параметр Авто или Вручную.
	- $=$  Применимо только к молеле SND-6084.
	- Авто : Диафрагма автоматически настраивается на величину окружающей освещенности.
	- Вручную : установить F-число диафрагмы вручную.
- Диафрагма F-NO : Настроить значение F-числа диафрагмы.
	- $=$  Применимо только к моделе SND-6084.
- AGC : выберите режим управления agc. настройте значение усиления видео (которое, в частности, было записано при низкой контрастности и имеет уровень яркости ниже нормального) для контроля уровня яркости видео.

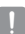

Экспозиция изображения может быть насыщенной в зависимости от диапазона настройки затвора.

#### Настройка День/Ночь (SNB-6003/SND-6083/SND-6084)

- 1. Выберите <День/Ночь>.
- 2. Выберите каждый параметр и задайте для него настройки.
	- Режим : режим используется для настройки цвета цветного или черно-белого изображения.
		- ЦВЕТ : Видео всегда выводится в цвете.
		- B/W : видео всегда черно-белое.
		- Авто : обычно устанавливается на цветной режим, а на черно-белый при низком освещении в ночное время.
			- $\equiv$  Если AGC в меню <Экспозиция> установлено на <Выкл.>, режим день/ночь не может быть установлен в режим <Авто>.
		- Внеший : регулирует цвет видео при синхронизации терминала ввода сигнала тревоги с внешним устройством.
		- Расписание : установите время, в течение которого, камера работает в цветном режиме.
	- Задержка : определяет период, для котрого выбранные условия яркости должны сохраняться до переключения на режим освещения с дня на ночь и наоборот.
	- Ллительность : залает интервал смены режима освещения
	- Тревожный вход : видео устанавливается на цветной или черно-белый режим, в зависимости от того, открыт или закрыт сенсор сигнала тревоги.
		- ` Если режим день/ночь установлен на внешний ввод, функция ввода сигнала тревоги на странице ввода события - сигнала тревоги отключена.
	- Время активации(Цвет) : определяет расписание для работы в цветном режиме.
		- $\equiv$  Если оно установлено, цветной режим сохраняется от 00 секунд времени начала цветного режима до 59 секунд времени окончания.
		- $=$  Режим день/ночь может не правильно работать, если объектив, установленный в камере и объектив, заданный в <06ъектив> в меню <Экспозиция> не сопадают.

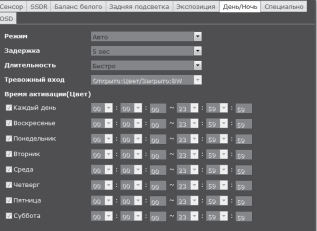

#### Настройка День/Ночь (SNB-6004)

- 1. Выберите <День/Ночь>.
- 2. Выберите каждый параметр и задайте для него настройки.
	- Режим : режим используется для настройки цвета цветного или черно-белого изображения.
		- ЦВЕТ : видео всегда выводится в цвете.
		- B/W : видео всегда черно-белое.
		- Авто : обычно устанавливается на цветной режим, а на черно-белый при низком освещении в ночное время.

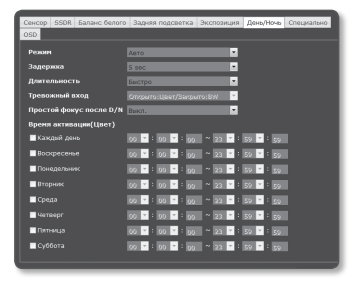

- $\equiv$  Если AGC в меню <Экспозиция> установлено на <Выкл.>, режим день/ночь не может быть установлен в режим <Авто>.
- Внеший : регулирует цвет видео при синхронизации терминала ввода сигнала тревоги с внешним устройством.
- Расписание : установите время, в течение которого, камера работает в цветном режиме.
- Задержка : определяет период, для котрого выбранные условия яркости должны сохраняться до переключения на режим освещения с дня на ночь и наоборот.
- Ллительность : залает интервал смены режима освещения
- Тревожный вход : видео устанавливается на цветной или черно-белый режим, в зависимости от того, открыт или закрыт сенсор сигнала тревоги.
	- ` Если режим день/ночь установлен на внешний ввод, функция ввода сигнала тревоги на странице ввода события - сигнала тревоги отключена.
- Простой фокус после D/N : видео автоматически фокусируется после изменений режима освежщения со дня на ночь или наоборот.
- Время активации(Цвет) : определяет расписание для работы в цветном режиме.
	- ` Если оно установлено, цветной режим сохраняется от 00 секунд времени начала цветного режима до 59 секунд времени окончания.

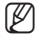

 $\mathbb{Z}$  = Когда <**Простой фокус после D/N**> установлен, функция фокусирования может плохо работать при определенных условиях.

Для получения более подробной информации см. раздел "Настройка фокусировка". (стр. 87)

Режим день/ночь может не правильно работать, если объектив, установленный в камере и объектив, заданный в <Объектив> в меню <Экспозиция> не сопадают.

#### Настройка специальных функций

- 1. Выберите <Специально>.
- 2. Выберите каждый параметр и задайте для него настройки.
	- Режим контрастности : настройка резкости всего изображения. При выборе параметра <Вкл.> можно настроить резкость изображения.
	- Уровень контрастности : чем выше уровень резкости, тем четче и резче будут контуры изображения.

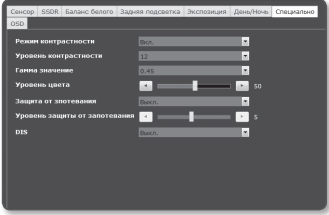

- Гамма значение : настройка контрастности видео.
- Уровень цвета : настроить насыщенность цвета видео.
- Защита от зпотевания : корректирует видео при туманной или облачной погоде.

Установлено на <Выкл.> по умолчанию. Специальные функции используются, когда видео выглядит расплывчато при туманной погоде.

- Выкл. : отключает функцию устранения дымки.
- Авто : изображение автоматически корректируется в соответствии с уровнем дымки. настройка <Уровень защиты от запотевания> является более эффективной.
- Вручную : пользователь вручную устанавливает величину корректировки для каждого изображения.
- J ` Если режим защиты от запотевания установлен в режиме <Авто>, то уровень защиты будет пропорционален уровню дымки. Чтобы поддерживать уровень защиты от запотевания без учета уровня дымки, установите режим защиты от запотевания в режим <Вручную>.
	- ` Если вручную установлен высокий уровень защиты от запотевания при слабом тумане, то изображение может быть слишком темным.
- Уровень защиты от запотевания : управляет уровнем защиты от запотевания.
- DIS : стабилизирует изображение автоматически, если наблюдается подергивание вывода, создавая устойчивое изображение.
	- Смягчает степень вибрации изображения, когда камера вибрирует из-за внешних факторов, например, ветра.

#### Настройка экранного меню

- 1. Выберите <OSD>.
- 2. Выберите каждый параметр и задайте для него настройки.
	- Накладка заголовка : определяет, будет ли отображаться имя камеры на экране.
	- Имя камеры : определяет имя камеры, отображающееся на экране.

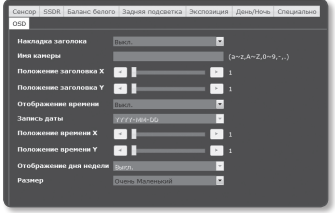

- Положение заголовка X, Y : определяет положение имени камеры на экране.
- Отображение времени : укажите, как используется отображение времени на экране.
- Запись даты : указание формата отображения даты на экране.
- Положение времени X, Y : укажите положение отображения времени на экране.
- Отображение дня недели : укажите положение отображения даты на экране.
- Размер : определяет размер текста, отображающегося на экране.
	- $=$  Размер и положение OSD могут автомантически настраиваться на разрешение видеовыхода.

# Настройка фокусировка (SNB-6004)

Фокус видеоизображения можно настраивать.

- 1. В меню настройки выберите вкладку  $\langle$ Video & Audio ( $\langle \mathbf{B} \rangle$ )>.
- 2. Нажмите кнопку <Настройка фокусировка>.
- 3. Настройка фокус в следующей последовательности.
	- 1) Инициализация фокусировки: восстановление расстояния от фланца объектива до фокальной плоскости по умолчанию.

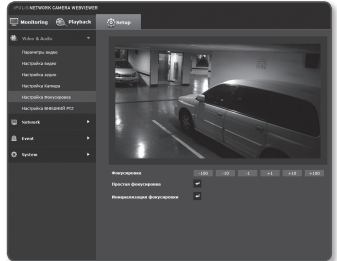

- 2) Фокусировка (Настройка объектива): вручную настройте фокусировку объектива (дальше <-> ближе) для четкого изображения.
- 3) Простая фокусировка: нажмите кнопку [ ] для автоматической настройки фокуса.

Режим "Простой фокус" может функционировать ненадлежащим образом в указанных ниже случаях.

- Внезапное изменение объекта в режиме "Простой фокус" (внезапное движение, появление или исчезновение)
- Кардинальное изменение освещения в режиме "Простой фокус"
- Изображение с низкой контрастностью
- Яркий источник света перед видеокамерой или рядом с ней
- ` Если за исключением указанного выше фокусировка выполнена неправильно, воспользуйтесь кнопкой  $\begin{bmatrix} -100 & -10 \\ -1 & -1 \end{bmatrix}$  +1, +10, +100 и отрегулируйте ее вручную.
- ` Если режим "Простой фокус" невозможно применить, активируйте режим ручной фокусировки.

# Настройка фокусировка (SND-6084)

Можно настроить коэффициент масштабирования и фокус видеоизображения.

- 1. В меню настройки выберите вкладку  $\langle$ Video & Audio ( $\langle \cdot | \cdot | \cdot \rangle$ )>.
- 2. Нажмите кнопку <Настройка фокусировка>.
- 3. Настройте фокус и масштаб.
	- Фокусировка: регулировка фокуса объектива вручную (Приблизить <-> Удалить).
	- Масштаб: настройка масштаба вручную (Wide <-> Tele).
	- Простая фокусировка: нажмите кнопку [ - ] для автоматической настройки фокуса.

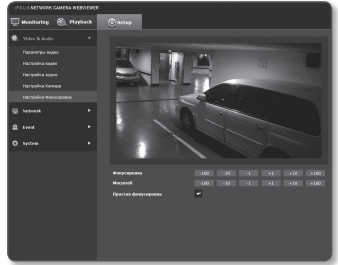

- $=$  Режим "Простой фокус" может функционировать ненадлежащим образом в указанных ниже случаях.
	- Внезапное изменение объекта в режиме "Простой фокус" (внезапное движение, появление или исчезновение)
	- Кардинальное изменение освещения в режиме "Простой фокус"
	- Изображение с низкой контрастностью
	- Яркий источник света перед видеокамерой или рядом с ней
- ` Если за исключением указанного выше фокусировка выполнена неправильно, воспользуйтесь кнопкой  $\begin{bmatrix} -100 & -10 & -1 \end{bmatrix}$  +1, +10, +100 и отрегулируйте ее вручную.
- ` Если режим "Простой фокус" невозможно применить, активируйте режим ручной фокусировки.

# ● ЭКРАН НАСТРОЙКИ экран настройки

# Настройка ВНЕШНИИ PTZ (SNB-6003/SNB-6004)

Настройте параметры для подключения к внешнему ресиверу панорамирования/ наклона таким образом, чтобы можно было управлять операциями камеры PTZ с помощью ресивера, подключенного к порту RS-485 камеры.

- 1. В меню настройки выберите вкладку  $\langle$ Video & Audio ( $\langle \rangle$ )>.
- 2. Нажмите кнопку <Настройка ВНЕШНИИ PTZ>.
- 3. Указание последовательного порта. Можно настроить режим связи по протоколу RS-485 для подключенного к камере ресивера с поддержкой функций панорамирования/наклона.
	- Протокол. : Из протоколов SAMSUNG-T/SAMSUNG-E/PELCO-D/ PELCO-P/ SUNGJIN выберите тот же протокол, что и на ресивере.
	- ID КАМЕРЫ : отображает закрепленный идентификатор камеры.

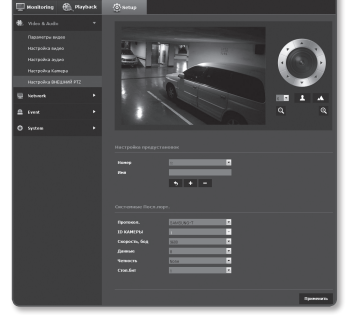

- Скорость, бод : скорость передачи для связи через RS-485.
- Данные : указание числа битов данных.
- Четность : указание бита четности.
- Стоп.бит : указание стоп бита.
- 4. По завершении настройки нажмите [Применить ( Применить )].
- M ` Все перечисленные выше функции будут доступны, только если сетевая камера правильно подключена к ресиверу с поддержкой функций панорамирования/наклона. Кроме того, для функций панорамирования/ наклона необходимо правильно указать последовательный порт.
- J ` Проверьте функции, поддерживаемые приемником, если он подсоединен. Некоторые функции могут быть отключены в зависимости от характеристики приемника и протокола. См. следующую таблицу для получения более подробной информации.

#### Функции, поддерживаемые для каждого протокола

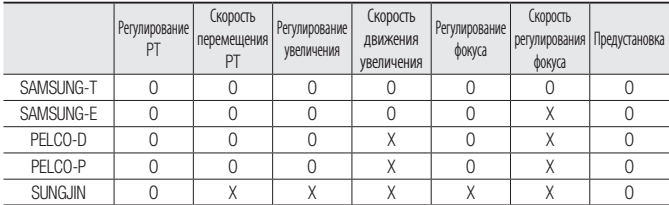

# <u>эан нас</u>тройки

- 5. Отрегулируйте направление.
	- [Изменить направление на  $( \, \triangleleft \, )/(\, \times \, )/(\, \times \, )/(\, \times \, )/(\, \times \, )/(\, \times \, )/(\, \times \, )/(\, \times \, )$ ] : направление камеры настроено.
	- **[Регулировка скорости движения (** $\left[\cdot\right]$   $\cdot$  чем выше значение, тем выше становится скорость движения.
- 6. Задайте параметры масштабирования и фокусировки.
	- [Увеличение ( $\textcircled{\tiny 2}$ )] : увеличение экрана.
	- [Уменьшение  $(Q)$ ] : уменьшение экрана.
	- [Настройка фокусировки ( | | | | | | | | | | | настройка фокусировки на экране.

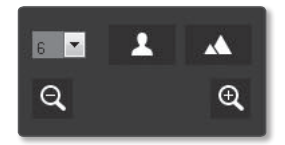

- [Регулировка скорости масштабирования  $\left(\begin{array}{cc} \bullet & \bullet \\ \bullet & \bullet \end{array}\right)$ ]: чем выше значение, тем выше скорость масштабирования.
- 7. Задайте предварительную установку.
	- Операциями панорамирования/наклона можно управлять, только если камера подключена к ресиверу панорамирования/наклона с соответствующей <Настройка последоват.>.

#### Добавление предварительной установки

- 1. Выберите номер предварительной установки для ее добавления.
- 2. Задайте имя предварительной установки.
- $3.$  Нажмите кнопку  $[$   $]$ .

#### Удаление предварительной установки

- 1. Выберите предварительную установку для удаления.
- 2. Нажмите кнопку  $[$   $]$ .

#### Перемещение предустановки

- 1. Выберите номер предустановки, которую необходимо переместить.
- **2.** Нажмите кнопку  $\begin{bmatrix} 1 & 1 \\ 1 & 2 \end{bmatrix}$

# НАСТРОЙКА СЕТИ

# Интерфейс

- 1. В меню настройки выберите вклалку <Network  $(\Box)$
- 2. Выберите <Интерфейс>.
- 3. Задайте необходимые значения лля параметров <Интерфейс> и <Настройка IPv6>.
	- Тип IP : выбор типа IP-соединения.
		- Вручную : указание значений в пунктах IP-адрес, Маска подсети, Шлюз. DNS1 и DNS2.
		- DHCP : указание значений в пунктах DNS1 и DNS2.
- 
- PPPOE: указание значений в пунктах DNS1, DNS2, а также указание идентификатора и пароля.
- $=$  Если выбрать значение <Вручную>. То значения пунктов IP-адреса. маски подсети, шлюза. DNS 1 и 2 необходимо будет задать вручную.
- МАС адрес: отображение МАС-адреса.
- IP-адрес: отображение текущего IP-адреса.
- Маска подсети : отображение значения параметра <Маска подсети> для заланного IP-алреса.
- Шлюз : отображение значения параметра <Шлюз> для заданного IP-адреса.
- DNS1/DNS2: отображение адреса DNS-сервера (Domain Name Service).
- 4. Настройте параметр < Настройка IPv6>.
	- = Установите значение < Использовать > для использования адреса IPv6.
	- По умолч. : использование адреса IPv6 по умолчанию.
	- DHCP: отображение и использование адреса IPv6, полученного от сервера **DHCP**
	- Вручную : укажите вручную IP-адрес, шлюз и используйте их.
- 5. По завершении настройки нажмите [Применить (Применить )].
	- = По умолчанию в качестве системы IP-адресации будет задана система DHCP. Если сервер DHCP не обнаружен, автоматически будут восстановлены предыдущие настройки.
		- = По завершении редактирования нажмите кнопку [Применить ( применить )] для внесения изменений и закрытия браузера. Через несколько секунд выполните подключение снова с помошью измененного IP-адреса.

ЭКРАН НАСТРОЙКИ

# Порт

- 1. В меню настройки выберите вкладку <Network ( $\blacksquare$ )>.
- 2. Сеть <Порт>.
- 3. Введите необходимые значения для каждого элемента меню Порт.
	- = Недоступен диапазон портов от 0 до 1023 и порт 3702
	- Порт HTTP : порт HTTP, используемый для доступа к камере через веб-обозреватель. По умолчанию - 80 (ТСР).

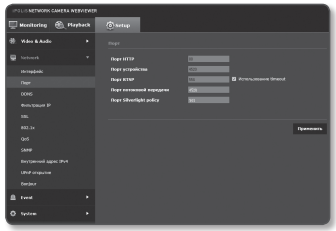

- $\blacksquare$  Установка для НТТР-порта браузеров Safari и Google Chrome номера 65535 не предусмотрено политикой обеспечения безопасности.
- Порт устройства : выбор порта для передачи видеосигнала по протоколам Samsung.
- Порт RTSP: используется для передачи видео в режиме RTSP: по умолчанию выбран порт 554.
- Порт потоковой передачи: используется для передачи видео в интерактивную программу просмотра; по умолчанию выбран порт 4520.
- Порт Silverlight poilcy : Silverlight используется для разрешения получения сетевого соединения: значение по умолчанию - 943.
- = При изменении порта HTTP браузер будет закрыт. M Адрес должен содержать новый назначенный порт HTTP после IP-адреса. Пример) IP-адрес: 192.168.1.100, порт НТТР: назначенный 8080 → http://192.168.1.100:8080 (Если для порта HTTP задано значение 80, номер порта не требуется указывать)
	- илапазон портов для потоковой передачи: от 4502 до 4534. Если порт устройства находится в этом лиапазоне, то лля потоковой перелачи слелует выбрать тот же порт устройства.
	- = Политику Web Streaming/Silverlight порта сервера камеры изменять нельзя.
- 4. По завершении настройки нажмите [Применить (Применить )].

# **DDNS**

Aббревиатура DDNS расшифровывается как "Dynamic Domain Name Service". Технология DDNS позволяет преобразовать IP-адрес камеры в общее имя хоста, удобное для запоминания.

- 1. В меню настройки выберите вкладку <Network  $(\Box)$
- 2. Сеть <DDNS>.
- 3. Выберите <DDNS>.
- 4. Ввелите значения DDNS в соответствии с выбранным типом.
	- Samsung DDNS : выберите этот параметр, если используете сервер DDNS от компании Samsung Techwin.

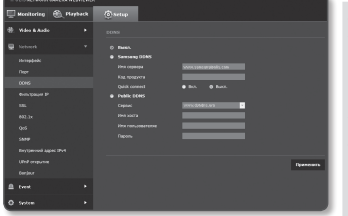

- Код продукта: укажите идентификатор продукта, зарегистрированный в службе Samsung DDNS.
- Quick connect : Настройка автоматического перенаправления порта при использовании маршрутизатора с поддержкой технологии UPnP (универсальная автоматическая настройка подключаемых устройств).
- Public DDNS: Выберите один из имеющихся общедоступных серверов DDNS. если используется этот тип серверов.
	- Сервис: выбор публичного DDNS-сервера.
	- Имя хоста: Введите имя хоста, зарегистрированное с сервером DDNS.
	- Имя пользователяе: Ввелите имя пользователя для устройства DDNS.
	- Пароль: Ввелите пароль устройства DDNS.
- 5. По завершении настройки нажмите [Применить ( Применить )].
	- Если выбран параметр <**Quick connect**>, обязательно выберите систему DDNS-серверов Samsung.

# Регистрация в DDNS

#### Чтобы зарегистрировать устройство в службе Samsung DDNS, выполните следующие действия.

1. Откройте веб-сайт iPOLiS (www.samsungipolis.com) и войдите на него с использованием зарегистрированной учетной записи.

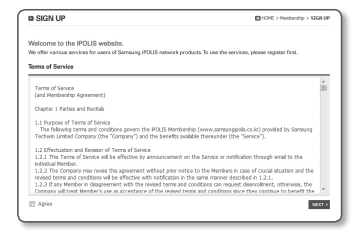

- 2. В верхней строке меню выберите <DDNS SERVICE> - <MY DDNS>.
- 3. Выберите [PRODUCT REGISTRATION].
- 4. Введите идентификатор продукта.
	- ` введенного идентификатора. введенного домена.
- 5. Выберите <CLASSIFICATION> и укажите <MODEL NUMBER>.
- 6. При необходимости укажите местоположение устройства и описание.
- 7. Нажмите кнопку [REGISTRATION]. Устройство будет добавлено в список устройств, доступный для проверки.

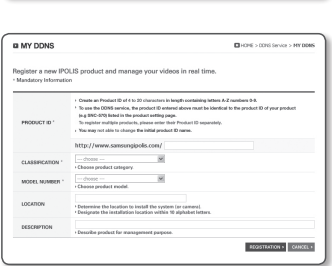

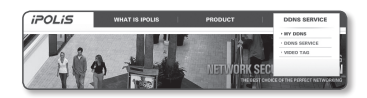

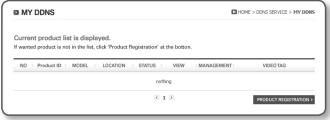

Чтобы настроить подключение к службе Samsung DDNS при настройке камеры, выполните следующие действия.

- 1. На странице настройки DDNS установите лля параметра <DDNS> значение <Samsung DDNS>.
- 2. Введите <Код продукта>, которое было указано при регистрации идентификатора продукта на узле DDNS.
- 3. Нажмите кнопку Применить (Применить). Когда подключение будет установлено, на экране отобразится сообщение  $<$ (Успешно) $>$ .

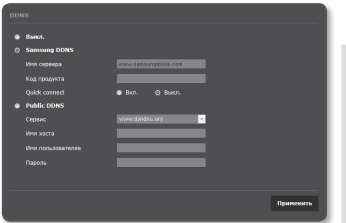

#### Настройка общедоступного сервера DDNS в параметрах камеры

- 1. Откройте страницу параметров DDNS и выберите значение <Public DDNS> для параметра <DDNS>.
- 2. Введите соответствующее имя узла, имя пользователя и пароль.
- 3. Нажмите кнопу [Применить (Применить )]. При правильной установке соединения отобразится сообщение <(Успешно)>.
- 4. По завершении настройки нажмите [Применить (Применить )].

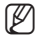

= Чтобы правильно использовать услугу DDNS, требуется настройка DDNS и настройка переадресации портов маршрутизатора. Сведения о настройке переадресации портов см. в разделе "Настройка переадресации диапазона портов (распределение портов)". (стр. 50)

# <u>экран настр</u>ойки

# Фильтрация IP

Можно создать список IP-адресов, доступ к которым вы хотите предоставить или отменить.

- 1. В меню настройки выберите вкладку <Network ( $\blacksquare$ )>.
- 2. Нажмите <Фильтрация IP>.
- 3. Выберите значение параметра <Тип фильтра>.
	- Запрешено: при выборе этого значения доступ с IP-адресов, добавленных к фильтрации, будет невозможен.
	- Разрешено : при выборе этого значения будет разрешен доступ только с тех IP-адресов, которые добавлены к фильтрации.
- 4. Нажмите кнопку [Добавить ( добавить )]. Будет создан список IP-адресов.
- 
- 5. Укажите IP-адрес, доступ к которому вы хотите предоставить или запретить. Если ввести IP-адрес и префикс, в правом столбце диапазона фильтра отобразится список с доступными IP-адресами.
	- = Если для настройки "Фильтр IP" установлено значение <Разрешено>, а для <Настройка IPv6> в разделе <Интерфейс> выбрано значение <Использовать>, для настраиваемого на данный момент компьютера задаются адреса IPv4 и IPv6.
		- = IP-адрес компьютера, который используется для текущей настройки, нельзя добавить в список <Запрещено>. Его следует добавить в список <Разрешено>.
		- В столбце фильтра отобразятся IP-адреса, для которых задано значение <Использовать>.
- 6. Выберите IP-адрес для удаления из списка. Нажмите кнопку [Удалить (Удалить )].
- 7. По завершении настройки нажмите [Применить (Применить )].

# **SSL**

Можно выбрать систему безопасного соединения или установить для этой цели публичный сертификат.

- 1. В меню настройки выберите вкладку  $\leq$ Network  $(\Box \Box)$ .
- 2. Нажмите <SSL>.
- 3. Выберите систему безопасного соединения.
	- = Чтобы получить доступ к камере через режим HTTPS, необходимо ввести IP-адрес камеры: "https://<IP камеры>". Если не удастся настроить параметры Web

viewer в режиме HTTPS с помощью Internet

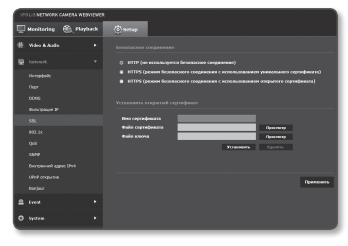

Explorer, измените параметры Интернета следующим образом: «Меню  $\rightarrow$  Сервис  $\rightarrow$  Параметры Интернета  $\rightarrow$  Дополнительно  $\rightarrow$  Безопасность  $\rightarrow$  Отменить выбор TLS 1.0 и выбрать TLS 1.1, TLS 1.2>

- 4. Найдите публичный сертификат, который необходимо установить для камеры. Чтобы установить сертификат для камеры, необходимо ввести имя сертификата (оно может быть назначено по усмотрению пользователя), указать файл сертификата, выданного организацией, и файл ключей.
	- = Параметр <HTTPS (режим безопасного соединения с использованием открытого сертификата)> будет работать только в том случае, если установлен публичный сертификат.
- 5. По завершении настройки нажмите (Применить ( Применить )).

#### Установка сертификата

- 1. Введите имя сертификата
- 2. Выберите файл сертификата для установки и ключ сертификата, а затем нажмите КНОПКУ **[Установить (** Установить )].

#### Удаление сертификата

- 1. Нажмите кнопу [Удалить (Удалить )].
- 2. Для удаления публичного сертификата необходим доступ к сетевому видеодекодеру в режиме <HTTP (не используется безопасное соединение)> или <HTTPS (режим безопасного соединения с использованием уникального сертификата)>.

## 802.1x

при подключении к сети можно выбрать, требуется ли использовать протокол 802.1х, а затем установить сертификацию.

- 1. В меню настройки выберите вкладку  $\lt$ Network ( $\Box$ )>.
- 2. Нажмите <802.1 х>.
- З. Задайте значение < Настройка IEEE 802.1 x (FAPOL с использованем  $EAP-TLS$ ) $>$ .
	- Включить IEEE 802.1х : настройка использования протокола 802.1х.
	- Версия EAPOL: выбор версии 1 или 2.
- 
- ID: ввод идентификатора сертификата клиента.
- Пароль: ввод пароля частного ключа клиента. Если файл ключа не зашифрован, не вволите его.

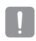

• Если полключенное сетевое устройство не поллерживает протокол 802.1х. этот протокол не будет работать должным образом, даже если будет задан.

- 4. Установите/удалите сертификат.
	- Сертификаты СА: выберите открытый сертификат, который солержит открытый ключ.
	- Сертификат клиента: выберите открытый сертификат, который содержит ключ сертификата клиента.
	- Частный ключ клиента: выберите открытый сертификат, который содержит частный ключ клиента.
- 5. По завершении настройки нажмите [Применить (Применить )].

#### Установка/удаление сертификатов для 802.1х

- 1. Нажмите для каждого элемента кнопку (просмотр (просмотр)) и выберите сертификат, который требуется установить.
- 2. Если для элемента не будет установлен ни один сертификат, то рядом с этим элементом отобразится индикация "Недоступен".
- 3. Нажмите кнопку Установить, чтобы начать установку; рядом с элементом отобразится сообщение [Установить ( Установить )].
- 4. Чтобы удалить сертификат, нажмите кнопку [Удалить (Улалить)].

# QoS

Можно указать приоритет для обеспечения стабильной скорости передачи для определенного IP-адреса.

- 1. В меню настройки выберите вкладку  $\lt$ Network ( $\Box$ )>.
- 2. Нажмите  $<$ Оо $S$
- 3. Нажмите кнопку [Добавить ( добавить )]. Булет созлан список IP-алресов.
- 4. Введите IP-адрес, к которому будет применяться QoS.
	- Префиксом по умолчанию для IPv4 является 32; для DSCP префиксом по умолчанию 83 вэтевля

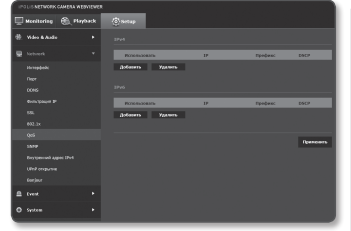

- Можно установить приоритет только для IP-адресов, у которых задано значение <Использовать>.
- 5. Выберите IP-адрес для удаления из списка. Нажмите кнопку [Удалить ( Удалить )].
- 6. По завершении настройки нажмите [Применить (Применить )].

## **SNMP**

ß

При использовании протоколов SNMP системный или сетевой администратор может контролировать сетевые устройства и настраивать параметры среды удаленно.

- 1. В меню настройки выберите вкладку <Network  $\left(\begin{array}{c} \blacksquare \end{array}\right)$  >.
- 2. Нажмите <SNMP>
- 3. Укажите <SNMP>.
	- Включить SNMP v1: SNMP версии 1 булет активен
	- Включить SNMP v2c: SNMP версии 2 будет активен.
		- Сообшество чтения: Укажите имя сообшества чтения. где можно просмотреть информацию об SNMP. По умолчанию используется имя <public>.
		- Сообщество записи: Укажите имя сообщества записи, где можно просмотреть информацию об SNMP. По умолчанию используется имя <write>.

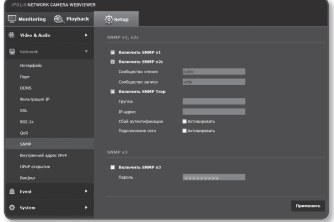

# экран настройки

- Включитв SNMP Trap : Ловушка SNMP используется, чтобы отсылать важные события и условия администратору системы.
	- Група: Введите имя сообщества ловушки для получения сообщений.
	- IP-алрес: Ввелите IP алрес, на который булут отсылаться сообщения.
	- Сбой аутентификации: Указывает, будет ли событие генерироваться, когда информация сообщества недействительна.
	- Подключение сети : Определяет, будет ли генерироваться событие, когда подключение сети востановлено.
- Включить SNMP v3: SNMP версии 3 будет активен
	- Пароль: Укажите пароль по умолчанию для SNMP версии 3. Пароль по умолчанию: <admin4321>.
		- Используемый по умолчанию пароль может быть доступен для злоумышленников, поэтому после установки продукта рекомендуется изменить пароль. Следует иметь в виду, если пароль не изменен, ответственность за проблемы безопасности. и доvгие связанные проблемы, лежит на пользователе.
		- = Пароль должен быть не меньше 8 символов, но и не превышать 16.
- 4. По завершении настройки нажмите [Применить ( DRAMeHATD )].

= SNMP v3 может использоваться только в режиме безопасного соединения HTTPS. См. "SSL" (стр. 97).

# Внутрений адрес IPv4

Дополнительный IP адрес может присваиваться для доступа к камере с сети локального канала.

- 1. В меню настройки выберите вкладку <Network ( $\blacksquare$ )>.
- 2. Нажмите <Внутрений адрес IPv4>.
- 3. Задайте значение <Внутрений адрес  $IPv4\sim$ 
	- автоматическую конфигурацию: Определяет включение или отключение для IPv4 адреса локального канала.
- 
- IP-адрес: Отображение присвоенного IP адреса.
- Маска подсети : Отображение маски подсети присвоенного IP.
- 4. По завершении настройки нажмите (Применить (Применить)).

# UPnP открытие

Камеры можна автоматически искать в системе клиента или операционной системе в подтверждение UPnP протокола

- 1. В меню настройки выберите вкладку  $\lt$ Network ( $\Box$ )>.
- 2. Нажмите <**UPnP открытие**>.
- 3. Задайте значение < UPnP открытие>.
	- UPnP открытие: Определяет включение или отключение обнаружения UPnP.
	- Имя устройства: Отображение имени камеры. Лружественное имя отображается в формате SAMSUNG-<Имя модели>-<МАС адрес>.

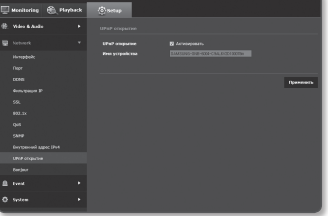

- В операционной системе Windows, которая в основном поддерживает UPnP, отображаются камеры. подключенные к сети.
- 4. По завершении настройки нажмите (Применить ( **Применить** )).

# Bonjour

ß

ſB

Камеры можно автоматически искать в системе клиента или операционной системе при поддержке протокола Boniour.

- 1. В меню настройки выберите вкладку  $\lt$ Network ( $\Box$ )>.
- 2. Нажмите <Bonjour>.
- 3. Задайте значение <Boniour>.
	- Bonjour: Определяет включение или отключение службы Boniour.
	- Имя устройства : Отображение имени камеры. Дружественное имя отображается в формате SAMSUNG-<Имя модели>-<MAC адрес>.

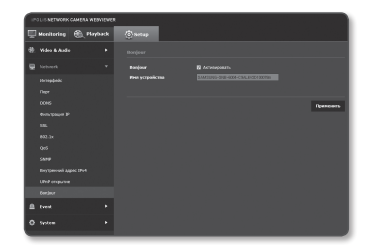

4. По завершении настройки нажмите [Применить ( Применить )].

В операционной системе Мас, которая поддерживает Boniour по умолчанию, подключенные камеры автоматически отображаются в закладке Bonjour веб браузера Safari. Если закладка Bonjour не отображается, проверьте настройки закладки в меню "Предпочтение".

# Настройка Событий

## FTP / Эл. почта

Можно настроить параметры сервера FTP/почтового сервера для передачи изображений, снятых с помощью камеры, на компьютер при возникновении события.

- 1. В меню настройки выберите вкладку  $\le$ Event ( $\Box$ )>.
- 2. Выберите <FTP / Эл. почта>.
- 3. Выберите <Настройка FTP> или <Настройка E-mail> и введите или выберите необходимое значение.
	- Настройка FTP
		- Адрес сервера : Введите IPадрес сервера FTP для переноса изображений, полученных на момент сигнала тревоги или события.
		- ID : Введите имя пользователя для входа на сервер FTP.

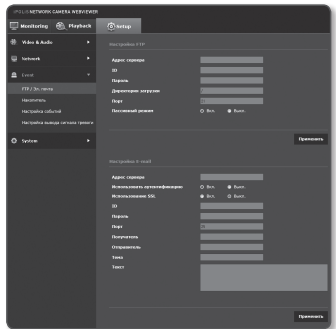

- Пароль : Введите пароль учетной записи пользователя для входа на сервер FTP.
- Директория загрузки : Укажите путь FTP для передачи изображений, полученных на момент сигнала тревоги или события.
- Порт : порт сервера FTP по умолчанию 21; однако в параметрах сервера FTP можно указать другой номер порта.
- Пассивный режим : Выберите <Вкл.>, если необходимо установить подключение в пассивном режиме из-за настроек брандмауэра или сервера FTP.
- Настройка E-mail
	- Адрес сервера : Введите IP-адрес почтового сервера для переноса изображений, полученных на момент сигнала тревоги или события.
	- Использовать аутенификацию : использование или отмена использования авторизации.
	- Использование SSL : настройка использования SSL.
	- ID : введите имя пользователя для входа на почтовый сервер.
	- Пароль : введите пароль учетной записи пользователя для входа на почтовый сервер.
	- Порт : порт почтового сервера по умолчанию 25; однако в параметрах почтового сервера можно указать другой номер порта.
	- Получатель : введите адрес получателя электронной почты.
	- Отправитель : введите адрес отправителя электронного сообщения. Если адрес отправителя указан неверно, сообщения электронной почты этого отправителя могут восприниматься почтовым сервером как СПАМ. В этом случае они отправляться не будут.
	- Тема : введите тему сообщения электронной почты.
	- Текст : введите текст сообщения. Вложите изображения, полученные на момент сигнала тревоги или события, в создаваемое сообщение электронной почты.
- 4. По завершении настройки нажмите [Применить ( применить )].

## Накопитель

Можно настроить условия записи или выполнение записи на карту памяти Микро SD, проверить объем хранимых данных или отформатировать карту памяти Микро SD.

- 1. В меню настройки выберите вкладку  $\le$ Event ( $\Box$ )>.
- 2. Выберите <Накопитель>.

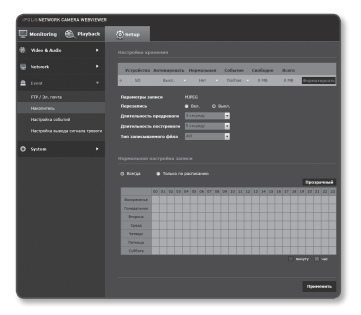

#### Чтобы записать данные на карту памяти Микро SD, выполните следующие действия.

- 1. Проверьте параметры карты памяти <Свободно> и <Всего>.
- 2. Если свободного объема памяти достаточно, установите для устройства значение  $<$ Вкл. $>$ .

В противном случае проверьте хранимые данные. Если они окажутся неважными, нажмите < Форматироать>, чтобы отформатировать память карты Микро SD.

= Некоторые кадры могут быть пропущены, если микро карта памяти SD работает с меньшей скоростью, чем рекомендовано.

Для более подробной информации см. раздел "Рекомендуемые характеристики карт памяти Микро SD/SDHC/SDXC", (CTD, 10)

- = Скорость форматирования карты памяти Микро SD большой емкости будет уменьшена соответственно.
- прафик данных будет возростать, если камера настроена на более высокую разрешающую способность, более высокую скорость передачи данных в битах и/или более высокую частоту кадров. Если трафик данных слишком большой, какой-то кадр может быть пропущен, хотя все кадры будут сохранены.
- 3. Выберите действие сохранения.
	- Профиль записи : отображение типа кодека профиля записи.
	- Перезапись: если карта памяти Микро SD заполнена, устаревшие данные булут улалены и заменены новыми.
	- Длительность претревоги : укажите точку во времени до сигнала тревоги; изображения, записанные начиная с этого момента, будут перенесены. Можно указать период времени до 5 секунд до возникновения сигнала тревоги.
	- Длительность посттревоги : укажите точку во времени после сигнала тревоги; изображения, записанные вплоть до этого момента, будут перенесены. Можно указать период времени до 120 секунд после возникновения сигнала тревоги.
	- Тип записываемого фйла: определяет формат записанных изображений.
		- STW : это уникальный формат файла Samsung Techwin.
		- AVI : это стандартный формат avi.
	- Нормальная: выполнение записи с определенной частотой кадров.
	- Событие: выбор типа записи для конкретного зафиксированного события.
- 4. Укажите значение параметра < Нормальная настройка записи>.
	- Всегда : всегда сохранять записанное видео на карту памяти Микро SD.
		- = Если установлено значение Всегда, время активации изменить невозможно.
	- Только по расписанию : запись только в определенное время заданного дня нелели.
	- Прозрачный (прозрачный) : сброс всех настроек.
- 5. По завершении настройки нажмите [Применить ( применить )].

## Вход тревоги

Можно настроить тип входа сигнала тревоги, время активации и режим работы.

- 1. В меню настройки выберите вкладку  $\le$ Event ( $\Box$ )>.
- 2. Выберите <Настройка событий>.
- 3. Выберите <Вход тревоги> в разделе <Настройка событий>.
- 4. Настройте включение или отключение параметра <Активировать>.
- 5. Укажите устройство ввода.
	- Tип
		- Нормально открытый : обычно вход разомкнут, но при его замыкании срабатывает сигнал тревоги.
		- Нормально закрытый : обычно вход замкнут, но при его размыкании срабатывает сигнал тревоги.

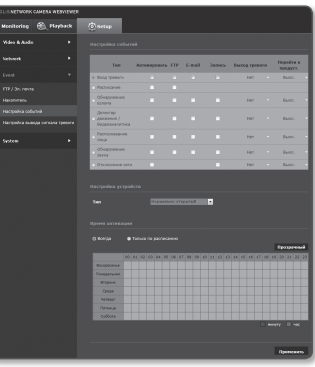

- 6. Укажите значение параметра <Время активации>.
	- Всегда : проверка должна выполняться каждый раз при возникновении сигнала. Она активируется в рабочем режиме при возникновении сигнала.
		- $\blacksquare$  Если выбрано значение <Всегда>, время активации невозможно изменить.
	- Только по расписанию : проверка в случае возникновения сигнала в указанный день недели в определенное время. Она активируется в рабочем режиме при возникновении сигнала.
	- [Прозрачный ( прозрачный )] : сброс всех настроек.
	- минуту : кликните на области Времени Активации и установите время по минутам.
	- час : перетащите мышь на Время Активации и установите время по часам.

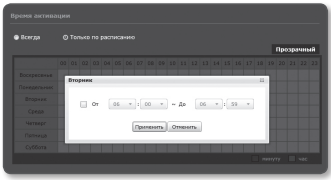

# экран настройки

- 7. Укажите операцию для выполнения в случае возникновения сигнала тревоги.
	- FTP : укажите функцию передачи на FTP в настройках входа сигнала тревоги.
	- E-mail : укажите функцию передачи электронной почты в настройках входа сигнала тревоги.
	- Запись : укажите использование записи в настройках входа сигнала тревоги.
	- Выход тревоги : укажите время вывода сигнала тревоги в настройках входа сигнала тревоги.
	- Перейти к предуст. : при настройке входа сигнала перемещение к заранее заданному местоположению.
		- $=$  Только в модели SNB-6003/SNB-6004.
		- ` Функция "Переход в предустановкам" доступна, только если установлен ресивер поворота/наклона камеры.
- 8. По завершении настройки нажмите [Применить ( Применить )].

#### Расписание

Можно выполнить настройку сохранения видеоданных в интервалах по расписанию, независимо от того, когда событие происходит фактически.

- 1. В меню настройки выберите вкладку  $\le$ Event ( $\Box$ )>.
- 2. Выберите <Настройка событий>.
- 3. Выберите <Расписание> в разделе <Настройка событий>.
- 4. Настройте включение или отключение параметра <Активировать>.
- 5. Укажите значение параметра <Интервал передачи>.
- 6. Укажите время активации и условия активации.
	- $=$  Лля получения лополнительных свелений о параметрах <Время активации> и <Действие> см. раздел "Вход тревоги" (стр. 105).

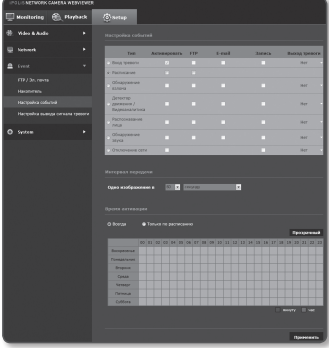

 $=$  Заданное значение интервала передачи должно быть меньше предустановленного интервала активации для успешной передачи изображения.

7. По завершении настройки нажмите [Применить ( применить )].

# Обнаружение взлома

Установите обнаружение несанкционированных попыток вмешательства и случаи срабатывания, например внезапное изменение направления съемки, блокирование объектива и другие общие изменения кадров видео.

- 1. В меню настройки выберите вкладку  $\le$ Event ( $\Box$ )>.
- 2. Выберите <Настройка событий>.
- 3. Выберите <Обнаружение взлома> в разделе <Настройка событий>.
- 4. Настройте включение или отключение параметра <Активировать>.
- 5. Установите уровень чувствительности детектора несанкционированного вмешательства. Чем выше уровень чувствительности, тем тщательнее отслеживаются малейшие попытки несанкционированного вмешательства.

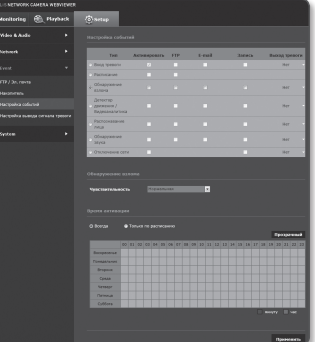

- 6. Укажите время активации и условия активации.
	- ` Для получения дополнительных сведений о параметрах <Время активации> и <Действие> см. раздел "Вход тревоги" (стр. 105).
- 7. По завершении настройки нажмите [Применить ( **Применить** )].
- 

Настроенная по умолчанию функция обнаружения взлома может не работать надлежащим образом в указанных ниже случаях.

- При простом фоне, слабом освещении или в ночное время уровень чувствительности детектора обнаружения несанкционированного вмешательства снижается.
- Сильное дрожание камеры или радикальное изменение освещения может ошибочно определяться как попытка вмешательства в работу.
- Сразу после вмешательства его определение может занять некоторое время (макс. 5 секунд).
- После обнаружения вмешательства нормальный рабочий режим камеры восстанавливается по завершении периода стабилизации (примерно 5 секунд). В это время операции по обнаружению каких-либо событий не проводятся.

# Детектор движения / Видеоаналитика

События обнаружения движения и анализа видео можно настроить для вывода сигнала о событии.

- 1. В меню настройки выберите вкладку  $\le$ Event ( $\Box$ )>.
- 2. Выберите <Настройка событий>.
- 3. Выберите <Детектор движения / Видеоаналитика> в разделе <Настройка событий>.
- 4. Настройте включение или отключение параметра <Активировать>.
- 5. В зависимости от поставленной цели выберите детектор движения или интеллектуальный анализ видео.
- 6. Установите параметры <Чувствительность>, <Размер> и <Область>. При выборе интеллектуального

анализа видео также установите параметр <Аналитика>.

7. Определите, следует ли применять параметр <Наложение: результаты обнаружения>.

При обнаружении движения его размер и положение отмечаются на экране прямоугольником.

• Зеленый: все обнаруженные цели движутся.

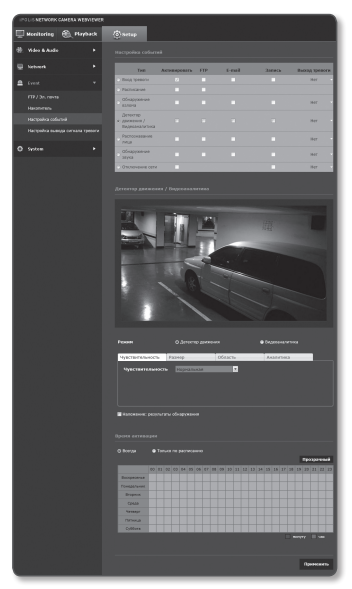

- Красный: это объект, который считается прошедшим мимо, вошедшим или ушедшим (с цветом, который сохранялся в течение 1 или 2 секунд) или возникшим или исчезнувшим (с цветом, который сохранялся в течение 3 или 5 минут).
- 8. Укажите время активации и условия активации.
	- $\,$  = Для получения дополнительных сведений о параметрах <Время активации> и <Действие> см. раздел "Вход сигналов" (стр. 105).
- 9. По завершении настройки нажмите [Применить ( Применить )].
- Одновременное использование параметров "Детектор движения" и "Видеоаналитика" невозможно.
- ` Перед применением установите максимальный и минимальный размер движения в заданном диапазоне отслеживания.
- ` Обнаруженные размеры объекта могут не совпадать с истинным размером (зависит от формы объекта).
- $\equiv$  В верхней части экрана может отображаться до 16 объектов.
- ` Возможности анализа могут снизиться при съемке на камеру близко расположенного объекта.
- ` В указанных ниже случаях качество отслеживания движения и интеллектуального анализа видео могут снижаться или приводить к ошибкам распознавания.
	- Цвет объекта или яркость совпадают с фоном.
	- Слабое движение в граничных областях поля обзора видеокамеры.
	- Множественные движения, возникающие хаотично вследствие смены съемочного плана, резкого изменения освещения или по другим причинам.
	- Зафиксированный объект непрерывно перемещается в одном положении.
	- Движения с незначительным изменением положения, например в случае приближения к видеокамере или выхода из ее поля обзора.
	- Движущиеся предметы на максимально близком расстоянии от видеокамеры.
	- Один объект закрывает другие, расположенные за ним.
	- Два или более объектов накладываются дуг на друга или один объект делится на несколько частей.
	- Объект движется слишком быстро для правильного обнаружения (один объект накладывается на соседние кадры).
	- Отражение, размытие или затенение из-за яркого света, например вследствие попадания прямого солнечного света, использования освещения или фар.
	- Сильный снегопад, дождь или ветер, сумерки.

#### Использование детектора движения

Данная функция обнаруживает движение, отвечающее условиям, заданным уровнем чувствительности, размером и областью.

- 1. Выберите режим отслеживания движения.
- 2. Перейдите на вкладку <Чувствительность> и задайте необходимый уровень чувствительности. Уровень чувствительности датчика настраивается для обнаружения движения на заднем плане видео.
- J ` При условии четкого выделения объектов на заднем плане устанавливайте низкий уровень чувствительности. В противном случае (например, при слабом освещении), когда трудно распознать объекты, устанавливайте высокий уровень.
- 3. Откройте вкладку <Размер>. Можно установить минимальный/ максимальный размер движения для обнаружения.
	- Мин. размер: чтобы задать минимальный размер распознаваемых движений, выберите параметр <Мин. размер>, после чего расположите курсор

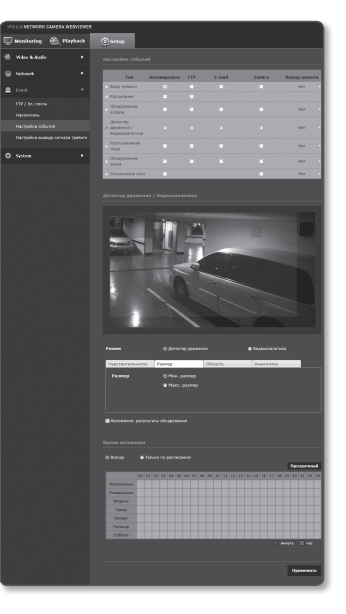

мыши в нужном месте на экране и укажите необходимый размер.

- Макс. размер: чтобы задать максимальный размер распознаваемых движений, выберите параметр <Макс. размер>, после чего расположите курсор мыши в нужном месте на экране и укажите необходимый размер.
- $\equiv$  Движения, размер которых меньше минимального или превышает максимальный, не распознаются. Во избежание случайных обнаружений, вызванных значительными или небольшими шумами, задайте минимальный/максимальный размер движения в соответствии с условиями, при которых осуществляется видеонаблюдение. Учтите, что одинаковые движения в одном местоположении могут иметь различный размер

обнаружения. Устанавливая минимальные/максимальные размеры обнаружения, учитывайте допустимую разницу между ними.

4. Откройте вкладку <Область>. Укажите на экране область, в которой будет отслеживаться движение, или исключите ее.

Можно указать до 4 областей.

- Область обнаружения: добавление заданной области обнаружения движения с исключением всех оставшихся областей на экране. выберите 4 вершины на изображении с помощью мыши, чтобы определить зону обнаружения.
- Область без обнаружения: настройка обнаружения движения во всех областях экрана за исключением одной зоны, в которой данная функция не будет применяться. выберите 4 вершины на изображении с помощью мыши, чтобы определить скрытую зону.
- 5. Чтобы удалить область, щелкните правой кнопкой мыши на экране. После этого отобразится раскрывающееся контекстное меню,

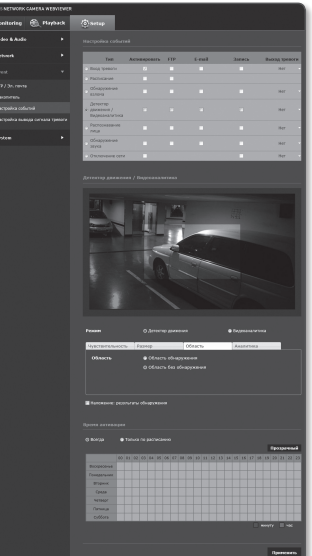

в котором следует выбрать пункт Удалить, а потом нажать кнопку [OK].

6. По завершении настройки нажмите [Применить ( Применить )].

#### Использование интеллектуального анализа видео

Обнаружение события, отвечающего правилам события, а также всем условиям, заданным чувствительностью, размером и областью.

- 1. Выберите режим анализа видео.
- 2. Установите параметры <Чувствительность>, <Размер> и <Область>. Подробные сведения см. в пункте "Использование детектора

движения". (Стр. 110~111)

- 3. Откройте вкладку <Аналитика>.
- 4. Выберите тип анализа видео.
	- Переход, вход/выход: определение движения перехода, входа или выхода за обозначенную пользователем виртуальную линию.
	- Появление (Исчезновение): появление или исчезновение объекта из заданной пользователем области или области во весь экран.
- 5. Установите правила анализа видео. Подробные сведения см. в пункте "Установка правил анализа видео". (Стр. 113~114)
- 6. Определите, следует ли применять параметр <Наложение: результаты обнаружения>.

Заданные правила виртуальных линий и областей отображаются на странице мониторинга.

7. По завершении настройки нажмите [Применить ( применить )].

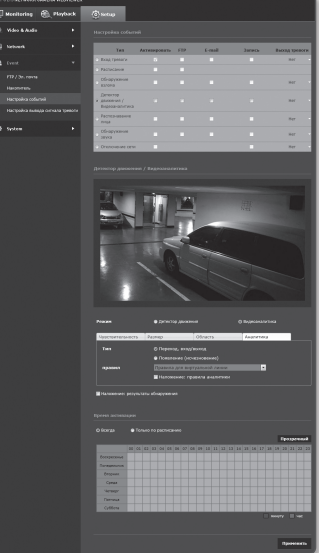

#### Установка правил анализа видео

- ` Переход
- 1. Установите для типа значение <Переход, вход/выход>.
- 2. Установите в качестве правила события значение <Правила для виртуальной линии>.
- 3. Щелкните на экране начальную и конечную точки виртуальной линии – отобразится всплывающее окно.
- 4. Выберите необходимое правило.
	- Право: обнаружение движения по виртуальной линии слева направо.
	- Лево: обнаружение движения по виртуальной линии справа налево.

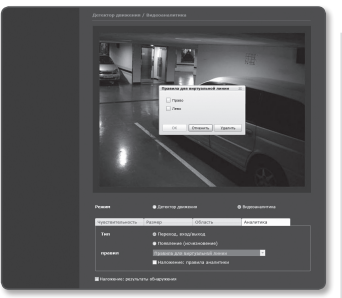

- 5. Нажмите [OK].
- 6. Чтобы удалить заданное правило, щелкните виртуальную линию; после этого откроется контекстное меню, в котором следует нажать кнопку [Удалить].
- ` Вход/выход
- 1. Установите для типа значение <Переход, вход/выход>.
- 2. Установите для правила события значение <Правила для определенной области>.
- 3. На экране задайте четыре точки для определения области, после чего отобразится всплывающее окно.
- 4. Выберите необходимое правило.
	- Вход: обнаружение движений объекта, когда его центральная точка перемещается извне в заданную область.

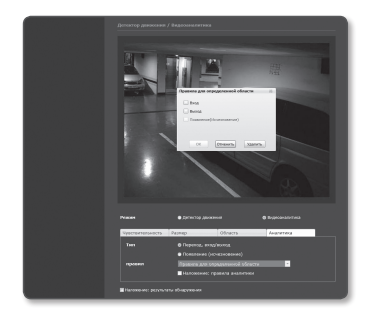

- Выход: обнаружение движений объекта, когда его центральная точка перемещается за пределы заданной области.
- 5. Нажмите [OK].
- 6. Чтобы удалить заданное правило, щелкните боковые линии области; после этого откроется контекстное меню, в котором следует нажать кнопку [Удалить].

## экран настройки

## ` Появление (Исчезновение)

- 1. Установите для типа анализа значение <Появление (Исчезновение)>.
- 2. Выберите необходимое правило события.
	- Правила для определенной области: определение события появления объекта в области и его пребывания в ней без выхода за обозначенные границы или же исчезновения объектов из ее пределов.

Обозначьте на экране четыре вершины области обнаружения. В раскрывающемся меню выберите пункт [Появление(Исчезновение)].

• Правила для всей области: определение события появления объекта в области на весь экран и его пребывания в ней в течение определенного промежутка времени или же выход объектов за ее пределы.

Щелкните на экране правой кнопкой мыши, чтобы отобразить раскрывающееся контекстное меню. Выберите в нем пункт [Появление(Исчезновение)].

- 3. Нажмите [OK].
- 4. Чтобы удалить заданное правило, щелкните боковые линии области или область на экране и откройте контекстное меню, в котором нажмите кнопку [Удалить].

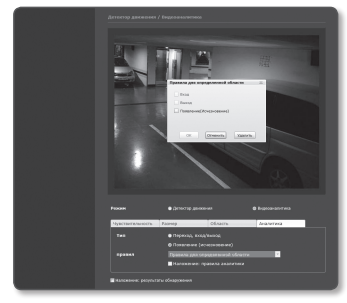

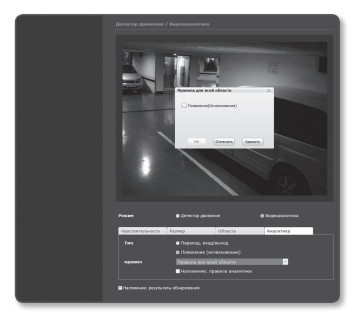

## Распознавание лица

Настройте функцию распознавания лица и инициирования соответствующего события.

- 1. В меню настройки выберите вкладку  $\le$ Event ( $\Box$ )>.
- 2. Выберите <Настройка событий>.
- 3. Выберите <Распознавание лица> в разделе <Настройка событий>.
- 4. Настройте включение или отключение параметра <Активировать>.
- 5. Перейдите на вкладку <Чувствительность> и задайте необходимый уровень чувствительности.
	- ` Чем выше уровень чувствительности, тем тщательнее и с большими подробностями распознаются лица.
- 6. Выберите закладку <Область> и выберите 4 вершины на изображении, чтобы определить зону обнаружения.
	- Функция распознавания лица доступна при соблюдении указанных ниже условий.
		- $=$  Функция распознавания лица лоступна исключительно для видео стандарта QVGA с разрешением (320 x 240).

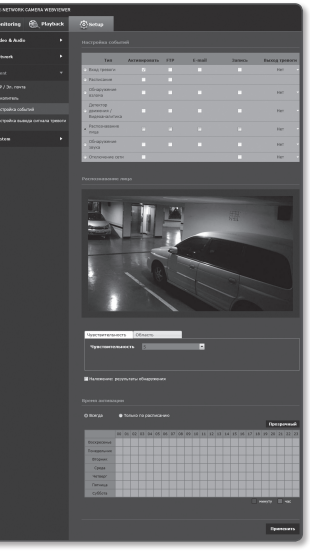

- ` Распознаются только те лица, изображения которых занимают область не менее 20–40 пикселей.
- $\equiv$  В одном кадре изображения максимальное количество распознаваемых лиц не превышает 35.
- 7. Чтобы удалить указанную зону, кликните правой клавишей мышы и кликните [OK] в появившемся окне.
- 8. Определите, следует ли применять параметр <Наложение: результаты обнаружения>.

Положения и размеры обнаруженных лиц выделяются на экране прямоугольниками.

- 9. Укажите время активации и условия активации.
	- $\equiv$  Для получения дополнительных сведений о параметрах <Время активации> и <Действие> см. раздел "Вход сигналов" (стр. 105).
- 10. По завершении настройки нажмите [Применить ( Применить )].

### Обнаружение звука

Настройте функцию обнаружения звука, уровень громкости которого превышает указанный, и задайте активацию соответствующего события.

- 1. В меню настройки выберите вкладку  $\lt$ Event ( $\Box$ )>.
- 2. Выберите <Настройка событий>.
- 3. Выберите <Обнаружение звука> в разделе <Настройка событий>.
- 4. Настройте включение или отключение параметра <Активировать>.
- 5. Установите уровень громкости обнаружения звука. Чем ниже заданный уровень, тем менее значительные звуки могут быть обнаружены.
- 6. Укажите время активации и условия активации.
	- $=$  Для получения дополнительных сведений о параметрах <Время активации> и <Действие> см. раздел "Вход сигналов" (стр. 105).
- 7. По завершении настройки нажмите [Применить ( применить )].

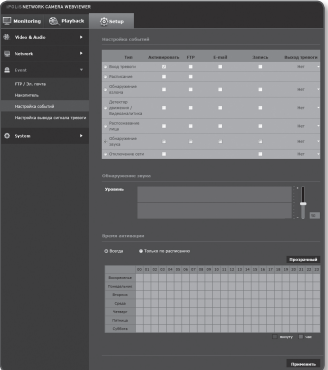

- $\mathbb{Z}$  = Если уровень обнаруженного звука слишком низкий, установите усиление аудиовхода в пункте <Настройка аудио>.
	- $\equiv$  При полключении к вхолу внешнего аудиоустройства используйте функцию обнаружения звука.

### Отключение сети

Можно получать и сохранять события сети, подключение к которой прервано.

- 1. В меню настройки выберите вкладку  $\le$ Event ( $\Box$ )>.
- 2. Выберите <**Настройка событий**>.
- 3. Выберите < Отключение сети> в разделе <Настройка событий>.
- 4. Настройте включение или отключение параметра <Активировать>.
- 5. Укажите время активации и условия активации.
	- $=$  Для получения дополнительных сведений о параметрах <Время активации> и <Действие> см. раздел "Вход сигналов" (стр. 105).
- 6. По завершении настройки нажмите [Применить ( применить )].

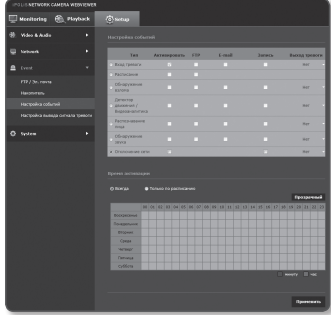

### Настройка вывода сигнала тревоги

- 1. В меню настройки выберите вкладку  $\le$ Event ( $\Box$ )>.
- 2. Выберите <Настройка вывода сигнала тревоги>.
- 3. Установите тип вывода сигнала тревоги видеокамеры.

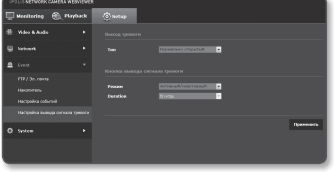

- ` При изменении типа вывода сигнала тревоги кнопка на странице мониторинга и отображаемый на странице Настройка событий тип изменяются соответствующим образом.
- Тип
	- Нормально открытый: статус "Разомкнутая цепь" датчика или устройства входного сигнала тревоги отвечает требованиям; событие тревоги возникает при смене статуса на "Замкнутая цепь".
	- Нормально закрытый: статус "Замкнутая цепь" датчика или устройства входного сигнала тревоги отвечает требованиям; событие тревоги возникает при смене статуса на "Разомкнутая цепь".

#### 4. Выберите кнопку вывода сигнала тревоги.

Это настройка для кнопки вывода сигнала тревоги на странице наблюдения.

- Режим: выбор способа вывода сигнала.
	- ` При нажатии неактивной кнопки вывода сигнала тревоги выполняются различные операции.
	- Импульсный: работа в течение заданного промежутка времени (интервал переключения) и автоматическое выключение по его завершении.
	- Активный/неактивный: непрерывное функционирование до повторного нажатия кнопки пользователем.
- Duration: установка срабатывания тревоги, о которой сигнализируется на протяжении от 1 до 15 секунд, если для режима выбрано значение "Импульсный".
- 5. По завершении настройки нажмите [Применить ( применить )].

## Настройка Системы

## Информация по устрйству

- 1. В меню настройки выберите вкладку  $<$ System ( $\bullet$ )>.
- 2. Выберите <Информация по устрйству>.
- 3. Проверьте сведения о камере или предоставьте данные, соответствующие вашей сетевой среде.

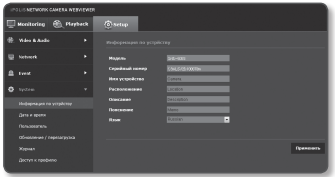

- Модель : название модели продукта.
- Серийный номер : серийный номер продукта.
- Имя устройства : введите имя устройства для отображения на экране прямой передачи.
- Расположение : укажите местоположение, где установлена камера.
- Описание : укажите подробные сведения о положении камеры.
- Пояснение : введите дополнительные пояснительные сведения о камере.
- Язык : выберите предпочитаемый язык для экранных меню программы просмотра с помощью веб-браузера.

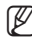

- Для языка по умолчанию задано значение <English>.
- 4. По завершении настройки нажмите [Применить ( Применить )].

# **ONAHHACTPONKN** экран настройки

## Дата и время

- 1. В меню настройки выберите вкладку  $<$ System ( $\bullet$ )>.
- 2. Выберите <Дата и время>.
- 3. Укажите дату и время, которые будут применены на камере.
	- Текущее время системы : отображение текущих настроек времени системы.
	- Временная зона : местный часовой пояс относительно времени по Гринвичу.
	- Использовать переход на летнее время : если установлен этот флажок, будет задано время на час раньше времени соответствующего

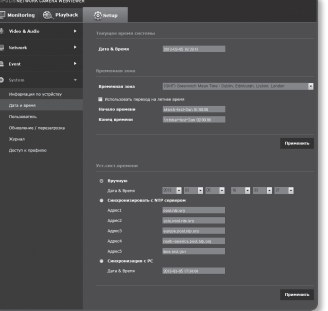

Этот параметр будет отображаться только в тех регионах, где используется летнее время.

- Уст.сист.времени : укажите время и дату, которые будут применены к системе.
	- Вручную : укажите время вручную.

часового пояса для указанного периода.

- Синхронизировать с NTP сервером : синхронизация со временем сервера с указанным адресом.
- Синхронизация с PC : непрерывное функционирование до повторного нажатия кнопки пользователем.
- 4. По завершении настройки нажмите [Применить ( применить )].
	- При выборе параметра <Синхронизация с PC> в качестве стандартного часового пояса будет задан текущий часовой пояс, установленный на компьютере.

## Пользователь

- 1. В меню настройки выберите вкладку  $<$ System  $($   $\bullet$   $)>$ .
- 2. Выберите <Пользователь>.
- 3. Укажите необходимые сведения о пользователе.
	- Изменение пароля админ. : Измените пароль администратора.
		- $=$  Используемый по умолчанию пароль может быть доступен для злоумышленников, поэтому после установки продукта рекомендуется изменить пароль. Следует иметь в виду, если пароль не изменен, ответственность за проблемы безопасности,

и другие связанные проблемы, лежит на пользователе.

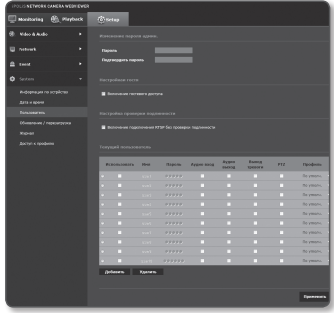

- Настройкаи гостя: если выбрать <Включить гостевой доступ>, любой пользователь может получить доступ к экрану Web viewer, однако просмотр возможен только на экране прямой передачи.
	- $\blacksquare$  Идентификатор/пароль учетной записи пользователя с правами гостя <guest/guest> не подлежит изменению.
- Настройка проверки подлинности : если выбрать <Включить подключение RTSP без проверки подлинности>, можно получить доступ к RTSP без выполнения входа и просмотреть видео.
- Текущий пользователь : если выбрать <Использовать>, можно задать или изменить права пользователя.
	- ` Администратор устанавливает разрешения для аудиовхода, аудиовыхода и вывода сигнала тревоги.
	- $\blacksquare$  Профиль : если выбрать <По умолч.>, можно просмотреть только параметры видео по умолчанию; если выбрать <Все>, можно просмотреть все параметры видео.
- **J Функции форума ONVIF доступны зарегистрированным пользователям. Возможность применения** функций ONVIF имеют только те пользователи, которым предоставлено разрешение.
	- $\blacksquare$  Передача видео и изменение данных о видео: установите для профиля значение  $\lt$ Все $>$ , а также настройте аудиовход и аудиовыход.
	- ` Передача видео, изменение данных о видео и вывод сигнала тревоги: установите для профиля значение <Все>, значения для остальных параметром задайте на свое усмотрение.
	- $\blacksquare$  Контроль PTZ : Выберете <PTZ>. (Только в модели SNB-6003/SNB-6004.)
- 4. По завершении настройки нажмите [Применить ( Применить )].

## Обновление / перезагрузка

- 1. В меню настройки выберите вкладку  $<$ System ( $\circ$ )>.
- 2. Выберите <Обновление / перезагрузка>.
- 3. Выберите параметр и задайте для него соответствующие настройки.
	- Обновление : выполнение обновления системы.

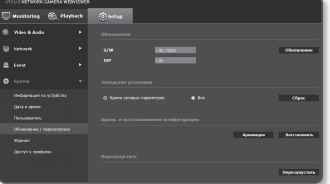

- Заводские установки : инициируйте все параметры настройки за исключением настройки сети или объектива.
	- Кроме сетевых параметров : сброс всех настроек, кроме настроек сети.
	- Все : сброс всех настроек, включая настройки камеры. (однако данные журналов сброшены не будут)
		- ` При сбросе настроек камеры в качестве системы IP-адресации по умолчанию будет задана система DHCP. Если сервер DHCP не обнаружен, автоматически будут восстановлены предыдущие настройки.
- Архив. и восстановление конфигурации : резервное копирование текущих настроек системы перед выполнением восстановления. После резервного копирования или восстановления система перезапустится автоматически.
- Перезапустить : перезапуск системы.

#### Выполнение обновления

- 1. Нажмите кнопку [Обновление].
- 2. Выберите [Просмотр] и укажите файл, который следует обновить.
- 3. Нажмите кнопку [Послать].
- 4. Появится диалоговое окно "Обновление", в нижней части которого будет отображаться ход выполнения.
- 5. По завершении обновления браузер закрывается и камера перезапускается.

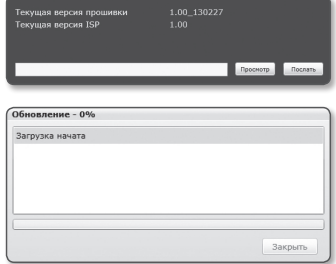

## экран настройки

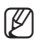

- M ` Процесс обновления может занимать до 20 минут. Если процесс обновления будет принудительно прерван, обновление не будет выполнено должным образом.
	- $\blacksquare$  Во время перезапуска системы использование программы Web Viewer невозможно.
	- $\blacksquare$  Последнюю версию можно загрузить с веб-сайта Samsung (www.samsungcctv.com).

#### Резервное копирование текущих настроек

- 1. Нажмите кнопку [Архивация]. Должно появиться диалоговое окно Сохранить как.
- 2. Укажите путь для файла резервной копии, введя имя соответствующего файла, и нажмите кнопку [Save]. Файл резервной копии будет сохранен в заданную папку в формате ".bin".

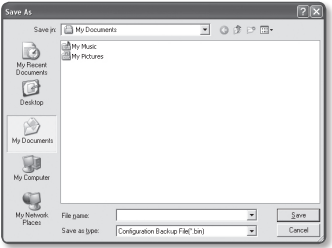

#### Восстановление настроек резервного копирования

- 1. Для восстановления настроек резервного копирования нажмите [Восстановить].
- 2. Выберите файл резервной копии и нажмите [Оpen].

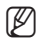

 $=$  При выполнении резервного копирования или восстановления веб-браузер закроется, а камера перезагрузится.

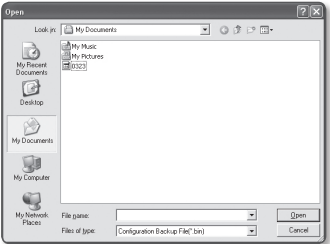

## Журнал

Можно проверить данные системного журнала или журнала событий.

- 1. В меню настройки выберите вкладку  $<$ System ( $\bullet$ )>.
- 2. Нажмите <Журнал>.
- 3. Выберите тип журнала.
	- Система : можно проверить системные журналы, в которых записаны изменения системы, включая данные о времени.
	- Событие : можно проверить данные журналов событий, включая данные о времени.

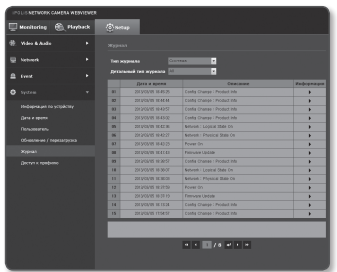

- 4. В правом списке журналов выберите журнал, который требуется найти.
	- Если в верхнем левом раскрывающемся списке выбрать элемент <All>, то отобразятся все журналы соответствующего типа.
- 5. Если невозможно отобразить на одной странице все имеющиеся журналы, перемещайтесь к предыдущему, следующему или последнему журналу с помощью расположенных внизу кнопок.
	- $=$  Если требуется просмотреть данные журнала, в правом столбце журнала нажмите [Информация ( $\blacktriangleright$ )]. Данные журнала отобразятся в нижней панели.
	- ` На каждой странице отображаются 15 журналов, причем самый последний отображается в верхней части списка.
	- $\equiv$  В списке журналов событий и системных журналов может содержаться до 1000 журналов. Когда будет превышено это количество, при создании каждого нового журнала будет удаляться самый ранний журнал.

## Доступ к профилю

можно проверить информацию о профиле.

- 1. В меню настройки выберите вкладку  $<$ System ( $\bullet$ )>.
- 2. Нажмите <Доступ к профилю>.
	- Доступ к профилю : отображение информации о новом добавленном профиле.
		- Параметры : отображение информации о новом добавленном кодеке.

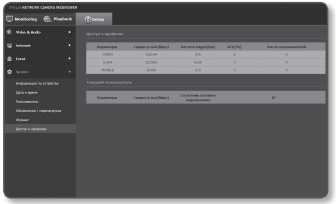

- Скорость бит(kbps) : отображение реальной и заданной скорости передачи в битах.
- Частота кадра(fps) : отображение реальной и заданной частоты кадров.
- ATC(%) : отображение состояния ATC.
- Число пользователей : отображение числа пользователей, одновременно использующих профиль.
- Текущий пользователь : отображение информации о пользователях интерактивной программы просмотра и просмотре видео с камеры видеонаблюдения.
	- Параметры : отображение названия профиля, открытого пользователем.
	- Скорость бит(kbps) : отображение текущей скорости передачи в битах.
	- Состояние сетевого подключения : можно проверить состояние сетевого подключения.
	- IP : отображение IP-адреса текущего пользователя.
- $\mathbb{Z}$  = Чтобы просмотреть информацию об используемом на данный момент профиле, повторно щелкните пункт <Доступ к профилю> для ее обновления.

## Характеристики

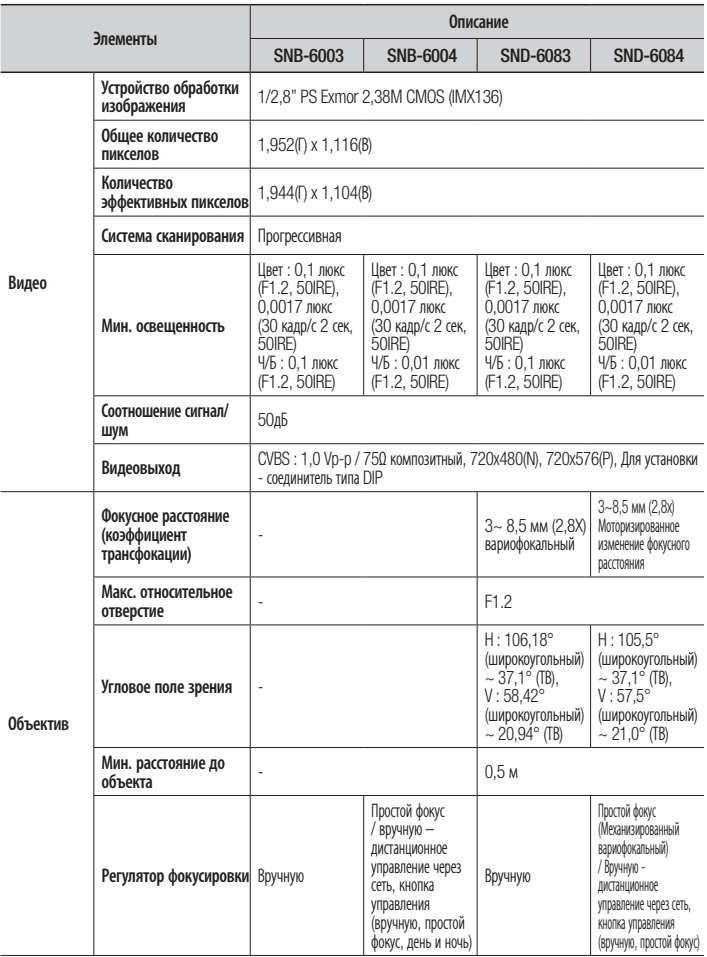

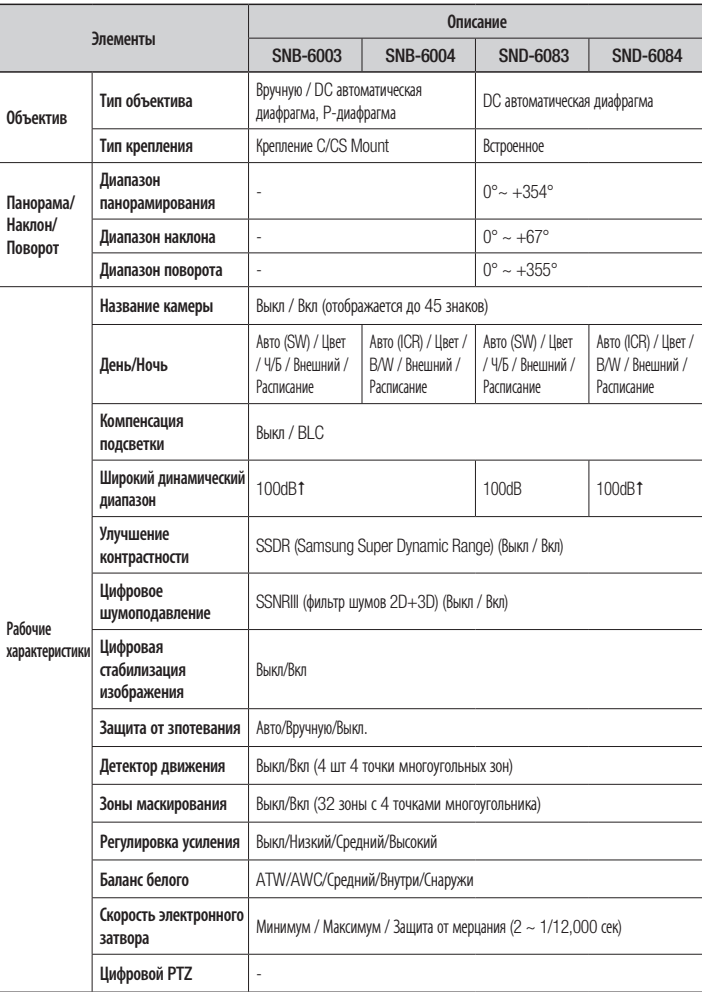

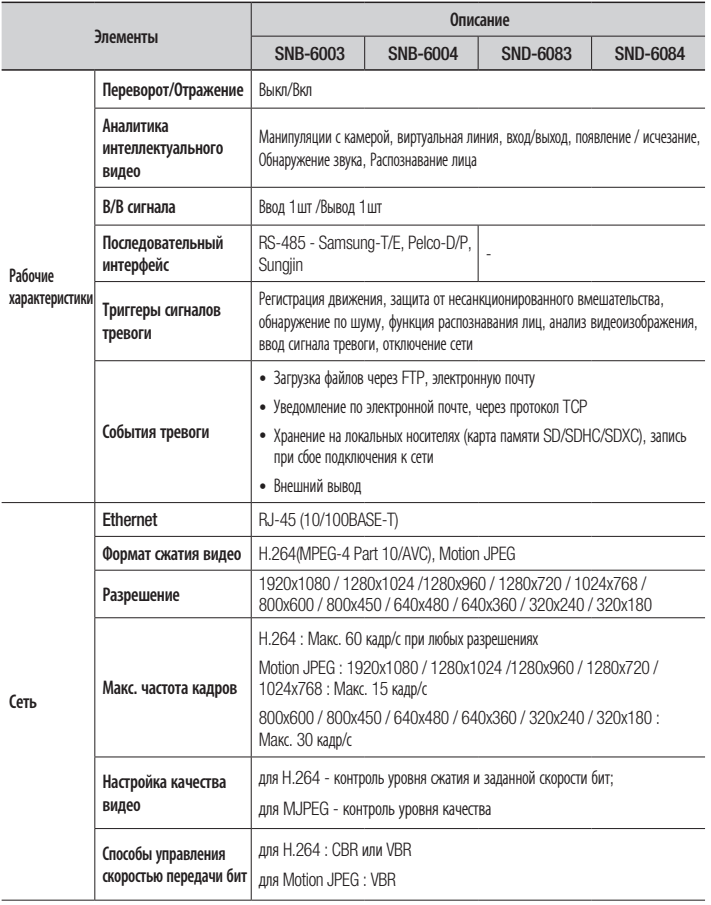

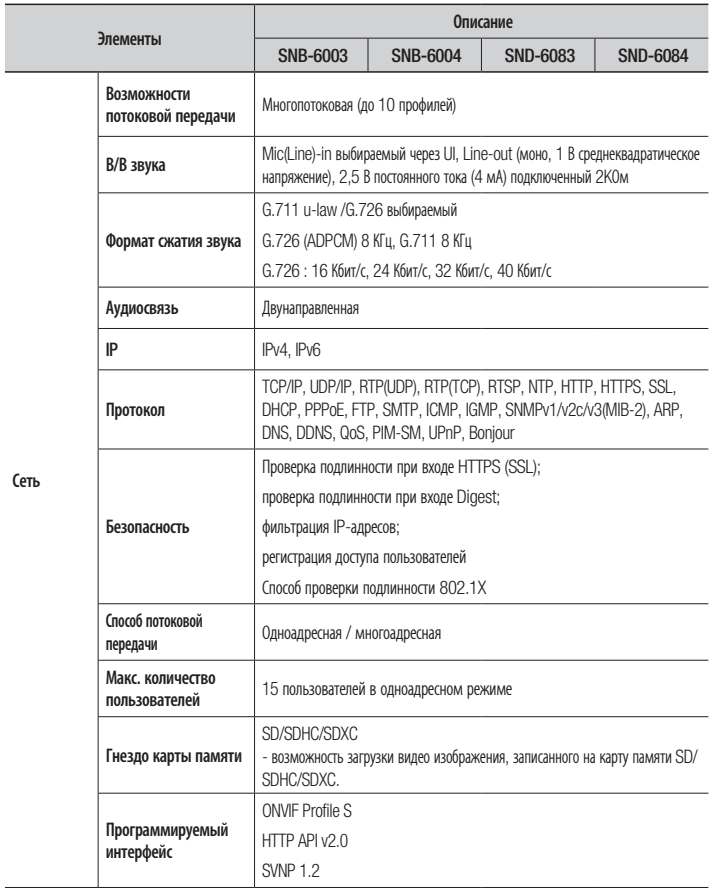

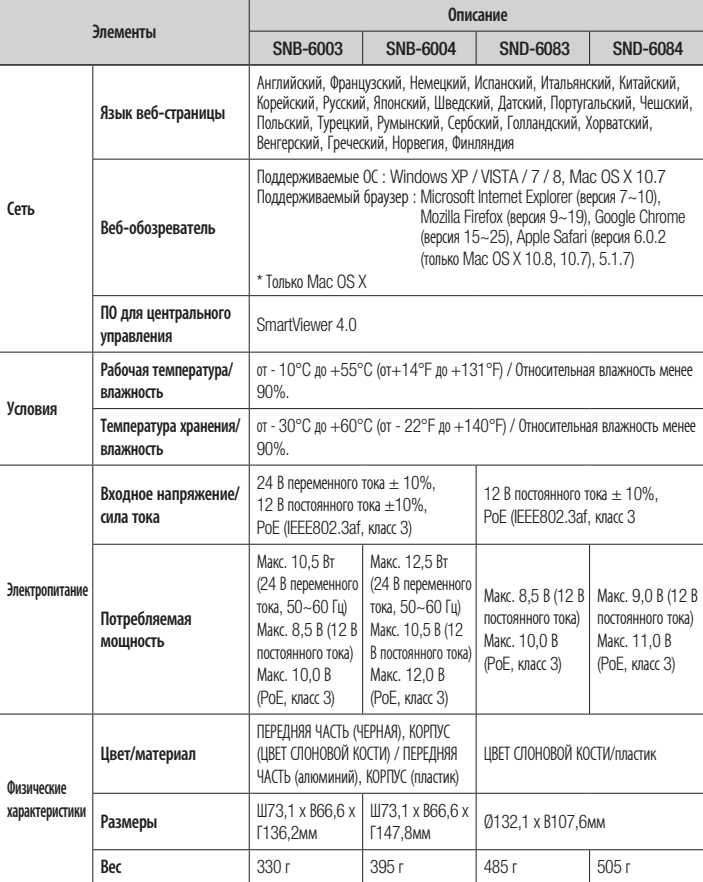

SNB-6003

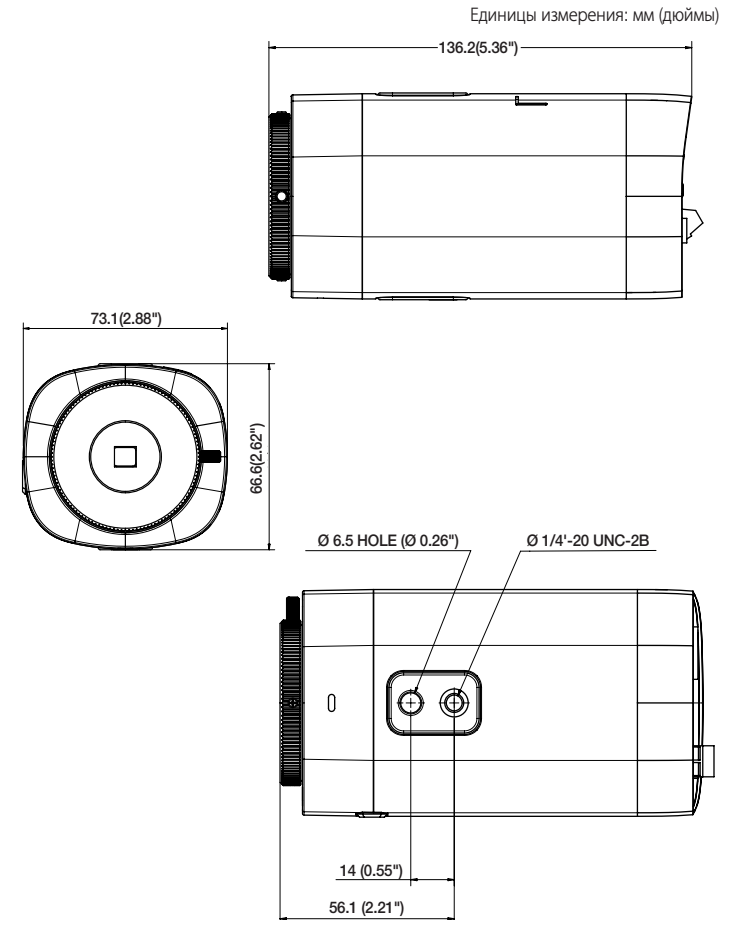

Единицы измерения: мм (дюймы)

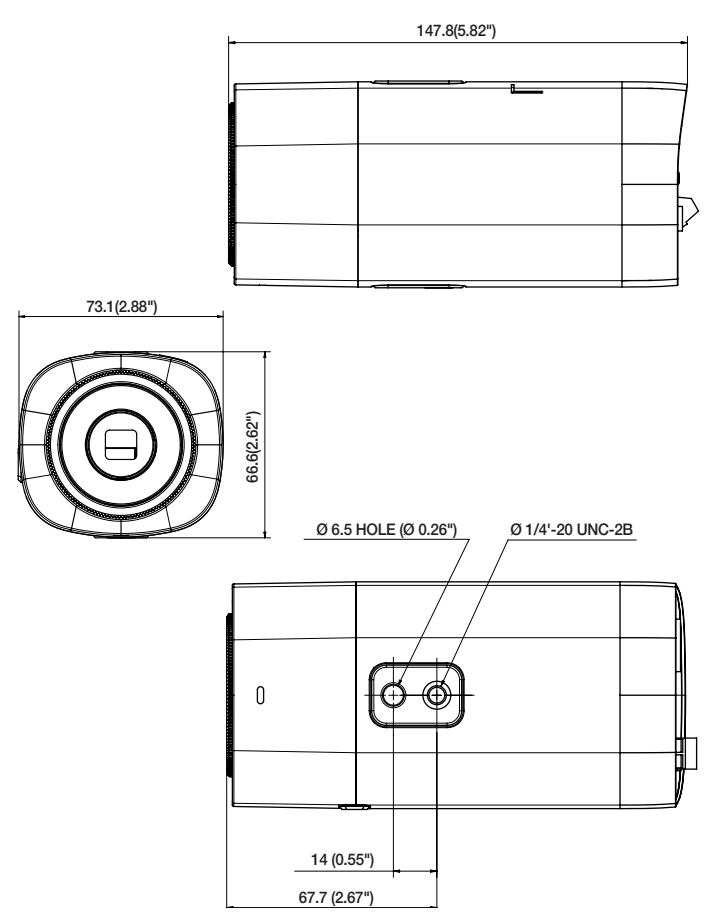

● **ПРИЛОЖЕНИЕ** приложение

### SND-6083/SND-6084

Единицы измерения: мм (дюймы)

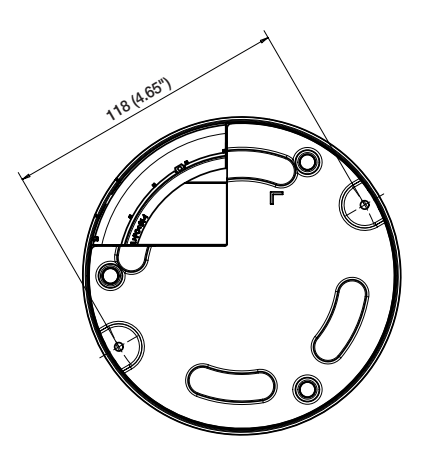

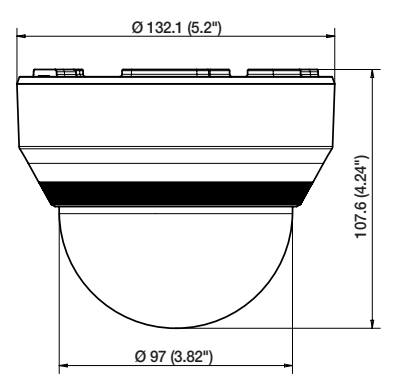

# ● **ПРИЛОЖЕНИЕ** приложение

## Поиск и Устранение Неполадок

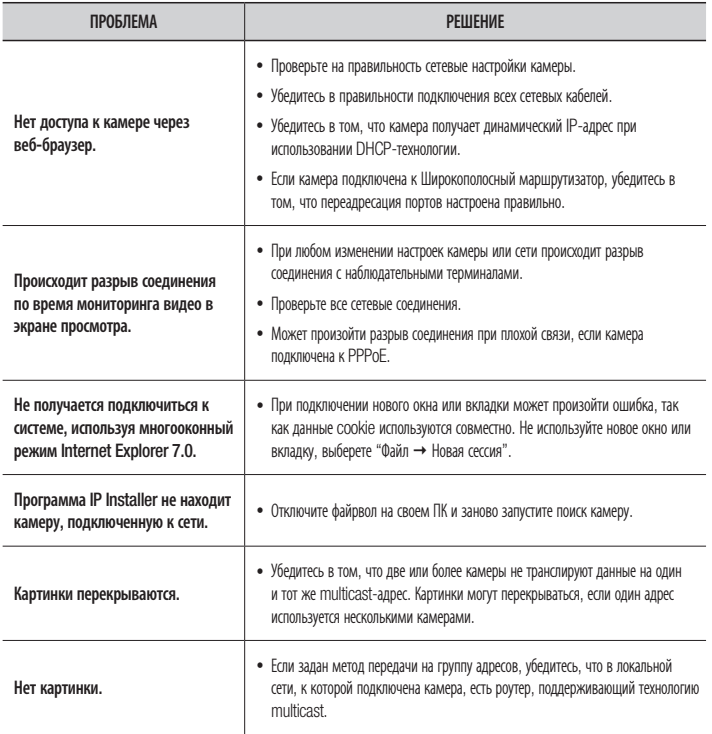

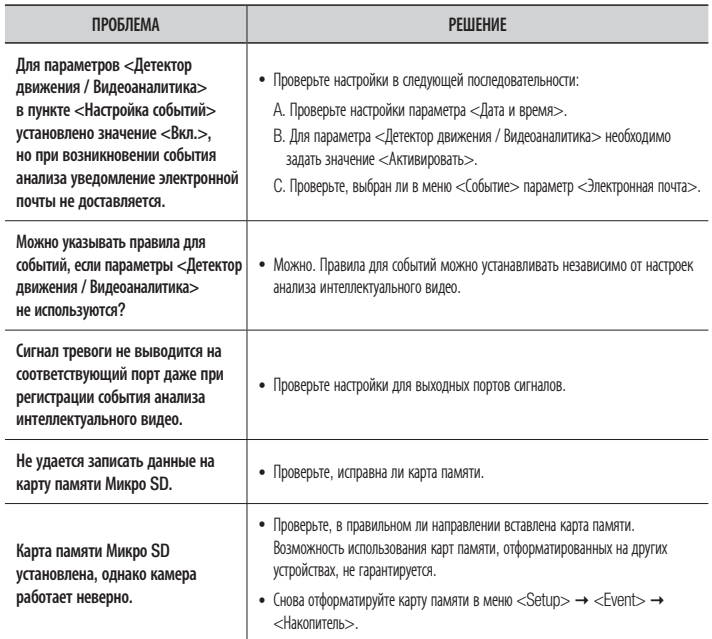

## Open Source Announcement

#### GPL/LGPL software license

The software included in this product contains copyrighted software that is licensed under the GPL/LGPL. You may obtain the complete Corresponding Source code from us for a period of three years after our last shipment of this product by sending email to help.cctv@samsung.com

If you want to obtain the complete Corresponding Source code in the physical medium such as CD-ROM, the cost of physically performing source distribution might be charged.

- GPL S/W
	- Base Kernel, Busybox, Sysvinit, dosfstools, DSP-SW-package, iproute2-3.1.0, alsa-utils-1.0.24.2, alsa-lib-1.0.24.1, iptables-1.4.12.2, ethtool-3.2, mtd-1.4.1, mii-diag-2.11, rp-pppoe-3.10, wpa\_supplicant-0.7.3
- LGPL S/W
	- gLibc, Inetutils

#### GNU GENERAL PUBLIC LICENSE

Version 2, June 1991

Copyright (C)1989, 1991 Free Software Foundation, Inc. 51 Franklin Street,Fifth Floor, Boston, MA 02110-1301, USA

Everyone is permitted to copy and distribute verbatim copies of this license document, but changing it is not allowed.

#### Preamble

The licenses for most software are designed to take away your freedom to share and change it. By contrast, the GNU General Public License is intended to guarantee your freedom to share and change free software-- to make sure the software is free for all its users. This General Public License applies to most of the Free Software Foundation's<br>software and to any other program whose authors commit to software and to any other program whose authors commit to using it. (Some other Free Software Foundation software is covered by the GNU Lesser General Public License instead.) You can apply it to your programs, too. When we speak of free software, we are referring to freedom, not price. Our General Public Licenses are designed to make sure that you have the freedom to distribute copies of free software (and charge for this service if you wish), that you receive source code or can get it if you want it, that you can change the software or use pieces of it in new free programs ; and that you know you can do these things.

To protect your rights, we need to make restrictions that forbid anyone to deny you these rights or to ask you to surrender the rights. These restrictions translate to certain responsibilities for you if you distribute copies of the software, or if you modify it.

For example, if you distribute copies of such a program, whether gratis or for a fee, you must give the recipients all the rights that you have.

You must make sure that they, too, receive or can get the source code. And you must show them these terms so they know their rights. We protect your rights with two steps :

(1)copyright the software, and (2)offer you this license which gives you legal permission to copy, distribute and/or modify the software. Also, for each author's protection and ours, we want to make certain that everyone understands that there is no warranty for this free software. If the software is modified by someone else and passed on, we want its recipients to know that what they have is not the original, so that any problems introduced by others will not reflect on the original authors' reputations.

Finally, any free program is threatened constantly by software patents. We wish to avoid the danger that redistributors of a free program will individually obtain patent licenses, in effect making the program proprietary. To prevent this, we have made it clear that any patent must be licensed for everyone's free use or not licensed at all. The precise terms and conditions for copying, distribution and modification follow.

#### TERMS AND CONDITIONS FOR COPYING, DISTRIBUTION AND MODIFICATION

Version 2, June 1991 Copyright (C) 1989, 1991 Free Software Foundation, Inc. 51 Franklin S

0. This License applies to any program or other work which contains a notice placed by the copyright holder saying it may be distributed under the terms of this General Public License.

The "Program", below, refers to any such program or work, and a "work based on the Program" means either the Program or any derivative work under copyright law : that is to say, a work containing the Program or a portion of it, either verbatim or with modifications and/or translated into another language. (Hereinafter, translation is included without limitation in the term "modification".) Each licensee is addressed as "you".

Activities other than copying, distribution and modification are not covered by this License ; they are outside its scope. The act of running the Program is not restricted, and the output from the Program is covered only if its contents constitute a work based on the Program (independent of having been made by running the Program). Whether that is true depends on what the Program does.

1. You may copy and distribute verbatim copies of the Program's source code as you receive it, in any medium, provided that you conspicuously and appropriately publish on each copy an appropriate copyright notice and disclaimer of warranty; keep intact all the notices that refer to this License and to the absence of any warranty ; and give any other recipients of the Program a copy of this License along with the Program. You may charge a fee for the physical act of transferring a

copy, and you may at your option offer warranty protection in exchange for a fee.

- 2. You may modify your copy or copies of the Program or any portion of it, thus forming a work based on the Program, and copy and distribute such modifications or work under the terms of Section 1 above, provided that you also meet all of these conditions :
	- a) You must cause the modified files to carry prominent notices stating that you changed the files and the date of any change.
	- b) You must cause any work that you distribute or publish, that in whole or in part contains or is derived from the Program or any part thereof, to be licensed as a whole at no charge to all third parties under the terms of this License.

c) If the modified program normally reads commands interactively when run,you must cause it, when started running for such interactive use in the most ordinary way, to print or display an announcement including an appropriate copyright notice and a notice that there is no warranty (or else, saying that you provide a warranty) and that users may redistribute the program under these conditions, and telling the user how to view a copy of this License. (Exception:if the Program itself is interactive but does not normally print such an announcement, your work based on the Program is not required to print an announcement.)

These requirements apply to the modified work as a whole. If identifiable sections of that work are not derived from the Program, and can be reasonably considered independent and separate works in themselves, then this License, and its terms, do not apply to those sections when you distribute them as separate works. But when you distribute the same sections as part of a whole which is a work based on the Program, the distribution of the whole must be on the terms of this License, whose permissions for other licensees extend to the entire whole, and thus to each and every part regardless of who wrote it.

Thus, it is not the intent of this section to claim rights or contest your rights to work written entirely by you ; rather, the intent is to exercise the right to control the distribution of derivative or collective works based on the Program. In addition, mere aggregation of another work not based on the Program with the Program (or with a work based on the Program)on a volume of a storage or distribution medium does not bring the other work under the scope of this License.

3. You may copy and distribute the Program (or a work based on it, under Section 2)in object code or executable form under the terms of Sections 1 and 2 above provided that you also do one of the following :

a) Accompany it with the complete corresponding machine-readable source code, which must be distributed under the terms of Sections 1 and 2 above on a medium customarily used for software interchange ; or,

b) Accompany it with a written offer, valid for at least three years, to give any third party, for a charge no more than your cost of physically performing source distribution, a complete machinereadable copy of the corresponding source code, to be distributed under the terms of Sections 1 and 2 above on a medium customarily used for software interchange ; or,

c) Accompany it with the information you received as to the offer to distribute corresponding source code. (This alternative is allowed only for noncommercial distribution and only if you received the program in object code or executable form with such an offer, in accord with Subsection b above.) The source code for a work means the preferred form of the work for making modifications to it. For an executable work, complete source code means all the source code for all modules it contains, plus any associated interface definition files, plus the scripts used to control compilation and installation of the executable. However, as a special exception, the source code distributed need not include anything that is normally distributed (in either source or binary form)with the major components (compiler, kernel, and so on) of the operating system on which the executable runs, unless that component itself accompanies the executable. If distribution of executable or object code is made by offering access to copy from a designated place, then offering equivalent access to copy the source code from the same place counts as distribution of the source code, even though third parties are not compelled to copy the source along with the object code.

4. You may not copy, modify, sublicense, or distribute the Program except as expressly provided under this License. Any attempt otherwise to copy, modify, sublicense or distribute the Program is void, and will automatically terminate your rights under this License.

However, parties who have received copies, or rights, from you under this License will not have their licenses terminated so long as such parties remain in full compliance.

5. You are not required to accept this License, since you have not signed it. However, nothing else grants you permission to modify or distribute the Program or its derivative works.

These actions are prohibited by law if you do not accept this License.Therefore, by modifying or distributing the Program (or any work based on the Program), you indicate your acceptance of this License to do so, and all its terms and conditions for copying, distributing or modifying the Program or works based on it.

- 6. Each time you redistribute the Program (or any work based on the Program), the recipient automatically receives a license from the original licensor to copy, distribute or modify the Program subject to these terms and conditions. You may not impose any further restrictions on the recipients' exercise of the rights granted herein. You are not responsible for enforcing compliance by third parties to this License.
- 7. If, as a consequence of a court judgment or allegation of patent infringement or for any other reason (not limited to patent issues), conditions are imposed on you (whether by court order, agreement or otherwise)that contradict the conditions of this License, they do not excuse you from the conditions of this License. If you cannot distribute so as to satisfy simultaneously your obligations under this License and any other pertinent obligations, then as a consequence you may not distribute the Program at all.

For example, if a patent license would not permit royaltyfree redistribution of the Program by all those who receive copies directly or indirectly through you, then the only way you could satisfy both it and this License would be to refrain entirely from distribution of the Program.

If any portion of this section is held invalid or unenforceable under any particular circumstance, the balance of the section is intended to apply and the section as a whole is intended to apply in other circumstances. It is not the purpose of this section to induce you to infringe any patents or other property right claims or to contest validity of any such claims; this section has the sole purpose of protecting the integrity of the free software distribution system, which is implemented by public license practices. Many people have made generous contributions to the wide range of software distributed through that system in reliance on consistent application of that system ; it is up to the author/donor to decide if he or she is willing to distribute software through any other system and a licensee cannot impose that choice. This section is intended to make thoroughly clear what is believed to be a consequence of the rest of this License.

8. If the distribution and/or use of the Program is restricted in certain countries either by patents or by copyrighted interfaces, the original copyright holder who places the Program under this License may add an explicit geographical distribution limitation excluding those countries,so that distribution is permitted only in or among countries not thus excluded. In such case, this License incorporates the limitation as if written in the body of this License.

- 9. The Free Software Foundation may publish revised and/ or new versions of the General Public License from time to time. Such new versions will be similar in spirit to the present version, but may differ in detail to address new problems or concerns. Each version is given a distinguishing version number. If the Program specifies a version number of this License which applies to it and "any later version", you have the option of following the terms and conditions either of that version or of any later version published by the Free Software Foundation. If the Program does not specify a version number of this License, you may choose any version ever published by the Free Software Foundation.
- 10. If you wish to incorporate parts of the Program into other free programs whose distribution conditions are different, write to the author to ask for permission. For software which is copyrighted by the Free Software Foundation,write to the Free Software Foundation ; we sometimes make exceptions for this. Our decision will be guided by the two goals of preserving the free status of all derivatives of our free software and of promoting the sharing and reuse of software generally.

#### NO WARRANTY

11. BECAUSE THE PROGRAM IS LICENSED FREE OF CHARGE, THERE IS NO WARRANTY FOR THE PROGRAM, TO THE EXTENT PERMITTED BY APPLICABLE LAW. EXCEPT WHEN OTHERWISE STATED IN WRITING THE COPYRIGHT HOLDERS AND/OR OTHER PARTIES PROVIDE THE PROGRAM "ASIS" WITHOUT WARRANTY OF ANY KIND, EITHER EXPRESSED OR IMPLIED, INCLUDING, BUT NOT LIMITED TO, THE IMPLIED WARRANTIES OF MERCHANTABILITY AND FITNESS FOR A PARTICULAR PURPOSE. THE ENTIRE RISK AS TO THE QUALITY AND PERFORMANCE OF THE PROGRAM IS WITH YOU. SHOULD THE PROGRAMPROVE DEFECTIVE. YOU ASSUME THE COST OF ALL NECESSARY SERVICING, REPAIR OR CORRECTION. 12. IN NO EVENT UNLESS REQUIRED BY APPLICABLE LAW OR AGREED TO IN WRITING WILL ANY COPYRIGHT HOLDER, OR ANY OTHER PARTY WHO MAY MODIFY AND/OR REDISTRIBUTE DAMAGES, INCLUDING ANY GENERAL SPECIAL, INCIDENTAL OR CONSEQUENTIAL DAMAGES ARISING OUT OF THE USE OR INABILITY TO USE THE PROGRAM (INCLUDING BUT NOT LIMITED TO LOSS OF DATA OR DATA BEING RENDERED INACCURATE OR LOSSES SUSTAINED BY YOU OR THIRD PARTIES OR A FAILURE OF THE PROGRAM TO OPERATE WITH ANY OTHER PROGRAMS), EVEN IF SUCH HOLDER OR OTHER PARTY HAS BEEN ADVISED OF THE POSSIBILITY OF SUCH DAMAGES.

#### END OF TERMS AND CONDITIONS

How to Apply These Terms to Your New Programs If you develop a new program, and you want it to be of the greatest possible use to the public, the best way to achieve this is to make it free software which everyone can redistribute and change under these terms.

To do so, attach the following notices to the program. It is safest to attach them to the start of each source file to most effectively convey the exclusion of warranty ; and each file should have at least the "copyright" line and a pointer to where the full notice is found.one line to give the program's name and an idea of what it does.

#### Copyright (C)yyyy name of author

This program is free software ; you can redistribute it and/or modify it under the terms of the GNU General Public License

as published by the Free Software Foundation ; either version 2 of the License, or (at your option)any later version.

This program is distributed in the hope that it will be useful, but WITHOUT ANY WARRANTY ; without even the implied warranty of MERCHANTABILITY or FITNESS FOR A PARTICULAR PURPOSE. See the GNU General Public License for more details.

You should have received a copy of the GNU General Public License along with this program ; if not, write to the Free Software Foundation, Inc.,51 Franklin Street, Fifth Floor, Boston, MA 02110-1301, USA.

Also add information on how to contact you by electronic and paper mail. If the program is interactive, make it output a short notice like this when it starts in an interactive mode :

Gnomovision version 69, Copyright (C) year name of author

Gnomovision comes with ABSOLUTELY NO WARRANTY ; for details type 'show w'. This is free software, and you are welcome to redistribute it under certain conditions ; type 'show c' for details.

The hypothetical commands 'show w' and 'show c' should show the appropriate parts of the General Public License. Of course, the commands you use may be called something other than 'show w' and 'show c' ; they could even be mouse-clicks or menu items-- whatever suits your program.

You should also get your employer (if you work as a programmer)or your school, if any, to sign a "copyright disclaimer" for the program,if necessary. Here is a sample ; alter the names:

Yoyodyne, Inc.,hereby disclaims all copyright interest in the program 'Gnomovision' (which makes passes at compilers) written by James Hacker. signature of Ty Coon, 1 April 1989 Ty Coon, President of Vice This General Public License does not permit incorporating

your program into proprietary programs. If your program is a subroutine library, you may consider it more useful to permit linking proprietary applications with the library. If this is

Lwihcaetn ysoeu want to do, use the GNU Lesser General Public instead of this License.

#### GNU GENERAL PUBLIC LICENSE

#### Version 3, 29 June 2007

Copyright (C) 2007 Free Software Foundation, Inc. <http://fsf. org/>

Everyone is permitted to copy and distribute verbatim copies of this license document, but changing it is not allowed.

#### Preamble

The GNU General Public License is a free, copyleft license for software and other kinds of works. The licenses for most software and other practical works are designed to take away your freedom to share and change the works. By contrast, the GNU General Public License is intended to guarantee your freedom to share and change all versions of a program--to make sure it remains free software for all its users.

We, the Free Software Foundation, use the GNU General Public License for most of our software; it applies also to any other work released this way by its authors.

You can apply it to your programs, too. When we speak of free software, we are referring to freedom, not price. Our General Public Licenses are designed to make sure that you have the freedom to distribute copies of free software (and charge for them if you wish), that you receive source code or can get it if you want it, that you can change the software or use pieces of it in new free programs, and that you know you can do these things.

To protect your rights, we need to prevent others from denying you these rights or asking you to surrender the rights. Therefore, you have certain responsibilities if you distribute copies of the software, or if you modify it: responsibilities to respect the freedom of others. For example, if you distribute copies of such a program, whether gratis or for a fee, you must pass on to the recipients the same freedoms that you received. You must make sure that they, too, receive or can get the source code. And you must show them these terms so they know their rights. Developers that use the GNU GPL protect your rights with two steps: (1) assert copyright on the software, and (2) offer you this License giving you legal permission to copy, distribute and/or modify it. For the developers' and authors' protection, the GPL clearly explains that there is no warranty for this free software. For both users' and authors' sake, the GPL requires that modified versions be marked as changed, so that their problems will not be attributed erroneously to authors of previous versions. Some devices are designed to deny users access to install or run modified versions of the software inside them, although the manufacturer can do so. This is fundamentally incompatible with the aim of protecting users' freedom to change the software. The systematic pattern of such abuse occurs in the area of products for individuals to use, which is precisely where it is most unacceptable. Therefore, we have designed this version of the GPL to prohibit the practice for those products. If such problems arise substantially in other domains, we stand ready to extend this provision to those domains in future versions of the GPL, as needed to protect the freedom of users.

Finally, every program is threatened constantly by software patents. States should not allow patents to restrict development and use of software on general-purpose omputers, but in those that do, we wish to avoid the special anger that patents applied to a free program could make it ffectively proprietary. To prevent this, the GPL assures that atents cannot be used to render the program non-free. he precise terms and conditions for copying, distribution and modification follow.

#### TERMS AND CONDITIONS

#### 0. Definitions.

"This License" refers to version 3 of the GNU General Public License.

"Copyright" also means copyright-like laws that apply to other kinds of works, such as semiconductor masks. "The Program" refers to any copyrightable work licensed under this License. Each licensee is addressed as "you". "Licensees" and "recipients" may be individuals or organizations.

To "modify" a work means to copy from or adapt all or part of the work in a fashion requiring copyright permission, other than the making of an exact copy. The resulting work is called a "modified version" of the earlier work or a work "based on" the earlier work.

A "covered work" means either the unmodified Program or a work based on the Program.

To "propagate" a work means to do anything with it that, without permission, would make you directly or secondarily liable for infringement under applicable copyright law, except executing it on a computer or modifying a private copy. Propagation includes copying, distribution (with or without modification), making available to the public, and in some countries other activities as well.

To "convey" a work means any kind of propagation that enables other parties to make or receive copies. Mere interaction with a user through a computer network, with no transfer of a copy, is not conveying. An interactive user interface displays "Appropriate Legal Notices" to the extent that it includes a convenient and prominently visible feature

that (1) displays an appropriate copyright notice, and (2) tells the user that there is no warranty for the work (except to the extent that warranties are provided), that licensees may convey the work under this License, and how to view a copy of this License. If the interface presents a list of user commands or options, such as a menu, a prominent item in the list meets this criterion.

#### 1. Source Code.

The "source code" for a work means the preferred form of the work for making modifications to it. "Object code" means any non-source form of a work.

A "Standard Interface" means an interface that either is an official standard defined by a recognized standards body, or, in the case of interfaces specified for a particular programming language, one that is widely used among developers working in that language.

The "System Libraries" of an executable work include anything, other than the work as a whole, that (a) is included in the normal form of packaging a Major Component, but which is not part of that Major Component, and (b) serves only to enable use of the work with that Major Component, or to implement a Standard Interface for which an implementation is available to the public in source code form. A "Major Component", in this context, means a major essential component (kernel, window system, and so on) of the specific operating system (if any) on which the executable work runs, or a compiler used to produce the work, or an object code interpreter used to run it.

The "Corresponding Source" for a work in object code form means all the source code needed to generate, install, and (for an executable work) run the object code and to modify the work, including scripts to control those activities. However, it does not include the work's System Libraries, or generalpurpose tools or generally available free programs which are used unmodified in performing those activities but which are not part of the work. For example, Corresponding Source includes interface definition files associated with source files for the work, and the source code for shared libraries and dynamically linked subprograms that the work is specifically designed to require, such as by intimate data communication or control flow between those subprograms and other parts of the work.

The Corresponding Source need not include anything that users can regenerate automatically from other parts of the Corresponding Source. The Corresponding Source for a work in source code form is that same work.

#### 2. Basic Permissions.

All rights granted under this License are granted for the term of copyright on the Program, and are irrevocable provided the stated conditions are met. This License explicitly affirms your unlimited permission to run the unmodified Program. The output from running a covered work is covered by this License only if the output, given its content, constitutes a covered work. This License acknowledges your rights of fair use or other equivalent, as provided by copyright law.

You may make, run and propagate covered works that you do not convey, without conditions so long as your license otherwise remains in force. You may convey covered works to others for the sole purpose of having them make modifications exclusively for you, or provide you with facilities for running those works, provided that you comply with the terms of this License in conveying all material for which you do not control copyright. Those thus making or running the covered works for you must do so exclusively on your behalf, under your direction and control, on terms that prohibit them from making any copies of your copyrighted material outside their relationship with you. Conveying under any other circumstances is permitted solely under the conditions stated below. Sublicensing is not allowed; section 10 makes it unnecessary.

#### 3. Protecting Users' Legal Rights From anti-Circumvention Law.

No covered work shall be deemed part of an effective technological measure under any applicable law fulfilling obligations under article 11 of the WIPO copyright treaty adopted on 20 December 1996, or similar laws prohibiting or restricting circumvention of such measures.

When you convey a covered work, you waive any legal power to forbid circumvention of technological measures to the extent such circumvention is effected by exercising rights under this License with respect to the covered work, and you disclaim any intention to limit operation or modification of the work as a means of enforcing, against the work's users, your or third parties' legal rights to forbid circumvention of technological measures.

#### 4. Conveying Verbatim Copies.

You may convey verbatim copies of the Program's source code as you receive it, in any medium, provided that you conspicuously and appropriately publish on each copy an appropriate copyright notice; keep intact all notices stating that this License and any non-permissive terms added in accord with section 7 apply to the code; keep intact all notices of the absence of any warranty; and give all recipients a copy of this License along with the Program. You may charge any price or no price for each copy that you convey, and you may offer support or warranty protection for a fee.

#### 5. Conveying Modified Source Versions.

You may convey a work based on the Program, or the modifications to produce it from the Program, in the form of source code under the terms of section 4, provided that you also meet all of these conditions:

- a) The work must carry prominent notices stating that you modified it, and giving a relevant date.
- b) The work must carry prominent notices stating that it is released under this License and any conditions added under section 7. This requirement modifies the requirement in section 4 to "keep intact all notices".
- c) You must license the entire work, as a whole, under this License to anyone who comes into possession of a copy. This License will therefore apply, along with any applicable section 7 additional terms, to the whole of the work, and all its parts, regardless of how they are packaged. This License gives no permission to license the work in any other way, but it does not invalidate such permission if you have separately received it.
- d) If the work has interactive user interfaces, each must display Appropriate Legal Notices; however, if the Program has interactive interfaces that do not display Appropriate Legal Notices, your work need not make them do so. A compilation of a covered work with other separate and independent works, which are not by their nature extensions of the covered work, and which are not combined with it such as to form a larger program, in or on a volume of a storage or distribution medium, is called an "aggregate" if the compilation and its resulting copyright are not used to limit the access or legal rights of the compilation's users beyond what the individual works permit. Inclusion of a covered work in an aggregate does not cause this License to apply to the other parts of the aggregate.

#### 6. Conveying Non-Source Forms.

You may convey a covered work in object code form under the terms of sections 4 and 5, provided that you also convey the machine-readable Corresponding Source under the terms of this License, in one of these ways:

- a) Convey the object code in, or embodied in, a physical product (including a physical distribution medium), accompanied by the Corresponding Source fixed on a durable physical medium customarily used for software interchange.
- b) Convey the object code in, or embodied in, a physical product (including a physical distribution medium), accompanied by a written offer, valid for at least three years and valid for as long as you offer spare parts or customer support for that product model, to give anyone who possesses the object code either (1) a copy of the Corresponding Source for all the software in the product that is covered by this License, on a durable physical medium customarily used for software interchange, for a price no more than your reasonable cost of physically performing this conveying of source, or (2) access to copy the Corresponding Source from a network server at no charge.
- c) Convey individual copies of the object code with a copy of the written offer to provide the corresponding Source. This alternative is allowed only occasionally and noncommercially, and only if you received the object code with such an offer, in accord with subsection 6b.
- d) Convey the object code by offering access from a designated place (gratis or for a charge), and offer equivalent access to the Corresponding Source in the same way through the same place at no further charge. You need not require recipients to copy the Corresponding Source along with the object code. If the place to copy the object code is a network server, the Corresponding Source may be on a different server (operated by you or a third party) that supports equivalent copying facilities, provided you maintain clear directions next to the object code saying where to find the Corresponding Source. Regardless of what server hosts the Corresponding Source, you remain obligated to ensure that it is available for as long as needed to satisfy these requirements.
- e) Convey the object code using peer-to-peer transmission, provided you inform other peers where the object code and Corresponding Source of the work are being offered to the general public at no charge under subsection 6d. A separable portion of the object code, whose source code is excluded from the Corresponding Source as a System Library, need not be included in conveying the object code work. A "User Product" is either (1) a "consumer product", which means any tangible personal property which is normally used for personal, family, or household purposes, or (2) anything designed or sold for incorporation into a dwelling. In determining whether a product is a consumer product, doubtful cases shall be resolved in favor of coverage. For a particular product received by a particular user, "normally used" refers to a typical or common use of that class of product, regardless of the status of the particular user or of the way in which the particular user actually uses, or expects or is expected to use, the product. A product is a consumer product regardless of whether the product has substantial commercial, industrial or non-consumer uses, unless such uses represent the only significant mode of use of the product.

"Installation Information" for a User Product means any methods, procedures, authorization keys, or other information required to install and execute modified versions of a covered work in that User Product from a modified version of its Corresponding Source. The information must suffice to ensure that the continued functioning of the modified object code is in no case prevented or interfered with solely because modification has been made. If you convey an object code work under this section in, or with,

or specifically for use in, a User Product, and the conveying occurs as part of a transaction in which the right of possession and use of the User Product is transferred to the recipient in perpetuity or for a fixed term (regardless of how the transaction is characterized), the Corresponding Source conveyed under this section must be accompanied by the Installation Information. But this requirement does not apply if neither you nor any third party retains the ability to install modified object code on the User Product (for example, the work has been installed in ROM).

The requirement to provide Installation Information does not include a requirement to continue to provide support service, warranty, or updates for a work that has been modified or installed by the recipient, or for the User Product in which it has been modified or installed. Access to a network may be denied when the modification itself materially and adversely affects the operation of the network or violates the rules and protocols for communication across the network. Corresponding Source conveyed, and Installation Information provided, in accord with this section must be in a format that is publicly documented (and with an implementation available to the public in source code form), and must require no special password or key for unpacking, reading or copying.

#### 7. Additional Terms.

"Additional permissions" are terms that supplement the terms of this License by making exceptions from one or more of its conditions. Additional permissions that are applicable to the entire Program shall be treated as though they were included in this License, to the extent that they are valid under applicable law. If additional permissions apply only to part of the Program, that part may be used separately under those permissions, but the entire Program remains governed by this License without regard to the additional permissions. When you convey a copy of a covered work, you may at your option remove any additional permissions from that copy, or from any part of it. (Additional permissions may be written to require their own removal in certain cases when you modify the work.) You may place additional permissions on material, added by you to a covered work, for which you have or can give appropriate copyright permission. Notwithstanding any other provision of this License, for material you add to a covered work, you may (if authorized by the copyright holders of that material) supplement the terms of this License with terms:

- a) Disclaiming warranty or limiting liability differently from the terms of sections 15 and 16 of this License; or
- b) Requiring preservation of specified reasonable legal notices or author attributions in that material or in the Appropriate Legal Notices displayed by works containing it; or
- c) Prohibiting misrepresentation of the origin of that material, or requiring that modified versions of such material be marked in reasonable ways as different from the original version; or
- d) Limiting the use for publicity purposes of names of licensors or authors of the material; or
- e) Declining to grant rights under trademark law for use of some trade names, trademarks, or service marks; or
- f) Requiring indemnification of licensors and authors of that material by anyone who conveys the material (or modified versions of it) with contractual assumptions of liability to the recipient, for any liability that these contractual assumptions directly impose on those licensors and authors. All other non-permissive additional terms are considered "further restrictions" within the meaning of section 10. If the Program as you received it, or any part of it, contains a notice stating that it is governed by this License along with a term that is a further restriction, you may remove that term.

If a license document contains a further restriction but permits relicensing or conveying under this License, you may add to a covered work material governed by the terms of that license document, provided that the further restriction does not survive such relicensing or conveying. If you add terms to a covered work in accord with this section, you must place, in the relevant source files, a statement of the additional terms that apply to those files, or a notice indicating where to find the applicable terms. Additional terms, permissive or non-permissive, may be stated in the form of a separately written license, or stated as exceptions; the above requirements apply either way.

#### 8. Termination.

You may not propagate or modify a covered work except as expressly provided under this License. Any attempt otherwise to propagate or modify it is void, and will automatically terminate your rights under this License (including any patent licenses granted under the third paragraph of section 11). However, if you cease all violation of this License, then your license from a particular copyright holder is reinstated (a) provisionally, unless and until the copyright holder explicitly and finally terminates your license, and (b) permanently, if the copyright holder fails to notify you of the violation by some reasonable means prior to 60 days after the cessation. Moreover, your license from a particular copyright holder is reinstated permanently if the copyright holder notifies you ofthe violation by some reasonable means, this is the first time you have received notice of violation of this License (for any work) from that copyright holder, and you cure the violation prior to 30 days after your receipt of the notice. Termination of your rights under this section does not terminate the licenses of parties who have received copies or rights from you under this License. If your rights have been terminated and not permanently reinstated, you do not qualify to receive new licenses for the same material under section 10.

#### 9. Acceptance Not Required for Having Copies.

You are not required to accept this License in order to receive or run a copy of the Program. Ancillary propagation of a covered work occurring solely as a consequence of using peer-to-peer transmission to receive a copy likewise does not require acceptance. However, nothing other than this License grants you permission to propagate or modify any covered work. These actions infringe copyright if you do not accept this License. Therefore, by modifying or propagating a covered work, you indicate your acceptance of this License to do so.

#### 10. Automatic Licensing of Downstream Recipients.

Each time you convey a covered work, the recipient automatically receives a license from the original licensors, to run, modify and propagate that work, subject to this License. You are not responsible for enforcing compliance by third parties with this License. An "entity transaction" is a transaction transferring control of an organization, or substantially all assets of one, or subdividing an organization, or merging organizations. If propagation of a covered work results from an entity transaction, each party to that transaction who receives a copy of the work also receives whatever licenses to the work the party's predecessor in interest had or could give under the previous paragraph, plus a right to possession of the Corresponding Source of the work from the predecessor in interest, if the predecessor has it or can get it with reasonable efforts. You may not impose any further restrictions on the exercise of the rights granted or affirmed under this License. For example, you may not impose a license fee, royalty, or other charge for exercise of rights granted under this License, and you may not initiate litigation (including a cross-claim or counterclaim in a lawsuit) alleging that any patent claim is infringed by making, using, selling, offering for sale, or importing the Program or any portion of it.

#### 11. Patents.

A "contributor" is a copyright holder who authorizes use under this License of the Program or a work on which the Program is based. The work thus licensed is called the contributor's "contributor version". A contributor's "essential patent claims" are all patent claims owned or controlled by the contributor, whether already acquired or hereafter acquired, that would be infringed by some manner, permitted by this License, of making, using, or selling its contributor version, but do not include claims that would be infringed only as a consequence of further modification of the contributor version. For purposes of this definition, "control" includes the right to grant patent sublicenses in a manner consistent with the requirements of this License. Each contributor grants you a non-exclusive, worldwide, royaltyfree patent license under the contributor's essential patent claims, to make, use, sell, offer for sale, import and otherwise run, modify and propagate the contents of its contributor version.

In the following three paragraphs, a "patent license" is any express agreement or commitment, however denominated not to enforce a patent (such as an express permission to practice a patent or covenant not to sue for patent infringement). To "grant" such a patent license to a party means to make such an agreement or commitment not to enforce a patent against the party. If you convey a covered work, knowingly relying on a patent license, and the Corresponding Source of the work is not available for anyone to copy, free of charge and under the terms of this License, through a publicly available network server or other readily accessible means, then you must either (1) cause the Corresponding Source to be so available, or (2) arrange to deprive yourself of the benefit of the patent license for this particular work, or (3) arrange, in a manner consistent with the requirements of this License, to extend the patent license to downstream recipients. "Knowingly relying" means you have actual knowledge that, but for the patent license, your conveying the covered work in a country, or your recipient's use of the covered work in a country, would infringe one or more identifiable patents in that country that you have reason to believe are valid. If, pursuant to or in connection with a single transaction or arrangement, you convey, or propagate by procuring conveyance of, a covered work, and grant a patent license to some of the parties receiving the covered work authorizing them to use, propagate, modify or convey a specific copy of the covered work, then the patent license you grant is automatically extended to all recipients of the covered work and works based on it. A patent license is "discriminatory" if it does not include within the scope of its coverage, prohibits the exercise of, or is conditioned on the non-exercise of one or more of the rights that are specifically granted under this License. You may not convey a covered work if you are a party to an arrangement with a third party that is in the business of distributing software, under which you make payment to the third party based on the extent of your activity of conveying the work, and under which the third party grants, to any of the parties who would receive the covered work from you, a discriminatory patent license

- (a) in connection with copies of the covered work conveyedby you (or copies made from those copies), or
- (b) primarily for and in connection with specific products or compilations that contain the covered work, unless you entered into that arrangement, or that patent license was granted, prior to 28 March 2007. Nothing in this License shall be construed as excluding or limiting any implied license or other defenses to infringement that may otherwise be available to you under applicable patent law.

#### 12. No Surrender of Others' Freedom.

If conditions are imposed on you (whether by court order, agreement or otherwise) that contradict the conditions of this License, they do not excuse you from the conditions of thisLicense. If you cannot convey a covered work so as to satisfy simultaneously your obligations under this License and any other pertinent obligations, then as a consequence you may not convey it at all. For example, if you agree to terms that obligate you to collect a royalty for further conveying from those to whom you convey the Program, the only way you could satisfy both those terms and this License would be to refrain entirely from conveying the Program.

#### 13. Use with the GNU Affero General Public License.

Notwithstanding any other provision of this License, you have permission to link or combine any covered work with a work licensed under version 3 of the GNU Affero General Public License into a single combined work, and to convey the resulting work. The terms of this License will continue to apply to the part which is the covered work, but the special requirements of the GNU Affero General Public License, section 13, concerning interaction through a network will apply to the combination as such.

#### 14. Revised Versions of this License.

The Free Software Foundation may publish revised and/ or new versions of the GNU General Public License from time to time. Such new versions will be similar in spirit to the present version, but may differ in detail to address new problems or concerns.

Each version is given a distinguishing version number. If the Program specifies that a certain numbered version of the GNU General Public License "or any later version" applies to it, you have the option of following the terms and conditions either of that numbered version or of any later version published by the Free Software Foundation. If the Program does not specify a version number of the GNU General Public License, you may choose any version ever published by the Free Software Foundation. If the Program specifies that a proxy can decide which future versions of the GNU General Public License can be used, that proxy's public statement of acceptance of a version permanently authorizes you to choose that version for the Program. Later license versions may give you additional or different permissions. However, no additional obligations are imposed on any author or copyright holder as a result of your choosing to follow a later version.

#### 15. Disclaimer of Warranty.

THERE IS NO WARRANTY FOR THE PROGRAM, TO THE EXTENT PERMITTED BY APPLICABLE LAW. EXCEPT WHEN OTHERWISE STATED IN WRITING THE COPYRIGHT HOLDERS AND/OR OTHER PARTIES PROVIDE THE PROGRAM "AS IS" WITHOUT WARRANTY OF ANY KIND, EITHER EXPRESSED OR IMPLIED, INCLUDING, BUT NOT LIMITED TO, THE IMPLIED WARRANTIES OF MERCHANTABILITY AND FITNESS FOR A PARTICULAR PURPOSE. THE ENTIRE RISK AS TO THE QUALITY AND PERFORMANCE OF THE PROGRAM IS WITH YOU. SHOULD THE PROGRAM PROVE DEFECTIVE, YOU ASSUME THE COST OF ALL NECESSARY SERVICING, REPAIR OR CORRECTION.

#### 16. Limitation of Liability.

IN NO EVENT UNLESS REQUIRED BY APPLICABLE LAW OR AGREED TO IN WRITING WILL ANY COPYRIGHT HOLDER, OR ANY OTHER PARTY WHO MODIFIES AND/ OR CONVEYS THE PROGRAM AS PERMITTED ABOVE, BE LIABLE TO YOU FOR DAMAGES, INCLUDING ANY GENERAL, SPECIAL, INCIDENTAL OR CONSEQUENTIAL DAMAGES ARISING OUT OF THE USE OR INABILITY TO USE THE PROGRAM (INCLUDING BUT NOT LIMITED TO LOSS OF DATA OR DATA BEING RENDERED INACCURATE OR LOSSES SUSTAINED BY YOU OR THIRD PARTIES OR

A FAILURE OF THE PROGRAM TO OPERATE WITH ANY OTHER PROGRAMS), EVEN IF SUCH HOLDER OR OTHER PARTY HAS BEEN ADVISED OF THE POSSIBILITY OF SUCH DAMAGES.

#### 17. Interpretation of Sections 15 and 16.

If the disclaimer of warranty and limitation of liability provided above cannot be given local legal effect according to their terms, reviewing courts shall apply local law that most closely approximates an absolute waiver of all civil liability in connection with the Program, unless a warranty or assumption of liability accompanies a copy of the Program in return for a fee.

#### END OF TERMS AND CONDITIONS GNU LESSER GENERAL PUBLIC LICENSE

Version 2.1, February 1999

Copyright (C) 1991, 1999 Free Software Foundation, Inc. 51Franklin Street, Fifth Floor, Boston, MA 02110-1301

USA Everyone is permitted to copy and distribute verbatim copies of this license document, but changing it is not allowed. [This is the first released version of the Lesser GPL. It also counts as the successor of the GNU Library Public License, version 2, hence the version number 2.1.]

#### Preamble

The licenses for most software are designed to take away your freedom to share and change it. By contrast, the GNU General Public Licenses are intended to guarantee your freedom to share and change free software to make sure the software is free for all its users.

This license, the Lesser General Public License, applies to some specially designated software packages-typically libraries-of the Free Software Foundation and other authors who decide to use it. You can use it too, but we suggest you first think carefully about whether this license or the ordinary General Public License is the better strategy to use in any particular case, based on the explanations below. When we speak of free software, we are referring to freedom of use, not price. Our General Public Licenses are designed to make sure that you have the freedom to distribute copies of free software (and charge for this service if you wish); that you receive source code or can get it if you want it; that you can change the software and use pieces of it in new free programs; and that you are informed that you can do these things.

To protect your rights, we need to make restrictions that forbid distributors to deny you these rights or to ask you to surrender these rights. These restrictions translate to certain responsibilities for you if you distribute copies of the library or if you modify it.

For example, if you distribute copies of the library, whether gratis or for a fee, you must give the recipients all the rights that we gave you. You must make sure that they, too, receive or can get the source code. If you link other code with the library, you must provide complete object files to the recipients, so that they can relink them with the library after making changes to the library and recompiling it. And you must show them these terms so they know their rights. We protect your rights with a two-step method: (1) we copyright the library, and (2) we offer you this license, which gives you legal permission to copy, distribute and/or modify the library. To protect each distributor, we want to make it very clear that there is no warranty for the free library. Also, if the library is modified by someone else and passed on, the recipients should know that what they have is not the original version, so that the original author's reputation will not be affected by problems that might be introduced by others.

Finally, software patents pose a constant threat to the existence of any free program. We wish to make sure that a company cannot effectively restrict the users of a free program by obtaining a restrictive license from a patent holder. Therefore, we insist that any patent license obtained for a version of the library must be consistent with the full freedom of use specified in this license. Most GNU software, including some libraries, is covered by the ordinary GNU General Public License. This license, the GNU Lesser General Public License, applies to certain designated libraries, and is quite different from the ordinary General Public License. We use this license for certain libraries in order to permit linking those libraries into non-free programs.

When a program is linked with a library, whether statically or using a shared library, the combination of the two is legally speaking a combined work, a derivative of the original library.

The ordinary General Public License therefore permits such linking only if the entire combination fits its criteria of freedom.

The Lesser General Public License permits more lax criteria for linking other code with the library. We call this license the "Lesser" General Public License because it does Less to protect the user's freedom than the ordinary General Public License. It also provides other free software developers Less of an advantage over competing non-free programs. These disadvantages are the reason we use the ordinary General Public License for many libraries.

However, the Lesser license provides advantages in certain special circumstances.

For example, on rare occasions, there may be a special need to encourage the widest possible use of a certain library, so that it becomes a de-facto standard. To achieve this, nonfree programs must be allowed to use the library. A more frequent case is that a free library does the same job as widely used non-free libraries. In this case, there is little to

gain by limiting the free library to free software only, so we use the Lesser General Public License.

In other cases, permission to use a particular library in nonfree programs enables a greater number of people to use a large body of free software. For example, permission to use the GNU C Library in non-free programs enables many more people to use the whole GNU operating system, as well as its variant, the GNU/ Linux operating system.

Although the Lesser General Public License is Less protective of the users' freedom, it does ensure that the user of a program that is linked with the Library has the freedom and

the wherewithal to run that program using a modified version of the Library. The precise terms and conditions for copying, distribution and modification follow. Pay close attention to the difference between a "work based on the library" and a "work that uses the library". The former contains code derived from the library, whereas the latter must be combined with the library in order to run.

#### TERMS AND CONDITIONS FOR COPYING, DISTRIBUTION AND MODIFICATION

0. This License Agreement applies to any software library or other program which contains a notice placed by the copyright holder or other authorized party saying it may be distributed under the terms of this Lesser General Public License (also called "this License"). Each licensee is addressed as "you".

A "library" means a collection of software functions and/ or data prepared so as to be conveniently linked with application programs (which use some of those functions and data) to form executables.

The "Library", below, refers to any such software library or work which has been distributed under these terms. A "work based on the Library" means either the Library or any derivative work under copyright law: that is to say, a work containing the Library or a portion of it, either verbatim or with modifications and/or translated straightforwardly into another language. (Hereinafter, translation is included without limitation in the term "modification".) "Source code" for a work means the preferred form of the work for making modifications to it. For a library, complete source code means all the source code for all modules it contains, plus any associated interface definition files, plus the scripts used to control compilation and installation of the library.

Activities other than copying, distribution and modification are not covered by this License; they are outside its scope. The act of running a program using the Library is not restricted, and output from such a program is covered only if its contents constitute a work based on the Library (independent of the use of the Library in a tool for writing it). Whether that is true depends on what the Library does and what the program that uses the Library does.

- 1. You may copy and distribute verbatim copies of the Library's complete source code as you receive it, in any medium, provided that you conspicuously and appropriately publish on each copy an appropriate copyright notice and disclaimer of warranty; keep intact all the notices that refer to this License and to the absence of any warranty; and distribute a copy of this License along with the Library. You may charge a fee for the physical act of transferring a copy, and you may at your option offer warranty protection in exchange for a fee.
- 2. You may modify your copy or copies of the Library or any portion of it, thus forming a work based on the Library, and copy and distribute such modifications or work under the terms of Section 1 above, provided that you also meet all of these conditions:
	- a) The modified work must itself be a software library.
	- b) You must cause the files modified to carry prominent notices stating that you changed the files and the date of any change. c) You must cause the whole of the work to be licensed at no charge to all third parties under the terms of this License. d) If a facility in the modified Library refers to a function or a table of data to be supplied by an application program that uses the facility, other than as an argument passed when the facility is invoked, then you must make a good faith effort to ensure that, in the event an application does not supply such function or table, the facility still operates, and performs whatever part of its purpose remains meaningful. (For example, a function in a library to compute square roots has a purpose that is entirely well-defined independent of the application. Therefore, Subsection 2d requires that any applicationsupplied function or table used by this function must be optional: if the application does not supply it, the square root function must still compute square roots.) These requirements apply to the modified work as a whole. If identifiable sections of that work are not derived from the Library, and can be reasonably considered independent and separate works in themselves, then this License, and its terms, do not apply to those sections when you distribute them as separate works. But when you distribute the same sections as part of a whole which is a work based on the Library, the distribution of the whole must be on the terms of this License, whose permissions for other licensees extend to the entire whole, and thus to each and every part regardless of who wrote it.

Thus, it is not the intent of this section to claim rights or contest your rights to work written entirely by you; rather, the intent is to exercise the right to control the distribution of derivative or collective works based on the Library. In addition, mere aggregation of another work not based on the Library with the Library (or with a work based on the Library) on a volume of a storage or distribution medium does not bring the other work under the scope of this License.

3. You may opt to apply the terms of the ordinary GNU General Public License instead of this License to a given copy of the Library. To do this, you must alter all the notices that refer to this License, so that they refer to the ordinary GNU General Public License, version 2, instead of to this License. (If a newer version than version 2 of the ordinary GNU General Public License has appeared, then you can specify that version instead if you wish.) Do not make any other change in these notices. Once this change is made in a given copy, it is irreversible for that copy, so the ordinary GNU General Public License applies to all subsequent copies and derivative works made from that copy. This option is useful when you wish to copy part of the code of the Library into a program that is not a library.

4. You may copy and distribute the Library (or a portion or derivative of it, under Section 2) in object code or executable form under the terms of Sections 1 and 2 above provided t hat you accompany it with the complete corresponding machine-readable source code, which must be distributed under the terms of Sections 1 and 2 above on a medium customarily used for software interchange.

If distribution of object code is made by offering access to copy from a designated place, then offering equivalent access to copy the source code from the same place satisfies the requirement to distribute the source code, even though third parties are not compelled to copy the source along with the object code.

5. A program that contains no derivative of any portion of the Library, but is designed to work with the Library by being compiled or linked with it, is called a "work that uses the Library". Such a work, in isolation, is not a derivative work of the Library, and therefore falls outside the scope of this License.

However, linking a "work that uses the Library" with the Library creates an executable that is a derivative of the Library (because it contains portions of the Library), rather than a "work that uses the library". The executable is therefore covered by this License. Section 6 states terms for distribution of such executables.

When a "work that uses the Library" uses material from a header file that is part of the Library, the object code for the work may be a derivative work of the Library even though the source code is not. Whether this is true is especially significant if the work can be linked without the Library, or if the work is itself a library. The threshold for this to be true is not precisely defined by law.

If such an object file uses only numerical parameters, data structure layouts and accessors, and small macros and small inline functions (ten lines or less in length), then the use of the object file is unrestricted, regardless of whether it is legally a derivative work. (Executables containing this object code plus portions of the Library will still fall under Section 6.) Otherwise, if the work is a derivative of the Library, you may distribute the object code for the work under the terms of Section 6. Any executables containing that work also fall under Section 6, whether or not they are linked directly with the Library itself.

- 6. As an exception to the Sections above, you may also combine or link a "work that uses the Library" with the Library to produce a work containing portions of the Library, and distribute that work under terms of your choice, provided that the terms permit modification of the work for the customer's own use and reverse engineering for debugging such modifications. You must give prominent notice with each copy of the work that the Library is used in it and that the Library and its use are covered by this License. You must supply a copy of this License. If the work during execution displays copyright notices, you must include the copyright notice for the Library among them, as well as a reference directing the user to the copy of this License. Also, you must do one of these things:
	- a) Accompany the work with the complete corresponding machine-readable source code for the Library including whatever changes were used in the work (which must be distributed under Sections 1 and 2 above); and, if the work is an executable linked with the Library, with the complete machine readable "work that uses the Library", as object code and/or source code, so that the user can modify the Library and then relink to produce a modified executable containing the modified Library. (It is understood that the user who changes the contents of definitions files in the Library will not necessarily be able to recompile the application to use the modified definitions.)
	- b) Use a suitable shared library mechanism for linking withthe Library. A suitable mechanism is one that (1) uses at run time a copy of the library already present on the user's computer system, rather than copying library functions into the executable, and (2) will operate properly with a modified version of the library, if the user installs one, as long as the modified version is interface-compatible with the version that the work was made with.
	- c) Accompany the work with a written offer, valid for at least three years, to give the same user the materials specified in Subsection 6a, above, for a charge no more than the cost of performing this distribution.
	- d) If distribution of the work is made by offering access to copy from a designated place, offer equivalent access to copy the above specified materials from the same place.
	- e) Verify that the user has already received a copy of these materials or that you have already sent this user a copy. For an executable, the required form of the "work that uses the Library" must include any data and utility programs needed for reproducing the executable from it. However, as a special exception, the materials to be distributed need not include anything that is normally distributed (in either source or binary form) with the major components (compiler, kernel, and so on) of the operating system on which the executable runs, unless that component itself accompanies the executable. It may happen that this requirement contradicts the license restrictions of other proprietary libraries that do not normally accompany the operating system. Such a contradiction means you cannot use both them and the Library together in an executable that you distribute.
- 7. You may place library facilities that are a work based on the Library side-by-side in a single library together with other library facilities not covered by this License, and distribute such a combined library, provided that the separate distribution of the work based on the Library and of the other library facilities is otherwise permitted, and provided that you do these two things:
- a) Accompany the combined library with a copy of the same work based on the Library, uncombined with any other library facilities. This must be distributed under the terms of the Sections above.
- b) Give prominent notice with the combined library of the fact that part of it is a work based on the Library, and explaining where to find the accompanying uncombined form of the same work.
- 8. You may not copy, modify, sublicense, link with, or distribute the Library except as expressly provided under this License. Any attempt otherwise to copy, modify, sublicense, link with, or distribute the Library is void, and will automatically terminate your rights under this License. However, parties who have received copies, or rights, from you under this License will not have their licenses terminated so long as such parties remain in full compliance.
- 9. You are not required to accept this License, since you have not signed it. However, nothing else grants you permission to modify or distribute the Library or its derivative works. These actions are prohibited by law if you do not accept this License. Therefore, by modifying or distributing the Library (or any work based on the Library), you indicate your acceptance of this License to do so, and all its terms and conditions for copying, distributing or modifying the Library or works based on it.
- 10. Each time you redistribute the Library (or any work based on the Library), the recipient automatically receives a license from the original licensor to copy, distribute, link with or modify the Library subject to these terms and conditions. You may not impose any further restrictions on the recipients' exercise of the rights granted herein. You are not responsible for enforcing compliance by third parties with this License.
- 11. If, as a consequence of a court judgment or allegation of patent infringement or for any other reason (not limited to patent issues), conditions are imposed on you (whether by court order, agreement or otherwise) that contradict the conditions of this License, they do not excuse you from the conditions of this License. If you cannot istribute so as to satisfy simultaneously your obligations nder this License and any other pertinent obligations, then as a consequence you may not distribute the Library at all. For example, if a patent license would not permit royalty free redistribution of the Library by all those who receive copies directly or indirectly through you, then the only way you could satisfy both it and this License would be to refrain entirely from distribution of the Library.

If any portion of this section is held invalid or unenforceable under any particular circumstance, the balance of the section is intended to apply, and the section as a whole is intended to apply in other circumstances.

It is not the purpose of this section to induce you to infringe any patents or other property right claims or to contest validity of any such claims; this section has the sole purpose of protecting the integrity of the free software distribution system which is implemented by public license practices. Many people have made generous contributions to the wide range of software distributed through that system in reliance on consistent application of that system; it is up to the author/donor to decide if he or she is willing to distribute software through any other system and a licensee cannot impose that choice. This section is intended to make thoroughly clear what is believed to be a consequence of the rest of this License.
- 12. If the distribution and/or use of the Library is restricted in certain countries either by patents or by copyrighted interfaces, the original copyright holder who places the Library under this License may add an explicit geographical distribution limitation excluding those countries, so that distribution is permitted only in or among countries not thus excluded. In such case, this License incorporates the limitation as if written in the body of this License.
- 13. The Free Software Foundation may publish revised and/ or new versions of the Lesser General Public License from time to time. Such new versions will be similar in spirit to the present version, but may differ in detail to address new problems or concerns. Each version is given a distinguishing version number. If the Library specifies a version number of this License which applies to it and "any later version", you have the option of following the terms and conditions either of that version or of any later version published by the Free Software Foundation. If the Library does not specify a license version number, you may choose any version ever published by the Free Software Foundation.
- 14. If you wish to incorporate parts of the Library into other free programs whose distribution conditions are incompatible with these, write to the author to ask for permission. For software which is copyrighted by the Free Software Foundation, write to the Free Software Foundation; we sometimes make exceptions for this. Our decision will be guided by the two goals of preserving the free status of all derivatives of our free software and of promoting the sharing and reuse of software generally.

# NO WARRANTY

- 15. BECAUSE THE LIBRARY IS LICENSED FREE OF CHARGE, THERE IS NO WARRANTY FOR THE LIBRARY, TO THE EXTENT PERMITTED BY APPLICABLE LAW. EXCEPT WHEN OTHERWISE STATED IN WRITING THE COPYRIGHT HOLDERS AND/OR OTHER PARTIES PROVIDE THE LIBRARY "AS IS" WITHOUT WARRANTY OF ANY KIND, EITHER EXPRESSED OR IMPLIED, INCLUDING, BUT NOT LIMITED TO, THE IMPLIED WARRANTIES OF MERCHANTABILITY AND FITNESS FOR A PARTICULAR PURPOSE. THE ENTIRE RISK AS TO THE QUALITY AND PERFORMANCE OF THE LIBRARY IS WITH YOU. SHOULD THE LIBRARY PROVE DEFECTIVE, YOU ASSUME THE COST OF ALL NECESSARY SERVICING, REPAIR OR CORRECTION.
- 16. IN NO EVENT UNLESS REQUIRED BY APPLICABLE LAW OR AGREED TO IN WRITING WILL ANY COPYRIGHT HOLDER, OR ANY OTHER PARTY WHO MAY MODIFY AND/OR REDISTRIBUTE THE LIBRARY AS PERMITTED ABOVE, BE LIABLE TO YOU FOR DAMAGES, INCLUDING ANY GENERAL, SPECIAL, INCIDENTAL OR CONSEQUENTIAL DAMAGES ARISING OUT OF THE USE OR INABILITY TO USE THE LIBRARY (INCLUDING BUT NOT LIMITED TO LOSS OF DATA OR DATA BEING RENDERED INACCURATE OR LOSSES SUSTAINED BY YOU OR THIRD PARTIES OR A FAILURE OF THE LIBRARY TO OPERATE WITH ANY OTHER SOFTWARE), EVEN IF SUCH HOLDER OR OTHER PARTY HAS BEEN ADVISED OF THE POSSIBILITY OF SUCH DAMAGES.

# END OF TERMS AND CONDITIONS

How to Apply These Terms to Your New Libraries If you develop a new library, and you want it to be of the greatest possible use to the public, we recommend making it free software that everyone can redistribute and change. You can do so by permitting redistribution under these terms (or, alternatively, under the terms of the ordinary General Public License).

To apply these terms, attach the following notices to the library. It is safest to attach them to the start of each source file to most effectively convey the exclusion of warranty; and each file should have at least the "copyright" line and a pointer to where the full notice is found. one line to give the library's name and an idea of what it does.

#### Copyright (C) year name of author

This library is free software; you can redistribute it and/ or modify it under the terms of the GNU Lesser General Public License as published by the Free Software Foundation; either version 2.1 of the License, or (at your option) any later version.

This library is distributed in the hope that it will be useful, but WITHOUT ANY WARRANTY; without even the implied warranty of MERCHANTABILITY or FITNESS FOR A PARTICULAR PURPOSE. See the GNU Lesser General Public License for more details.

You should have received a copy of the GNU Lesser General Public License along with this library; if not, write to the Free Software Foundation, Inc., 51 Franklin Street, Fifth Floor, Boston, MA 02110-1301 USA Also add information on how to contact you by electronic and paper mail. You should also get your employer (if you work as a programmer) or your school, if any, to sign a "copyright disclaimer" for the library, if necessary. Here is a sample; alter the names: Yoyodyne, Inc., hereby disclaims all copyright interest in the library 'Frob' (a library for tweaking knobs) written by James Random Hacker. signature of Ty Coon, 1 April 1990 Ty Coon, President of Vice.

# Open SSL LICENSE

Copyright (c) 1998-2006 The OpenSSL Project. All rights

reserved. Redistribution and use in source and binary forms, with or without modification, are permitted provided that the following conditions are met:

- 1. Redistributions of source code must retain the above copyright notice, this list of conditions and the following disclaimer.
- 2. Redistributions in binary form must reproduce the above copyright notice, this list of conditions and the following disclaimer in the documentation and/or other materials provided with the distribution.
- 3. All advertising materials mentioning features or use of this software must display the following acknowledgment: "This product includes software developed by the OpenSSL Project for use in the OpenSSL Toolkit. (http:// www. openssl.org/)"
- 4. The names "OpenSSL Toolkit" and "OpenSSL Project" must not be used to endorse or promote products derived from this software without prior written permission. For written permission, please contact openssl-core@ openssl.org.
- 5. Products derived from this software may not be called "OpenSSL" nor may "OpenSSL" appear in their names without prior written permission of the OpenSSL Project.

6. Redistributions of any form whatsoever must retain the following acknowledgment: "This product includes software developed by the OpenSSL Project for use in the OpenSSL Toolkit (http://www.openssl.org/)"

THIS SOFTWARE IS PROVIDED BY THE OpenSSL PROJECT "AS IS" AND ANY EXPRESSED OR IMPLIED WARRANTIES, INCLUDING, BUT NOT LIMITED TO. THE IMPLIED WARRANTIES OF MERCHANTABILITY AND FITNESS FOR A PARTICULAR PURPOSE ARE DISCLAIMED. IN NO EVENT SHALL THE OpenSSL PROJECT OR ITS CONTRIBUTORS BE LIABLE FOR ANY DIRECT, INDIRECT, INCIDENTAL, SPECIAL, EXEMPLARY, OR CONSEQUENTIAL DAMAGES (INCLUDING, BUT NOT LIMITED TO, PROCUREMENT OF SUBSTITUTE GOODS OR SERVICES; LOSS OF USE, DATA, OR PROFITS; OR BUSINESS INTERRUPTION) HOWEVER CAUSED AND ON ANY THEORY OF LIABILITY, WHETHER IN CONTRACT, STRICT LIABILITY, OR TORT (INCLUDING NEGLIGENCE OR OTHERWISE) ARISING IN ANY WAY OUT OF THE USE OF THIS SOFTWARE, EVEN IF ADVISED OF THE POSSIBILITY OF SUCH DAMAGE. This product includes cryptographic software written by Eric Young (eay@cryptsoft.com). This product includes software written by Tim Hudson(tih@ cryptsoft.com).

# **Original SSLEAY License**

Copyright (C) 1995-1998 Eric Young (eay@cryptsoft. com)

All rights reserved. This package is an SSL implementation written by Eric Young (eay@cryptsoft. com). The implementation was written so as to conform with Netscapes SSL. This library is free for commercial and non-commercial use as long as the following conditions are aheared to. The following conditions apply to all code found in this distribution, be it the RC4, RSA, lhash, DES, etc., code; not just the SSL code. The SSL documentation included with this distribution is covered by the same copyright terms except that the holder is Tim Hudson (tjh@cryptsoft.com). Copyright remains Eric Young's, and as such any Copyright notices in the code are not to be removed. If this package is used in a product, Eric Young should be given attribution as the author of the parts of the library used. This can be in the form of a textual message at program startup or in documentation (online or textual) provided with the package. Redistribution and use in source and binary forms, with or without modification, are permitted provided that the following conditions are met:

- 1. Redistributions of source code must retain the copyright notice, this list of conditions and the following disclaimer.
- 2. Redistributions in binary form must reproduce the above copyright notice, this list of conditions and the following disclaimer in the documentation and/or other materials provided with the distribution.
- 3. All advertising materials mentioning features or use of this software must display the following acknowledgement:

"This product includes cryptographic software written by Eric Young (eay@ cryptsoft.com)" The word 'cryptographic' can be left out if the rouines from the library being used are not cryptographic related :-).

4. If you include any Windows specific code (or a derivative thereof) from the apps directory (application code) you must include an acknowledgement: "This product includes software written by Tim Hudson (tjh@ cryptsoft.com)"

THIS SOFTWARE IS PROVIDED BY ERIC YOUNG ''AS IS AND ANY EXPRESS OR IMPLIED WARRANTIES, INCLUDING, BUT NOT LIMITED TO, THE IMPLIED WARRANTIES OF MERCHANTABILITY AND FITNESS FOR A PARTICULAR PURPOSE ARE DISCLAIMED. IN NO EVENT SHALL THE AUTHOR OR CONTRIBUTORS BE LIABLE FOR ANY DIRECT, INDIRECT, INCIDENTAL, SPECIAL, EXEMPLARY, OR CONSEQUENTIAL DAMAGES (INCLUDING, BUT NOT LIMITED TO, PROCUREMENT OF SUBSTITUTE GOODS OR SERVICES; LOSS OF USE, DATA, OR PROFITS; OR BUSINESS INTERRUPTION) HOWEVER CAUSED AND ON ANY THEORY OF LIABILITY, WHETHER IN CONTRACT, STRICT LIABILITY, OR TORT (INCLUDING NEGLIGENCE OR OTHERWISE) ARISING IN ANY WAY OUT OF THE USE OF THIS SOFTWARE, EVEN IF ADVISED OF THE POSSIBILITY OF SUCH DAMAGE.

The licence and distribution terms for any publically available version or derivative of this code cannot be changed. i.e. this code cannot simply be copied and put under another distribution licence [including the GNU Public Licence.

# BSD License

Some software components of this product incorporate source code covered under the BSD license as follows.

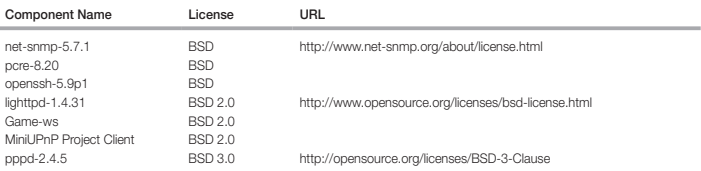

lighttpd is a secure, fast, compliant, and very flexible webserver that has been optimized for high-performance environments. It has a very low memory footprint compared to other webservers and takes care of cpuload. Its advanced feature-set (FastCGI, CGI, Auth, Output-

Compression, URL-Rewriting and many more) make lighttpd the perfect webserver-software for every server that suffers load problems. Simple Network Management Protocol (SNMP) is an Internetstandard protocol for managing devices on IP networks. It is used mostly in network management systems to monitor the devices attached to the network for conditions that need administrative attention. Net-SNMP is a suite of applications used to implement SNMP v1, SNMP v2c and SNMP v3 using both IPv4 and IPv6. For more additional information, send email to help.cctv@samsung.com.

Copyright (C) 2004, Kneschke, incremental

All rights reserved.

Redistribution and use in source and binary forms, with or without modification, are permitted provided that the following conditions are met :

- Redistributions of source code must retain the above copyright notice, this list of conditions and the following disclaimer.
- Redistributions in binary form must reproduce the above copyright notice, this list of conditions and the following disclaimer in the documentation and/or other materials provided with the distribution.
- Neither the name of the 'incremental' nor the names of its contributors may be used to endorse or promote products derived from this software without specific prior written permission.

THIS SOFTWARE IS PROVIDED BY THE COPYRIGHT HOLDERS AND CONTRIBUTORS "AS IS" AND ANY EXPRESS OR IMPLIED WARRANTIES, INCLUDING, BUT NOT LIMITED TO, THE IMPLIED WARRANTIES OF MERCHANTABILITY AND FITNESS FOR A PARTICULAR PURPOSE ARE DISCLAIMED. IN NO EVENT SHALL THE COPYRIGHT OWNER OR CONTRIBUTORS BE LIABLE FOR ANY DIRECT, INDIRECT, INCIDENTAL SPECIAL, EXEMPLARY, OR CONSEQUENTIAL DAMAGES (INCLUDING, BUT NOT LIMITED TO, PROCUREMENT OF SUBSTITUTE GOODS OR SERVICES; LOSS OF USE, DATA, OR PROFITS; OR BUSINESS INTERRUPTION) HOWEVER CAUSED AND ON ANY THEORY OF LIABILITY, WHETHER IN CONTRACT, STRICT LIABILITY, OR TORT (INCLUDING NEGLIGENCE OR OTHERWISE) ARISING IN ANY WAY OUT OF THE USE OF THIS SOFTWARE, EVEN IF ADVISED OF THE POSSIBILITY OF SUCH DAMAGE

Copyright (c) 1998-2001 University College London

#### All rights reserved.

Redistribution and use in source and binary forms, with or without modification, is permitted provided that the following conditions are met :

- 1. Redistributions of source code must retain the above copyright notice, this list of conditions and the following disclaimer.
- 2. Redistributions in binary form must reproduce the above copyright notice, this list of conditions and the following disclaimer in the documentation and/or other materials provided with the distribution.
- 3. All advertising materials mentioning features or use of this software must display the following acknowledgement: This product includes software developed by the Computer Science Department at University College London.
- 4. Neither the name of the University nor of the Department may be used to endorse or promote products derived from this software without specific prior written permission.

THIS SOFTWARE IS PROVIDED BY THE AUTHORS AND CONTRIBUTORS ``AS IS'' AND ANY EXPRESSED OR IMPLIED WARRANTIES, INCLUDING, BUT NOT LIMITED TO, THE IMPLIED WARRANTIES OF MERCHANTABILITY AND FITNESS FOR A PARTICULAR PURPOSEARE DISCLAIMED. IN NO EVENT SHALL THE AUTHORS OR CONTRIBUTORS BE LIABLE FOR ANY DIRECT, INDIRECT, INCIDENTAL SPECIAL, EXEMPLARY, OR CONSEQUENTIAL DAMAGES (INCLUDING, BUT NOT LIMITED TO, PROCUREMENT OF SUBSTITUTE GOODS OR SERVICES; LOSS OF USE, DATA, OR PROFITS; OR BUSINESS INTERRUPTION) HOWEVER CAUSED AND ON ANY THEORY OF LIABILITY, WHETHER IN CONTRACT, STRICT LIABILITY, OR TORT (INCLUDING NEGLIGENCE OR OTHERWISE) ARISING IN ANY WAY OUT OF THE USE OF THIS SOFTWARE, EVEN IF ADVISED OF THE POSSIBILITY OF SUCH DAMAGE.

Copyright (c) 1991, 1993 The Regents of the University of California.

All rights reserved.

Redistribution and use in source and binary forms, with or without modification, are permitted provided that the following conditions are met:

- 1. Redistributions of source code must retain the above copyright notice, this list of conditions and the following disclaimer.
- 2. Redistributions in binary form must reproduce the above copyright notice, this list of conditions and the following disclaimer in the documentation and/or other materials provided with the distribution.
- 3. Neither the name of the Regents of the University of California nor the names of its contributors may be used to endorse or promote products derived from this software without specific prior written permission.

THIS SOFTWARE IS PROVIDED BY THE COPYRIGHT HOLDERS AND CONTRIBUTORS "AS IS" AND ANY EXPRESS OR IMPLIED WARRANTIES, INCLUDING, BUT NOT LIMITED TO, THE IMPLIED WARRANTIES OF MERCHANTABILITY AND FITNESS FOR A PARTICULAR PURPOSE ARE DISCLAIMED. IN NO EVENT SHALL THE COPYRIGHT OWNER OR CONTRIBUTORS BE LIABLE FOR ANY DIRECT, INDIRECT, INCIDENTAL, SPECIAL, EXEMPLARY, OR CONSEQUENTIAL DAMAGES (INCLUDING, BUT NOT LIMITED TO, PROCUREMENT OF SUBSTITUTE GOODS OR SERVICES; LOSS OF USE, DATA, OR PROFITS; OR BUSINESS INTERRUPTION) HOWEVER CAUSED AND ON ANY THEORY OF LIABILITY, WHETHER IN CONTRACT, STRICT LIABILITY, OR TORT (INCLUDING NEGLIGENCE OR OTHERWISE) ARISING IN ANY WAY OUT OF THE USE OF THIS SOFTWARE, EVEN IF ADVISED OF THE POSSIBILITY OF SUCH DAMAGE

## Copyright (c) 2006, Creative Labs Inc

#### All rights reserved.

Redistribution and use in source and binary forms, with or without modification, are permitted provided that the following conditions are met:

- 1. Redistributions of source code must retain the above copyright notice, this list of conditions and the following disclaimer.
- 2. Redistributions in binary form must reproduce the above copyright notice, this list of conditions and the following disclaimer in the documentation and/or other materials provided with the distribution.
- 3. Neither the name of the Creative Labs nor the names of its contributors may be used to endorse or promote products derived from this software without specific prior written permission.

THIS SOFTWARE IS PROVIDED BY THE COPYRIGHT HOLDERS AND CONTRIBUTORS "AS IS" AND ANY EXPRESS OR IMPLIED WARRANTIES, INCLUDING, BUT NOT LIMITED TO, THE IMPLIED WARRANTIES OF MERCHANTABILITY AND FITNESS FOR A PARTICULAR PURPOSE ARE DISCLAIMED. IN NO EVENT SHALL THE COPYRIGHT OWNER OR CONTRIBUTORS BE LIABLE FOR ANY DIRECT, INDIRECT, INCIDENTAL. SPECIAL, EXEMPLARY, OR CONSEQUENTIAL DAMAGES (INCLUDING, BUT NOT LIMITED TO, PROCUREMENT OF SUBSTITUTE GOODS OR SERVICES; LOSS OF USE, DATA, OR PROFITS; OR BUSINESS INTERRUPTION) HOWEVER CAUSED AND ON ANY THEORY OF LIABILITY, WHETHER IN CONTRACT, STRICT LIABILITY, OR TORT (INCLUDING NEGLIGENCE OR OTHERWISE) ARISING IN ANY WAY OUT OF THE USE OF THIS SOFTWARE, EVEN IF ADVISED OF THE POSSIBILITY OF SUCH DAMAGE.

#### Copyright (c) 2005-2012, Thomas BERNARD

#### All rights reserved.

Redistribution and use in source and binary forms, with or without modification, are permitted provided that the following conditions are met:

- 1. Redistributions of source code must retain the above copyright notice, this list of conditions and the following disclaimer.
- 2. Redistributions in binary form must reproduce the above copyright notice, this list of conditions and the following disclaimer in the documentation and/or other materials provided with the distribution.
- 3. Neither the name of Thomas BERNARD nor the names of its contributors may be used to endorse or promote products derived from this software without specific prior written permission.

THIS SOFTWARE IS PROVIDED BY THE COPYRIGHT HOLDERS AND CONTRIBUTORS "AS IS" AND ANY EXPRESS OR IMPLIED WARRANTIES, INCLUDING, BUT NOT LIMITED TO, THE IMPLIED WARRANTIES OF MERCHANTABILITY AND FITNESS FOR A PARTICULAR PURPOSE ARE DISCLAIMED. IN NO EVENT SHALL THE COPYRIGHT OWNER OR CONTRIBUTORS BE LIABLE FOR ANY DIRECT, INDIRECT, INCIDENTAL SPECIAL, EXEMPLARY, OR CONSEQUENTIAL DAMAGES (INCLUDING, BUT NOT LIMITED TO, PROCUREMENT OF SUBSTITUTE GOODS OR SERVICES; LOSS OF USE, DATA, OR PROFITS; OR BUSINESS INTERRUPTION) HOWEVER CAUSED AND ON ANY THEORY OF LIABILITY, WHETHER IN CONTRACT, STRICT LIABILITY, OR TORT (INCLUDING NEGLIGENCE OR OTHERWISE) ARISING IN ANY WAY OUT OF THE USE OF THIS SOFTWARE, EVEN IF ADVISED OF THE POSSIBILITY OF SUCH DAMAGE

Various copyrights apply to this package, listed in various separate parts below. Please make sure that you read all the parts.

#### Part 1: CMU/UCD copyright notice: (BSD like)

Copyright 1989, 1991, 1992 by Carnegie Mellon University Derivative Work - 1996, 1998-2000

Copyright 1996, 1998-2000 The Regents of the University of California

#### All Rights Reserved

Permission to use, copy, modify and distribute this software and its documentation for any purpose and without fee is hereby granted, provided that the above copyright notice appears in all copies and that both that copyright notice and this permission notice appear in supporting documentation, and that the name of CMU and The Regents of the University of California not be used in advertising or publicity pertaining to distribution of the software without specific written permission.

CMU AND THE REGENTS OF THE UNIVERSITY OF CALIFORNIA DISCLAIM ALL WARRANTIES WITH REGARD TO THIS SOFTWARE, INCLUDING ALL IMPLIED WARRANTIES OF MERCHANTABILITY AND FITNESS. IN NO EVENT SHALL CMU OR THE REGENTS OF THE UNIVERSITY OF CALIFORNIA BE LIABLE FOR ANY SPECIAL, INDIRECT OR CONSEQUENTIAL DAMAGES OR ANY DAMAGES WHATSOEVER RESULTING FROM THE LOSS OF USE, DATA OR PROFITS, WHETHER IN AN ACTION OF CONTRACT, NEGLIGENCE OR OTHER TORTIOUS ACTION, ARISING OUT OF OR IN CONNECTION WITH THE USE OR PERFORMANCE OF THIS SOFTWARE.

#### Part 2: Networks Associates Technology, Inc copyright notice (BSD)

Copyright (c) 2001-2003, Networks Associates Technology, Inc

#### All rights reserved.

Redistribution and use in source and binary forms, with or without modification, are permitted provided that the following conditions are met: yy Redistributions of source code must retain the above copyright notice, this list of conditions and the following

disclaimer. yy Redistributions in binary form must reproduce the above copyright notice, this list of conditions and the following disclaimer in the documentation and/or other materials provided with the distribution. yy Neither the name of the Networks Associates Technology, Inc nor the names of its contributors may be used to endorse or promote products derived from this software without specific prior written permission.

THIS SOFTWARE IS PROVIDED BY THE COPYRIGHT HOLDERS AND CONTRIBUTORS "AS IS" AND ANY EXPRESS OR IMPLIED WARRANTIES, INCLUDING, BUT NOT LIMITED TO, THE IMPLIED WARRANTIES OF MERCHANTABILITY AND FITNESS FOR A PARTICULAR PURPOSE ARE DISCLAIMED. IN NO EVENT SHALL THE COPYRIGHT HOLDERS OR CONTRIBUTORS BE LIABLE FOR ANY DIRECT, INDIRECT, INCIDENTAL, SPECIAL, EXEMPLARY, OR CONSEQUENTIAL DAMAGES (INCLUDING, BUT NOT LIMITED TO, PROCUREMENT OF SUBSTITUTE GOODS OR SERVICES; LOSS OF USE, DATA, OR PROFITS; OR BUSINESS INTERRUPTION) HOWEVER CAUSED AND ON ANY THEORY OF LIABILITY, WHETHER IN CONTRACT, STRICT LIABILITY, OR TORT (INCLUDING NEGLIGENCE OR OTHERWISE) ARISING IN ANY WAY OUT OF THE USE OF THIS SOFTWARE, EVEN IF ADVISED OF THE POSSIBILITY OF SUCH DAMAGE

#### Part 3: Cambridge Broadband Ltd. copyrightnotice (BSD)

Portions of this code are copyright (c) 2001-2003, Cambridge Broadband Ltd.

#### All rights reserved.

Redistribution and use in source and binary forms, with or without modification, are permitted provided that the following conditions are met: yy Redistributions of source code must retain the above copyright notice, this list of conditions and the following disclaimer. yy Redistributions in binary form must reproduce the above copyright notice, this list of conditions and the following disclaimer in the documentation and/or other materials provided with the distribution. yy The name of Cambridge Broadband Ltd. may not be used to endorse or promote products derived from this software without specific prior written permission.

THIS SOFTWARE IS PROVIDED BY THE COPYRIGHT HOLDER "AS IS" AND ANY EXPRESS OR IMPLIED WARRANTIES, INCLUDING, BUT NOT LIMITED TO, THE IMPLIED WARRANTIES OF MERCHANTABILITY AND FITNESS FOR A PARTICULAR PURPOSE ARE DISCLAIMED. IN NO EVENT SHALL THE COPYRIGHT HOLDER BE LIABLE FOR ANY DIRECT, INDIRECT, INCIDENTAL, SPECIAL, EXEMPLARY, OR CONSEQUENTIAL DAMAGES (INCLUDING, BUT NOT LIMITED TO, PROCUREMENT OF SUBSTITUTE GOODS OR SERVICES; LOSS OF USE, DATA, OR PROFITS; OR BUSINESS INTERRUPTION) HOWEVER CAUSED AND ON ANY THEORY OF LIABILITY, WHETHER IN CONTRACT, STRICT LIABILITY, OR TORT (INCLUDING NEGLIGENCE OR OTHERWISE) ARISING IN ANY WAY OUT OF THE USE OF THIS SOFTWARE, EVEN IF ADVISED OF THE POSSIBILITY OF SUCH DAMAGE

#### Part 4: Sun Microsystems, Inc. copyright notice

(BSD)

Copyright (c) 2003 Sun Microsystems, Inc., 4150 Network

Circle, Santa Clara, California 95054, U.S.A.

#### All rights reserved.

Use is subject to license terms below. This distribution may include materials developed by third parties. Sun, Sun Microsystems, the Sun logo and Solaris are trademarks or registered trademarks of Sun Microsystems, Inc. in the U.S. and other countries. Redistribution and use in source and binary forms, with or without modification, are permitted provided that the following conditions are met: yy Redistributions of source code must retain the above copyright notice, this list of conditions and the following disclaimer. yy Redistributions in binary form must reproduce the above copyright notice, this list of conditions and the following disclaimer in the documentation and/or other materials provided with the distribution. yy Neither the name of the Sun Microsystems, Inc. nor the names of its contributors may be used to endorse or promote products derived from this software without specific prior written permission.

THIS SOFTWARE IS PROVIDED BY THE COPYRIGHT HOLDERS AND CONTRIBUTORS "AS IS" AND ANY EXPRESS OR IMPLIED WARRANTIES, INCLUDING, BUT NOT LIMITED TO, THE IMPLIED WARRANTIES OF MERCHANTABILITY AND FITNESS FOR A PARTICULAR PURPOSE ARE DISCLAIMED. IN NO EVENT SHALL THE COPYRIGHT HOLDERS OR CONTRIBUTORS BE LIABLE FOR ANY DIRECT, INDIRECT, INCIDENTAL, SPECIAL, EXEMPLARY, OR CONSEQUENTIAL DAMAGES (INCLUDING, BUT NOT LIMITED TO, PROCUREMENT OF SUBSTITUTE GOODS OR SERVICES: LOSS OF USE, DATA, OR PROFITS; OR BUSINESS INTERRUPTION) HOWEVER CAUSED AND ON ANY THEORY OF LIABILITY, WHETHER IN CONTRACT, STRICT LIABILITY, OR TORT (INCLUDING NEGLIGENCE OR OTHERWISE) ARISING IN ANY WAY OUT OF THE USE OF THIS SOFTWARE, EVEN IF ADVISED OF THE POSSIBILITY OF SUCH DAMAGE.

#### Part 5: Sparta, Inc copyright notice (BSD)

Copyright (c) 2003-2009, Sparta, Inc

All rights reserved.

Redistribution and use in source and binary forms, with or without modification, are permitted provided that the following conditions are met: yy Redistributions of source code must retain the above copyright notice, this list of conditions and the following disclaimer. yy Redistributions in binary form must reproduce the above copyright notice, this list of conditions and the following disclaimer in the documentation and/or other materials provided with the distribution. yy Neither the name of Sparta, Inc nor the names of its contributors may be used to endorse or promote products derived from this software without specific prior written permission.

THIS SOFTWARE IS PROVIDED BY THE COPYRIGHT HOLDERS AND CONTRIBUTORS "AS IS" AND ANY EXPRESS OR IMPLIED WARRANTIES, INCLUDING, BUT NOT LIMITED TO, THE IMPLIED WARRANTIES OF MERCHANTABILITY AND FITNESS FOR A PARTICULAR PURPOSE ARE DISCLAIMED. IN NO EVENT SHALL THE COPYRIGHT HOLDERS OR CONTRIBUTORS BE LIABLE FOR ANY DIRECT, INDIRECT, INCIDENTAL, SPECIAL, EXEMPLARY, OR CONSEQUENTIAL DAMAGES (INCLUDING, BUT NOT LIMITED TO, PROCUREMENT OF SUBSTITUTE GOODS OR SERVICES: LOSS OF USE, DATA, OR PROFITS; OR BUSINESS INTERRUPTION) HOWEVER CAUSED AND ON ANY THEORY OF LIABILITY, WHETHER IN CONTRACT, STRICT LIABILITY, OR TORT (INCLUDING NEGLIGENCE OR OTHERWISE) ARISING IN ANY WAY OUT OF THE USE OF THIS SOFTWARE, EVEN IF ADVISED OF THE POSSIBILITY OF SUCH DAMAGE.

#### Part 6: Cisco/BUPTNIC copyright notice (BSD)

Copyright (c) 2004, Cisco, Inc and Information Network

Center of Beijing University of Posts and Telecommunications.

#### All rights reserved.

Redistribution and use in source and binary forms, with or without modification, are permitted provided that the following conditions are met: yy Redistributions of source code must retain the above copyright notice, this list of conditions and the following disclaimer. yy Redistributions in binary form must reproduce the above copyright notice, this list of conditions and the following disclaimer in the documentation and/or other materials provided with the distribution. yy Neither the name of Cisco, Inc, Beijing University of Posts and Telecommunications, nor the names of their contributors may be used to endorse or promote products derived from this software without specific prior written permission.

THIS SOFTWARE IS PROVIDED BY THE COPYRIGHT HOLDERS AND CONTRIBUTORS "AS IS" AND ANY EXPRESS OR IMPLIED WARRANTIES, INCLUDING, BUT NOT LIMITED TO, THE IMPLIED WARRANTIES OF MERCHANTABILITY AND FITNESS FOR A PARTICULAR PURPOSE ARE DISCLAIMED. IN NO EVENT SHALL THE COPYRIGHT HOLDERS OR CONTRIBUTORS BE LIABLE FOR ANY DIRECT, INDIRECT, INCIDENTAL, SPECIAL, EXEMPLARY, OR CONSEQUENTIAL DAMAGES (INCLUDING, BUT NOT LIMITED TO, PROCUREMENT OF SUBSTITUTE GOODS OR SERVICES: LOSS OF USE, DATA, OR PROFITS; OR BUSINESS INTERRUPTION) HOWEVER CAUSED AND ON ANY THEORY OF LIABILITY, WHETHER IN CONTRACT, STRICT LIABILITY, OR TORT (INCLUDING NEGLIGENCE OR OTHERWISE) ARISING IN ANY WAY OUT OF THE USE OF THIS SOFTWARE, EVEN IF ADVISED OF THE POSSIBILITY OF SUCH DAMAGE.

#### Part 7: Fabasoft R&D Software GmbH & Co KG copyright notice (BSD)

Copyright (c) Fabasoft R&D Software GmbH & Co KG, 2003oss@fabasoft.com

#### Author: Bernhard Penz

Redistribution and use in source and binary forms, with or without modification, are permitted provided that the following conditions are met: w Redistributions of source code must retain the above copyright notice, this list of conditions and the following disclaimer. yy Redistributions in binary form must reproduce the above copyright notice, this list of conditions and the following disclaimer in the documentation and/or other materials provided with the distribution. yy The name of Fabasoft R&D Software GmbH & Co KG or any of its subsidiaries, brand or product names may not be used to endorse or promote products derived from this software without specific prior written permission.

THIS SOFTWARE IS PROVIDED BY THE COPYRIGHT HOLDER "AS IS" AND ANY EXPRESS OR IMPLIED WARRANTIES, INCLUDING, BUT NOT LIMITED TO, THE IMPLIED WARRANTIES OF MERCHANTABILITY AND FITNESS FOR A PARTICULAR PURPOSE ARE DISCLAIMED. IN NO EVENT SHALL THE COPYRIGHT HOLDER BE LIABLE FOR ANY DIRECT, INDIRECT, INCIDENTAL SPECIAL, EXEMPLARY, OR CONSEQUENTIAL DAMAGES (INCLUDING, BUT NOT LIMITED TO, PROCUREMENT OF SUBSTITUTE GOODS OR SERVICES; LOSS OF USE, DATA, OR PROFITS; OR BUSINESS INTERRUPTION) HOWEVER CAUSED AND ON ANY THEORY OF LIABILITY, WHETHER IN CONTRACT, STRICT LIABILITY, OR TORT (INCLUDING NEGLIGENCE OR OTHERWISE) ARISING IN ANY WAY OUT OF THE USE OF THIS SOFTWARE, EVEN IF ADVISED OF THE POSSIBILITY OF SUCH DAMAGE.

#### Part 8: Apple Inc. copyright notice (BSD)

Copyright (c) 2007 Apple Inc.

All rights reserved.

Redistribution and use in source and binary forms, with or without modification, are permitted provided that the following conditions are met:

- 1. Redistributions of source code must retain the above copyright notice, this list of conditions and the following disclaimer.
- 2. Redistributions in binary form must reproduce the above copyright notice, this list of conditions and the following disclaimer in the documentation and/or other materials provided with the distribution. 3. Neither the name of Apple Inc. ("Apple") nor the names of its contributors may be used to endorse or promote products derived from this software without specific prior written permission.

THIS SOFTWARE IS PROVIDED BY APPLE AND ITS CONTRIBUTORS "AS IS" AND ANY EXPRESS OR IMPLIED WARRANTIES, INCLUDING, BUT NOT LIMITED TO, THE IMPLIED WARRANTIES OF MERCHANTABILITY AND FITNESS FOR A PARTICULAR PURPOSE ARE DISCLAIMED. IN NO EVENT SHALL APPLE OR ITSCONTRIBUTORS BE LIABLE FOR ANY DIRECT, INDIRECT, INCIDENTAL SPECIAL, EXEMPLARY, OR CONSEQUENTIAL DAMAGES (INCLUDING, BUT NOT LIMITED TO, PROCUREMENT OF SUBSTITUTE GOODS OR SERVICES; LOSS OF USE, DATA, OR PROFITS; OR BUSINESS INTERRUPTION) HOWEVER CAUSED AND ON ANY THEORY OF LIABILITY, WHETHER IN CONTRACT, STRICT LIABILITY, OR TORT (INCLUDING NEGLIGENCE OR OTHERWISE) ARISING IN ANY WAY OUT OF THE USE OF THIS SOFTWARE, EVEN IF ADVISED OF THE POSSIBILITY OF SUCH DAMAGE.

#### Part 9: ScienceLogic, LLC copyright notice(BSD)

Copyright (c) 2009, ScienceLogic, LLC

#### All rights reserved.

Redistribution and use in source and binary forms, with or without modification, are permitted provided that the following conditions aremet: yy Redistributions of source code must retain the above copyright notice, this list of conditions and the following disclaimer. yy Redistributions in binary form must reproduce the above copyright notice, this list of conditions and the following disclaimer in the documentation and/or other materials provided with the distribution. yy Neither the name of ScienceLogic, LLC nor the names of its contributors may be used to endorse or promote products derived from this software without specific prior written permission.

THIS SOFTWARE IS PROVIDED BY THE COPYRIGHT HOLDERS AND CONTRIBUTORS "AS IS" AND ANY EXPRESS OR IMPLIED WARRANTIES, INCLUDING, BUT NOT LIMITED TO, THE IMPLIED WARRANTIES OF MERCHANTABILITY AND FITNESS FOR A PARTICULAR PURPOSE ARE DISCLAIMED. IN NO EVENT SHALL THE COPYRIGHT HOLDERS OR CONTRIBUTORS BE LIABLE FOR ANY DIRECT, INDIRECT, INCIDENTAL, SPECIAL, EXEMPLARY, OR CONSEQUENTIAL DAMAGES (INCLUDING, BUT NOT LIMITED TO, PROCUREMENT OF SUBSTITUTE GOODS OR SERVICES; LOSS OF USE, DATA, OR PROFITS; OR BUSINESS INTERRUPTION) HOWEVER CAUSED AND ON ANY THEORY OF LIABILITY, WHETHER IN CONTRACT, STRICT LIABILITY, OR TORT (INCLUDING NEGLIGENCE OR OTHERWISE) ARISING IN ANY WAY OUT OF THE USE OF THIS SOFTWARE, EVEN IF ADVISED OF THE POSSIBILITY OF SUCH DAMAGE

# The MIT License

Some software components of this product incorporate source code covered under the MIT license as follows

### MIT License 2.0

- Acewidget, bettermeans, jquery-ui, libxml, libxml2, Mesa3D-MesaLib,mwEmbed,OpenGL Samples Pack, Wide Studio, xorg-server, dropbear-2012.55

Copyright (c) 2011, The Dojo Foundation

Copyright 2010, AUTHORS.txt (http://jqueryui.com/about)

Dual licensed under the MIT or GPL Version 2 licenses.

- http://jquery.org/license

- http://docs.jquery.com/UI/Widget

Copyright Daniel Veillard

Copyright Igor Zlatovic <igor@zlatkovic.com>

Copyright Aleksey Sanin

Copyright Gary Pennington <Gary.Pennington@uk.sun.com>

Copyright Alfred Mickautsch <alfred@mickautsch.de>

Copyright Bjorn Reese <bjorn.reese@systematic.dk>

Copyright Joel W. Reed

Copyright William Brack <wbrack@mmm.com.hk>

Copyright (c) 2007-2010 The Khronos Group Inc.

Copyright Atish Kumar Patra

Permission is hereby granted, free of charge, to any person obtaining a copy of this software and associated documentation files (the "Software"), to deal in the Software without restriction, including without limitation the rights to use, copy, modify, merge, publish, distribute, sublicense, and/or sell copies of the Software, and to permit persons to whom the Software is furnished to do so, subject to the following conditions:

The above copyright notice and this permission notice shall be included in all copies or substantial portions of the Software.

THE SOFTWARE IS PROVIDED "AS IS", WITHOUT WARRANTY OF ANY KIND, EXPRESS OR IMPLIED, INCLUDING BUT NOT LIMITED TO THE WARRANTIES OF MERCHANTABILITY, FITNESS FOR A PARTICULAR PURPOSE AND NONINFRINGEMENT. IN NO EVENT SHALL THE AUTHORS OR COPYRIGHT HOLDERS BE LIABLE FOR ANY CLAIM, DAMAGES OR OTHER LIABILITY, WHETHER IN AN ACTION OF CONTRACT, TORT OR OTHERWISE, ARISING FROM, OUT OF OR IN CONNECTION WITH THE SOFTWARE OR THE USE OR OTHER DEALINGS IN THE SOFTWARE.

The software included in this product contains copyrighted software that is licensed under the JPEG license.

- JPEG license
	- Code project Generating Outline OpenGL, Libjpeg

This distribution contains the sixth public release of the Independent JPEG Group's free JPEG software. You are welcome to redistribute this software and to use it for any purpose, subject to the conditions under LEGAL ISSUES, below.

Serious users of this software (particularly those incorporating it into larger programs) should contact IJG at jpeg-info@ uunet.uu.net to be added to our electronic mailing list. Mailing list members are notified of updates and have a chance to participate in technical discussions, etc.

This software is the work of Tom Lane, Philip Gladstone, Jim Boucher, Lee Crocker, Julian Minguillon, Luis Ortiz, George Phillips, Davide Rossi, Guido Vollbeding, Ge' Weijers, and other members of the Independent JPEG Group.

IJG is not affiliated with the official ISO JPEG standards committee.

# LEGAL ISSUES

============

#### In plain English:

- 1. We don't promise that this software works. (But if you find any bugs, please let us know!)
- 2. You can use this software for whatever you want. You don't have to pay us.
- 3. You may not pretend that you wrote this software. If you use it in a program, you must acknowledge somewhere in your documentation that you've used the IJG code.

#### In legalese:

The authors make NO WARRANTY or representation, either express or implied, with respect to this software, its quality, accuracy, merchantability, or fitness for a particular purpose. This software is provided "AS IS", and you, its user, assume the entire risk as to its quality and accuracy.

This software is copyright (C) 1991-1998, Thomas G. Lane. All Rights Reserved except as specified below.

Permission is hereby granted to use, copy, modify, and distribute this software (or portions thereof) for any purpose, without fee, subject to these conditions:

(1) If any part of the source code for this software is distributed, then this README file must be included, with this copyright and no-warranty notice unaltered; and any additions, deletions, or changes to the original files must be clearly indicated in accompanying documentation.

(2) If only executable code is distributed, then the accompanying documentation must state that "this software is based in part on the work of the Independent JPEG Group".

(3) Permission for use of this software is granted only if the user accepts full responsibility for any undesirable consequences; the authors accept NO LIABILITY for damages of any kind.

These conditions apply to any software derived from or based on the IJG code, not just to the unmodified library. If you use our work, you ought to acknowledge us.

Permission is NOT granted for the use of any IJG author's name or company name in advertising or publicity relating to this software or products derived from it. This software may be referred to only as "the Independent JPEG Group's software".

We specifically permit and encourage the use of this software as the basis of commercial products, provided that all warranty or liability claims are assumed by the product vendor.

ansi2knr.c is included in this distribution by permission of L. Peter Deutsch, sole proprietor of its copyright holder, Aladdin Enterprises of Menlo Park, CA. ansi2knr.c is NOT covered by the above copyright and conditions, but instead by the usual distribution terms of the Free Software Foundation; principally, that you must include source code if you redistribute it. (See the file ansi2knr.c for full details.) However, since ansi2knr. c is not needed as part of any program generated from the IJG code, this does not limit you more than the foregoing paragraphs do.

The Unix configuration script "configure" was produced with GNU Autoconf. It is copyright by the Free Software Foundation but is freely distributable. The same holds for its supporting scripts (config.guess, config.sub, ltconfig, ltmain. sh). Another support script, install-sh, is copyright by M.I.T. but is also freely distributable.

It appears that the arithmetic coding option of the JPEG spec is covered by patents owned by IBM, AT&T, and Mitsubishi. Hence arithmetic coding cannot legally be used without obtaining one or more licenses. For this reason, support for arithmetic coding has been removed from the free JPEG software. (Since arithmetic coding provides only a marginal gain over the unpatented Huffman mode, it is unlikely that very many implementations will support it.) So far as we are aware, there are no patent restrictions on the remaining code.

The IJG distribution formerly included code to read and write GIF files. To avoid entanglement with the Unisys LZW patent, GIF reading support has been removed altogether, and the GIF writer has been simplified to produce "uncompressed GIFs". This technique does not use the LZW algorithm; the resulting GIF files are larger than usual, but are readable by all standard GIF decoders.

We are required to state that

"The Graphics Interchange Format(c) is the Copyright property of CompuServe Incorporated. GIF(sm) is a Service Mark property of CompuServe Incorporated."

Since we, at Samsung Techwin, used the Mozilla Firefox component without modifying the source code according to the MOZILLA Public license 1.1, we are not obliged to provide the source code of the corresponding component.

• Version 1.1

#### 1. Definitions.

1.0.1. "Commercial Use" means distribution or otherwise making the Covered Code available to a third party.

1.1. ''Contributor'' means each entity that creates or contributes to the creation of Modifications.

1.2. ''Contributor Version'' means the combination of the Original Code, prior Modifications used by a Contributor, and the Modifications made by that particular Contributor.

1.3. ''Covered Code'' means the Original Code or Modifications or the combination of the Original Code and Modifications, in each case including portions thereof.

1.4. ''Electronic Distribution Mechanism'' means a mechanism generally accepted in the software development community for the electronic transfer of data.

1.5. ''Executable'' means Covered Code in any form other than Source Code.

1.6. ''Initial Developer'' means the individual or entity identified as the Initial Developer in the Source Code notice required by Exhibit A.

1.7. ''Larger Work'' means a work which combines Covered Code or portions thereof with code not governed by the terms of this License.

1.8. ''License'' means this document.

1.8.1. "Licensable" means having the right to grant, to the maximum extent possible, whether at the time of the initial grant or subsequently acquired, any and all of the rights conveyed herein.

1.9. ''Modifications'' means any addition to or deletion from the substance or structure of either the Original Code or any previous Modifications. When Covered Code is released as a series of files, a Modification is:

A. Any addition to or deletion from the contents of a file containing Original Code or previous Modifications.

B. Any new file that contains any part of the Original Code or previous Modifications.

1.10. ''Original Code'' means Source Code of computer software code which is described in the Source Code notice required by Exhibit A as Original Code, and which, at the time of its release under this License is not already Covered Code governed by this License.

1.10.1. "Patent Claims" means any patent claim(s), now owned or hereafter acquired, including without limitation, method, process, and apparatus claims, in any patent Licensable by .<br>grantor.

1.11. ''Source Code'' means the preferred form of the Covered Code for making modifications to it, including all modules it contains, plus any associated interface definition files, scripts used to control compilation and installation of an Executable, or source code differential comparisons against either the Original Code or another well known, available Covered Code of the Contributor's choice. The Source Code can be in a compressed or archival form, provided the appropriate decompression or de-archiving software is widely available for no charge.

1.12. "You'' (or "Your") means an individual or a legal entity exercising rights under, and complying with all of the terms of, this License or a future version of this License issued under Section 6.1. For legal entities, "You'' includes any entity which controls, is controlled by, or is under common control with You. For purposes of this definition, "control'' means (a) the power, direct or indirect, to cause the direction or management of such entity, whether by contract or otherwise, or (b) ownership of more than fifty percent (50%) of the outstanding shares or beneficial ownership of such entity.

#### 2. Source Code License.

2.1. The Initial Developer Grant. The Initial Developer hereby grants You a world-wide, royalty-free, non-exclusive license, subject to third party intellectual property claims:

- (a) under intellectual property rights (other than patent or trademark) Licensable by Initial Developer to use, reproduce, modify, display, perform, sublicense and distribute the Original Code (or portions thereof) with or without Modifications, and/or as part of a Larger Work; and
- (b) under Patents Claims infringed by the making, using or selling of Original Code, to make, have made, use, practice, sell, and offer for sale, and/or otherwise dispose of the Original Code (or portions thereof).
- (c) the licenses granted in this Section 2.1(a) and (b) are effective on the date Initial Developer first distributes Original Code under the terms of this License.
- (d) Notwithstanding Section 2.1(b) above, no patent license is granted: 1) for code that You delete from the Original Code; 2) separate from the Original Code; or 3) for infringements caused by: i) the modification of the Original Code or ii) the combination of the Original Code with other software or devices.

2.2. Contributor Grant. Subject to third party intellectual property claims, each Contributor hereby grants You a world-wide, royalty-free, non-exclusive license

- (a) under intellectual property rights (other than patent or trademark) Licensable by Contributor, to use, reproduce, modify, display, perform, sublicense and distribute the Modifications created by such Contributor (or portions thereof) either on an unmodified basis, with other Modifications, as Covered Code and/or as part of a Larger Work; and
- (b) under Patent Claims infringed by the making, using, or selling of Modifications made by that Contributor either alone and/or in combination with its Contributor Version (or portions of such combination), to make, use, sell, offer for sale, have made, and/or otherwise dispose of: 1) Modifications made by that Contributor (or portions thereof); and 2) the combination of Modifications made by that Contributor with its Contributor Version (or portions of such combination).
- (c) the licenses granted in Sections 2.2(a) and 2.2(b) are effective on the date Contributor first makes Commercial Use of the Covered Code.

(d) Notwithstanding Section 2.2(b) above, no patent license is granted: 1) for any code that Contributor has deleted from the Contributor Version; 2) separate from the Contributor Version; 3) for infringements caused by: i) third party modifications of Contributor Version or ii) the combination of Modifications made by that Contributor with other software (except as part of the Contributor Version) or other devices; or 4) under Patent Claims infringed by Covered Code in the absence of Modifications made by that Contributor.

#### 3. Distribution Obligations.

3.1. Application of License. The Modifications which You create or to which You contribute are governed by the terms of this License, including without limitation Section 2.2. The Source Code version of Covered Code may be distributed only under the terms of this License or a future version of this License released under Section 6.1, and You must include a copy of this License with every copy of the Source Code You distribute. You may not offer or impose any terms on any Source Code version that alters or restricts the applicable version of this License or the recipients' rights hereunder. However, You may include an additional document offering the additional rights described in Section 3.5.

3.2. Availability of Source Code. Any Modification which You create or to which You contribute must be made available in Source Code form under the terms of this License either on the same media as an Executable version or via an accepted Electronic Distribution Mechanism to anyone to whom you made an Executable version available; and if made available via Electronic Distribution Mechanism, must remain available for at least twelve (12) months after the date it initially became available, or at least six (6) months after a subsequent version of that particular Modification has been made available to such recipients. You are responsible for ensuring that the Source Code version remains available even if the Electronic Distribution Mechanism is maintained by a third party.

3.3. Description of Modifications. You must cause all Covered Code to which You contribute to contain a file documenting the changes You made to create that Covered Code and the date of any change. You must include a prominent statement that the Modification is derived, directly or indirectly, from Original Code provided by the Initial Developer and including the name of the Initial Developer in (a) the Source Code, and (b) in any notice in an Executable version or related documentation in which You describe the origin or ownership of the Covered Code.

#### 3.4. Intellectual Property Matters

- (a) Third Party Claims. If Contributor has knowledge that a license under a third party's intellectual property rights is required to exercise the rights granted by such Contributor under Sections 2.1 or 2.2, Contributor must include a text file with the Source Code distribution titled "LEGAL" which describes the claim and the party making the claim in sufficient detail that a recipient will know whom to contact. If Contributor obtains such knowledge after the Modification is made available as described in Section 3.2, Contributor shall promptly modify the LEGAL file in all copies Contributor makes available thereafter and shall take other steps (such as notifying appropriate mailing lists or newsgroups) reasonably calculated to inform those who received the Covered Code that new knowledge has been obtained.
- (b) Contributor APIs. If Contributor's Modifications include an application programming interface and Contributor has knowledge of patent licenses which are reasonably necessary to implement that API, Contributor must also include this information in the LEGAL file.
- (c) Representations.

Contributor represents that, except as disclosed pursuant to Section 3.4(a) above, Contributor believes that Contributor's Modifications are Contributor's original creation(s) and/or Contributor has sufficient rights to grant the rights conveyed by this License.

3.5. Required Notices. You must duplicate the notice in Exhibit A in each file of the Source Code. If it is not possible to put such notice in a particular Source Code file due to its structure. then You must include such notice in a location (such as a relevant directory) where a user would be likely to look for such a notice. If You created one or more Modification(s) You may add your name as a Contributor to the notice described in Exhibit A. You must also duplicate this License in any documentation for the Source Code where You describe recipients' rights or ownership rights relating to Covered Code. You may choose to offer, and to charge a fee for, warranty, support, indemnity or liability obligations to one or more recipients of Covered Code. However, You may do so only on Your own behalf, and not on behalf of the Initial Developer or any Contributor. You must make it absolutely clear than any such warranty, support, indemnity or liability obligation is offered by You alone, and You hereby agree to indemnify the Initial Developer and every Contributor for any liability incurred by the Initial Developer or such Contributor as a result of warranty, support, indemnity or liability terms You offer.

3.6. Distribution of Executable Versions. You may distribute Covered Code in Executable form only if the requirements of Section 3.1-3.5 have been met for that Covered Code, and if You include a notice stating that the Source Code version of the Covered Code is available under the terms of this License, including a description of how and where You have fulfilled the obligations of Section 3.2. The notice must be conspicuously included in any notice in an Executable version, related documentation or collateral in which You describe recipients' rights relating to the Covered Code. You may distribute the Executable version of Covered Code or ownership rights under a license of Your choice, which may contain terms different from this License, provided that You are in compliance with the terms of this License and that the license for the Executable version does not attempt to limit or alter the recipient's rights in the Source Code version from the rights set forth in this License. If You distribute the Executable version under a different license You must make it absolutely clear that any terms which differ from this License are offered by You alone, not by the Initial Developer or any Contributor. You hereby agree to indemnify the Initial Developer and every Contributor for any liability incurred by the Initial Developer or such Contributor as a result of any such terms You offer.

3.7. Larger Works. You may create a Larger Work by combining Covered Code with other code not governed by the terms of this License and distribute the Larger Work as a single product. In such a case, You must make sure the requirements of this License are fulfilled for the Covered Code.

#### 4. Inability to Comply Due to Statute or Regulation.

If it is impossible for You to comply with any of the terms of this License with respect to some or all of the Covered Code due to statute, judicial order, or regulation then You must: (a) comply with the terms of this License to the maximum extent possible; and (b) describe the limitations and the code they affect. Such description must be included in the LEGAL file described in Section 3.4 and must be included with all distributions of the Source Code. Except to the extent prohibited by statute or regulation, such description must be sufficiently detailed for a recipient of ordinary skill to be able to understand it.

#### 5. Application of this License.

This License applies to code to which the Initial Developer has attached the notice in Exhibit A and to related Covered Code.

#### 6. Versions of the License.

6.1. New Versions. Netscape Communications Corporation (''Netscape'') may publish revised and/or new versions of the License from time to time. Each version will be given a distinguishing version number.

6.2. Effect of New Versions. Once Covered Code has been published under a particular version of the License, You may always continue to use it under the terms of that version. You may also choose to use such Covered Code under the terms of any subsequent version of the License published by Netscape. No one other than Netscape has the right to modify the terms applicable to Covered Code created under this License.

6.3. Derivative Works. If You create or use a modified version of this License (which you may only do in order to apply it to code which is not already Covered Code governed by this License), You must (a) rename Your license so that the phrases ''Mozilla'', ''MOZILLAPL'', ''MOZPL'', ''Netscape'', "MPL", ''NPL'' or any confusingly similar phrase do not appear in your license (except to note that your license differs from this License) and (b) otherwise make it clear that Your version of the license contains terms which differ from the Mozilla Public License and Netscape Public License. (Filling in the name of the Initial Developer, Original Code or Contributor in the notice described in Exhibit A shall not of themselves be deemed to be modifications of this License.)

# 7. DISCLAIMER OF WARRANTY.

COVERED CODE IS PROVIDED UNDER THIS LICENSE ON AN "AS IS'' BASIS, WITHOUT WARRANTY OF ANY KIND, EITHER EXPRESSED OR IMPLIED, INCLUDING, WITHOUT LIMITATION, WARRANTIES THAT THE COVERED CODE IS FREE OF DEFECTS, MERCHANTABLE, FIT FOR A PARTICULAR PURPOSE OR NON-INFRINGING. THE ENTIRE RISK AS TO THE QUALITY AND PERFORMANCE OF THE COVERED CODE IS WITH YOU. SHOULD ANY COVERED CODE PROVE DEFECTIVE IN ANY RESPECT, YOU (NOT THE INITIAL DEVELOPER OR ANY OTHER CONTRIBUTOR) ASSUME THE COST OF ANY NECESSARY SERVICING, REPAIR OR CORRECTION. THIS DISCLAIMER OF WARRANTY CONSTITUTES AN ESSENTIAL PART OF THIS LICENSE. NO USE OF ANY COVERED CODE IS AUTHORIZED HEREUNDER EXCEPT UNDER THIS DISCLAIMER.

#### 8. TERMINATION.

8.1. This License and the rights granted hereunder will terminate automatically if You fail to comply with terms herein and fail to cure such breach within 30 days of becoming aware of the breach. All sublicenses to the Covered Code which are properly granted shall survive any termination of this License. Provisions which, by their nature, must remain in effect beyond the termination of this License shall survive.

8.2. If You initiate litigation by asserting a patent infringement claim (excluding declatory judgment actions) against Initial Developer or a Contributor (the Initial Developer or Contributor against whom You file such action is referred to as "Participant") alleging that:

(a) such Participant's Contributor Version directly or indirectly infringes any patent, then any and all rights granted by such Participant to You under Sections 2.1 and/or 2.2 of this License shall, upon 60 days notice from Participant terminate prospectively, unless if within 60 days after receipt of notice You either: (i) agree in writing to pay Participant a mutually agreeable reasonable royalty for Your past and future use of Modifications made by such Participant, or (ii) withdraw Your litigation claim with respect to the Contributor Version against such Participant. If within 60 days of notice, a reasonable royalty and payment arrangement are not mutually agreed

upon in writing by the parties or the litigation claim is not withdrawn, the rights granted by Participant to You under Sections 2.1 and/or 2.2 automatically terminate at the expiration of the 60 day notice period specified above.

(b) any software, hardware, or device, other than such Participant's Contributor Version, directly or indirectly infringes any patent, then any rights granted to You by such Participant under Sections 2.1(b) and 2.2(b) are revoked effective as of the date You first made, used, sold, distributed, or had made, Modifications made by that Participant.

8.3. If You assert a patent infringement claim against Participant alleging that such Participant's Contributor Version directly or indirectly infringes any patent where such claim is resolved (such as by license or settlement) prior to the initiation of patent infringement litigation, then the reasonable value of the licenses granted by such Participant under Sections 2.1 or 2.2 shall be taken into account in determining the amount or value of any payment or license.

8.4. In the event of termination under Sections 8.1 or 8.2 above, all end user license agreements (excluding distributors and resellers) which have been validly granted by You or any distributor hereunder prior to termination shall survive termination.

#### 9. LIMITATION OF LIABILITY.

UNDER NO CIRCUMSTANCES AND UNDER NO LEGAL THEORY, WHETHER TORT (INCLUDING NEGLIGENCE), CONTRACT, OR OTHERWISE, SHALL YOU, THE INITIAL DEVELOPER, ANY OTHER CONTRIBUTOR, OR ANY DISTRIBUTOR OF COVERED CODE, OR ANY SUPPLIER OF ANY OF SUCH PARTIES, BE LIABLE TO ANY PERSON FOR ANY INDIRECT, SPECIAL, INCIDENTAL, OR CONSEQUENTIAL DAMAGES OF ANY CHARACTER INCLUDING, WITHOUT LIMITATION, DAMAGES FOR LOSS OF GOODWILL, WORK STOPPAGE, COMPUTER FAILURE OR MALFUNCTION, OR ANY AND ALL OTHER COMMERCIAL DAMAGES OR LOSSES, EVEN IF SUCH PARTY SHALL HAVE BEEN INFORMED OF THE POSSIBILITY OF SUCH DAMAGES. THIS LIMITATION OF LIABILITY SHALL NOT APPLY TO LIABILITY FOR DEATH OR PERSONAL INJURY RESULTING FROM SUCH PARTY'S NEGLIGENCE TO THE EXTENT APPLICABLE LAW PROHIBITS SUCH LIMITATION. SOME JURISDICTIONS DO NOT ALLOW THE EXCLUSION OR LIMITATION OF INCIDENTAL OR CONSEQUENTIAL DAMAGES, SO THIS EXCLUSION AND LIMITATION MAY NOT APPLY TO YOU. 10. U.S. GOVERNMENT END USERS.

The Covered Code is a "commercial item," as that term is defined in 48 C.F.R. 2.101 (Oct. 1995), consisting of ''commercial computer software'' and ''commercial computer software documentation,'' as such terms are used in 48 C.F.R. 12.212 (Sept. 1995). Consistent with 48 C.F.R. 12.212 and 48 C.F.R. 227.7202-1 through 227.7202-4 (June 1995), all U.S. Government End Users acquire Covered Code with only those rights set forth herein.

### 11. MISCELLANEOUS.

This License represents the complete agreement concerning subject matter hereof. If any provision of this License is held to be unenforceable, such provision shall be reformed only to the extent necessary to make it enforceable. This License shall be governed by California law provisions (except to the extent applicable law, if any, provides otherwise), excluding its conflictof-law provisions. With respect to disputes in which at least one party is a citizen of, or an entity chartered or registered to do business in the United States of America, any litigation relating to this License shall be subject to the jurisdiction of the Federal Courts of the Northern District of California, with venue lying in Santa Clara County, California, with the losing party responsible for costs, including without limitation, court costs and reasonable attorneys' fees and expenses. The application of the United

Nations Convention on Contracts for the International Sale of Goods is expressly excluded. Any law or regulation which provides that the language of a contract shall be construed against the drafter shall not apply to this License.

#### 12. RESPONSIBILITY FOR CLAIMS.

As between Initial Developer and the Contributors, each party is responsible for claims and damages arising, directly or indirectly, out of its utilization of rights under this License and You agree to work with Initial Developer and Contributors to distribute such responsibility on an equitable basis. Nothing herein is intended or shall be deemed to constitute any admission of liability.

#### 13. MULTIPLE-LICENSED CODE.

Initial Developer may designate portions of the Covered Code as Multiple-Licensed. Multiple-Licensedmeans that the Initial Developer permits you to utilize portions of the Covered Code under Your choice of the MPL or the alternative licenses, if any, specified by the Initial Developer in the file described in Exhibit A.

#### EXHIBIT A -Mozilla Public License.

``The contents of this file are subject to the Mozilla Public License Version 1.1 (the "License"); you may not use this file except in compliance with the License. You may obtain a copy of the License at http://www.mozilla.org/MPL/

Software distributed under the License is distributed on an "AS IS" basis, WITHOUT WARRANTY OF ANY KIND, either express or implied. See the License for the specific language governing rights and limitations under the License.

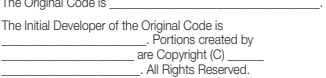

Contributor(s):

Alternatively, the contents of this file may be used under the terms of the \_\_\_\_\_ license (the [\_\_] License), in which case the provisions of [  $\sim$  1 License are applicable instead of those l License are applicable instead of those above. If you wish to allow use of your version of this file only under the terms of the [\_\_\_\_] License and not to allow others to use your version of this file under the MPL, indicate your decision by deleting the provisions above and replace them with the notice and other provisions required by the [\_\_\_] License. If you do not delete the provisions above, a recipient may use your version of this file under either the MPL or the [ \_\_ ] License."

[NOTE: The text of this Exhibit A may differ slightly from the text of the notices in the Source Code files of the Original Code. You should use the text of this Exhibit A rather than the text found in the Original Code Source Code for Your Modifications

- This Product uses the Source Code of T-Kernel under T-License granted by the T-Engine Forum(www.t-engine.org)

#### T-License [License Agreement for Source Code of T-Kernel]

#### Article 1. Scope of License Agreement

1. This License Agreement sets forth copyrights and the terms and conditions of use applicable to the source code of T-Kernel distributed by T-Engine Forum and any derivative work created therefrom.

#### Article 2. Definition

1. "T-Kernel" means a real-time operating system controlled and distributed by T-Engine Forum on behalf of the copyright holder thereof.

2. "Source Code" means a source program, including related comments and documentations, for the T-Kernel and the Ported Source Code defined in Article 2.8 which is registered with T-Engine Forum.

3. "Hardware-dependent Part" means the part of the Source Code which depends on hardware and needs to be changed when the Source Code is ported and operated on the target hardware, and is designated and separated as such part.

4. "Compiler-dependent Part" means the part of the Source Code which depends on compiler and needs to be changed when the Source Code is ported and operated on the target hardware, and is designated and separated as such part.

5. "Header File" means the part of the Source Code which contains definitions necessary to develop application programs.

6. "T-Engine Hardware" means the hardware which is manufactured in accordance with the T-Engine Hardware specifications or the µT-Engine Hardware specifications issued by T-Engine Forum, and registered with T-Engine Forum.

7. "Similar Hardware to T-Engine Hardware" means any hardware (including software which emulates hardware) other than that defined in Article 2.6 above, on which the T-Kernel can be operated.

8. "Ported Source Code" means a source program produced from the Source Code by modifying only its Hardwaredependent Part and/or Compiler-dependent Part to enable it to be operated on the T-Engine Hardware or the Similar Hardware to T-Engine Hardware. The Ported Source Code which is registered with T-Engine Forum shall be included in the Source Code.

9. "Modified Source Code" means a source program modified from the Source Code for the purpose of improving its performance, increasing or decreasing its function, and the like. The Ported Source Code shall not be included in the Modified Source Code.

established by T-Engine Forum on January 23, 2004 revised on June 17, 2004 revised on December 21, 2006 revised on March 24, 2009

10. "Binary Code" means an executable code form which is created by compiling programs, which include all or part of the Source Code or the Modified Source Code.

11. "Derivative Work" means the Modified Source Code or the Binary Code.

12. "Embedded Product" means any product which operates with executable code form of the Source Code, the Modified Source Code or the Binary Code loaded on its hardware.

13. "End User" means a consumer who uses the Embedded Product.

14. "System Developer" means any person who develops the Embedded Product by itself or has a third party develop the same, and provides, whether with or without payment, the End User with the Embedded Product.

15. "Distributor of Modification" means any person who produces the Modified Source Code and, whether with or without payment, distributes the same to any third party.

16. "Patch for Modification" means a difference, program, system, or the like in order to create the Modified Source Code from the Source Code or the Binary Code thereof.

17. "Vicarious Execution of Patch Processing" means vicarious execution service to create the Modified Source Code applying the Patch for Modification to the Source Code or the Binary Code thereof.

18. "Source Code User" means a person who uses the Source Code.

- 19. "Distribution" means any of the following acts:
- 1. to transmit a work to a large number of specific persons through the Internet communication, broadcasting, and the like;
- 2. to transmit a work to the general public through the Internet communication, broadcasting, and the like automatically in response to a request from the public; and
- 3. to distribute a copy of a work to the general public or a large number of specific persons.

#### Article 3. Copyright

1. The copyrights of the Source Code shall be owned by Ken Sakamura.

#### Article 4. License of Source Code

1. As provided for in this Article, T-Engine Forum shall provide, and grant a license to use, the Source Code free of charge to any person who has taken the necessary procedure for registration as prescribed by T-Engine Forum and agreed to the T-License.

2. The Source Code shall be distributed exclusively by T-Engine Forum. Any person who obtains the Source Code under Article 4.1 above shall not make any re-Distribution of the Source Code.

3. In accordance with the license granted under Article 4.1 above, the Source Code User may perform the following acts:

- 1. to copy and/or modify the Source Code provided by T-Engine Forum hereunder for its own research, development and the like.
- 2. to run the Source Code provided by T-Engine Forum hereunder for its own research, development and the like.
- 3. to run the Source Code modified in accordance with the provision of Article 4.3 (1) above for its own research, development and the like.
- 4. to distribute the Binary Code created from the Source Code provided by T-Engine Forum hereunder or from the Source Code modified in accordance with the provision of Article 4.3 (1) above.

4. In accordance with the license granted under Article 4.1 above, the System Developer may perform the following acts:

- 1. to perform any and all acts set forth in the Article 4.3 above.
- 2. to develop and manufacture the Embedded Product containing the Binary Code, and, whether with or without payment, provide the End User with the same and make the Binary Code available to the End User on the Embedded Product.

5. The Source Code User and the System Developer shall be obligated to give a notice that the Source Code is used, in such a way as separately specified by T-Engine Forum, when they use the Source Code or the Binary Code, or make the Binary Code available for the End User on the Embedded Product.

#### Article 5. Distribution of Modified Source Code

1. Any of A- members of T-Engine Forum may become the Distributor of Modification by obtaining the approval of T-Engine Forum through the registration procedure as prescribed by the Forum provided that only the department of the A- member which has taken the registration procedure may distribute the Modified Source Code in such a way as provided for in this Article as long as it holds the Amembership.

2. The Distributor of Modification may create the Modified Source Code based on the Source Code provided by T-Engine Forum and the Patch for Modification to be applied to create such Modified Source Code from the Source Code.

3. The Distributor of Modification shall, prior to the distribution, inform T-Engine Forum of and register a name and description of the Modified Source Code in such a way as specified by T-Engine Forum.

4. The Distributor of Modification shall determine the name of the Modified Source Code subject to the rules separately established by T-Engine Forum and publish an appropriate notice as required by the rules on the Patch for Modification and the Modified Source Code.

5. The Distributor of Modification may distribute the Modified Source Code to a third party, whether with or without payment, provided that the Distributor of Modification shall take the necessary measures to prohibit the third party from making the re-Distribution of the Modified Source Code.

6. Developer with the Patch for Modification. Provided, however, that the Distributor of Modification shall be obligated to confirm that the System Developer is the Source Code User duly licensed under Article 4.1.

7. The Distributor of Modification may perform the Vicarious Execution of Patch Processing for the System Developer.

8. The System Developer shall not distribute the Modified Source Code in further modified form to any third party as a stand-alone software product.

9. The System Developer may, under the same obligation as imposed in Article 4.5, make the Embedded Product available for the End User through use of the Patch for Modification distributed by the Distributor of Modification or the Derivative Works obtained through the Vicarious Execution of Patch Processing.

#### Article 6. Distribution and Registration of the Ported Source Code

1. The Source Code User and the System Developer may, whether with or without charge, distribute to any third party only the following parts of the Ported Source Code on the T-Engine Hardware or the Similar Hardware to T-Engine Hardware:

- 1. The Hardware-dependent Part and/or Compiler-dependent Part; provided that the Source Code User and the System Developer shall inform T-Engine Forum of, and T-Engine Forum may publish, a method for distributing said Part(s) to third parties.
- 2. The Header File; provided that the Header File shall be distributed together with the Binary Code of the Ported Source Code.

2. Any member of T-Engine Forum may request T-Engine Forum to register and distribute, as an original source code for T-Kernel, the Ported Source Code on the T-Engine Hardware or the Similar Hardware to T-Engine Hardware.

3. Any member of T-Engine Forum who requests the distribution mentioned in the preceding paragraph shall accede to the following conditions:

- 1. The member shall confirm that the object hardware is the T-Engine Hardware or the Similar Hardware to T-Engine Hardware.
- 2. The member shall provide T-Engine Forum with a complete set of operational environment for the object hardware and T-Kernel free of charge when requesting the distribution.
- 3. The member shall submit test results of the Ported Source Code to T-Engine Forum when requesting the distribution.

4. In the event that T-Engine Forum accepts the request mentioned in Article 6.2, T-Engine Forum shall register and distribute the Ported Source Code as the Source Code for T-Kernel. Provided, however, that the Ported Source Code may be treated in the same way as the Modified Source Code until the time of registration hereunder.

5. The provision set forth in Article 3 shall apply to the Ported Source Code registered in accordance with this Article.

#### Article 7. Use for Other Purpose

1. Any use of the Source Code, the Modified Source Code or the Ported Source Code other than those stipulated in Articles 4, 5 and 6 shall be subject to the prior approval of T-Engine Forum.

#### Article 8. Limited Warranty

1. T-Engine Forum and the copyright holder of the Source Code warrant that the Source Code does not infringe third party's copyrights. Provided, however, that T-Engine Forum and the copyright holder of the Source Code make no warranty as to the Hardware-dependent Part and/or Compiler- dependent Part set forth in Article 6.2 in the Ported Source Code by any third party.

2. Neither T-Engine Forum nor the copyright holder of the Source Code warrants that the Source Code will fit for any particular purpose of the Source Code User.

3. Neither T-Engine Forum nor the copyright holder of the Source Code warrants that the Source Code does not infringe any third party's industrial property rights. In no event shall T-Engine Forum and the copyright holder of the Source Code be liable for any dispute which may arise between the Source Code User and a third party in connection with the third party's industrial property rights.

#### Article 9. Indemnity

1. Neither T-Engine Forum nor the copyright holder of the Source Code shall be liable for any damages (including, but not limited to, damages resulting from loss of profit, business interruption, loss of business information or any other pecuniary damage) arising out of use or impossibility of use of the Source Code, even if T-Engine Forum and the copyright holder have been informed of the possibility of such damages.

#### Article 10. Breach of Agreement

1. In case that T-Engine Forum considers that this License Agreement is breached or that the popularization of T-Kernel is obstructed, T-Engine Forum shall take measures to correct such breach or such obstruction, take measures on the ground of copyright infringement, or take any other necessary measures against the breaching person or the obstructing person, regardless of whether or not the said person is a member of T-Engine Forum.

2. In case of breach of this License Agreement by a member of T-Engine Forum, T-Engine Forum may take appropriate measures against the member; for example, the member is disqualified from membership, depending on what kind of breach has been committed by it.

3. Any legal dispute which may arise in relation to any breach of this License Agreement shall be subject to the exclusive jurisdiction of the Tokyo District Court.

#### Article 11. Governing Law and Language

1. This License Agreement shall be governed by and interpreted under the laws of Japan.

2. This License Agreement is executed in both Japanese text and English text provided that the Japanese text shall govern the interpretation and performance of this License Agreement.

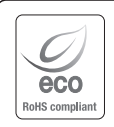

Компания Samsung Techwin заботится об окружающей среде и прилагает усилия для ее сохранения на всех этапах производства и предоставляет потребителям экологически безопасную продукцию. Знак Eco демонстрирует цель компании Samsung Techwin по созданию экологически безопасной продукции и указывает на соответствие изделия директиве ЕС RoHS.

# Правильная утилизация данного устройства (Утилизация электрического и электронного оборудования)

(Действует во всех странах Европейского Союза и других странах Европы, принявших систему разделения отходов)

Подобная маркировка на изделии, принадлежностях или в руководстве к нему предупреждает, что по истечении срока службы изделие или электронные принадлежности для него (например, зарядное устройство, наушники, кабель USB) не следует выбрасывать вместе с другим бытовым мусором. Чтобы избежать вредного воздействия на окружающую среду или на здоровье человека от неконтролируемой утилизации отходов, следует отделять маркированные подобным образом изделия от другого мусора для соответствующей переработки и повторного использования в качестве сырья.

За подробной информацией о месте и способе экологически безопасной утилизации бытовым потребителям следует обращаться к продавцу данного изделия или в органы местного самоуправления.

Промышленным потребителям необходимо обратиться к поставщику, чтобы уточнить сроки и условия договора купли-продажи. Подобные изделия и электронные принадлежности не следует утилизировать вместе с другими производственными отходами.

# Правила утилизации батарей данного изделия

(Действительны в Европейском Союзе и иных европейских странах с системами раздельной утилизации.)

Данная маркировка на батарее или упаковке указывает на запрет утилизации изделия с иными бытовыми отходами по окончании срока службы. При наличии маркировки, химические символы Hg, Cd или Pb указывают на содержание в батарее ртути, кадмия или свинца выше контрольных уровней, Указанных в директиве ЕС 2006/66. При неправильной утилизации батарей, данные вещества могут нанести вред здоровью человека или окружающей среде. Для защиты природных ресурсов и поддержки повторного использования материалов рекомендуется хранить батареи отдельно от других типов отходов и утилизировать их через местную систему бесплатного возврата батарей.

Замена аккумуляторов, встроенных в данное изделие, пользователем не предусмотрена. Информация по замене аккумуляторов может быть получена у обслуживающей компании.

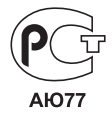

Подлежит использованию по назначению в нормальных условиях Срок службы : 7 лет.

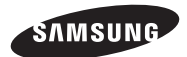

# **СЕТЬ ПРОДАЖ**

# SAMSUNG TECHWIN CO., LTD.

Samsungtechwin R&D Center, 701, Sampyeong-dong, Bundang-gu, Seongnam-si, Gyeonggi-do, Korea, 463-400 TEL : +82-70-7147-8740~60 FAX : +82-31-8018-3745

## SAMSUNG TECHWIN AMERICA Inc.

100 Challenger Rd. Suite 700 Ridgefield Park, NJ 07660 Toll Free : +1-877-213-1222 Direct : +1-201-325-6920 Fax : +1-201-373-0124 www.samsungcctvusa.com

# SAMSUNG TECHWIN EUROPE LTD.

Samsung House, 1000 Hillswood Drive, Hillswood Business Park Chertsey, Surrey, UNITED KINGDOM KT16 OPS TEL : +44-1932-45-5300 FAX : +44-1932-45-5325

www.samsungtechwin.com www.samsungsecurity.com www.samsungipolis.com